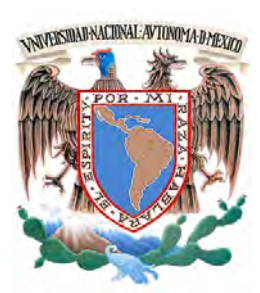

### UNIVERSIDAD NACIONAL AUTÓNOMA DE MÉXICO

Facultad de Ingeniaría

### **EDUCACIÓN A DISTANCIA PARA REDES DE DATOS: PLATAFORMA Y CONTENIDO**

### **TESIS**

PARA OBTENER EL TÍTULO DE:

**INGENIERO EN COMPUTACIÓN** 

PRESENTAN:

**ANTONIO ORDAZ JIMÉNEZ.** 

**CINTHYA MACIEL TORRES GONZÁLEZ.** 

**MARYCARMEN LÓPEZ GARFIAS.** 

DIRECTORA DE TESIS:

**M.C. MA. JAQUELINA LÓPEZ BARRIENTOS**

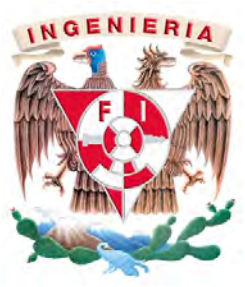

Ciudad Universitaria, México D.F, 2015

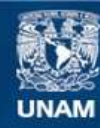

Universidad Nacional Autónoma de México

**UNAM – Dirección General de Bibliotecas Tesis Digitales Restricciones de uso**

#### **DERECHOS RESERVADOS © PROHIBIDA SU REPRODUCCIÓN TOTAL O PARCIAL**

Todo el material contenido en esta tesis esta protegido por la Ley Federal del Derecho de Autor (LFDA) de los Estados Unidos Mexicanos (México).

**Biblioteca Central** 

Dirección General de Bibliotecas de la UNAM

El uso de imágenes, fragmentos de videos, y demás material que sea objeto de protección de los derechos de autor, será exclusivamente para fines educativos e informativos y deberá citar la fuente donde la obtuvo mencionando el autor o autores. Cualquier uso distinto como el lucro, reproducción, edición o modificación, será perseguido y sancionado por el respectivo titular de los Derechos de Autor.

### AGRADECIMIENTOS

Me gustaría que estas líneas sirvieran para expresar mi más profundo y sincero agradecimiento a todas aquellas personas que con su ayuda han colaborado en la realización del presente trabajo.

A mi hermosa Universidad Nacional Autónoma de México la cual llevo en el corazón siempre, que me dio todo y abrió sus puertas del conocimiento para mí. A mi maravillosa Facultad de Ingeniería nido de muchos que como yo eligieron esta extraordinaria carrera y que con mucho orgullo, amor, pasión y respeto representaré.

# ÍNDICE

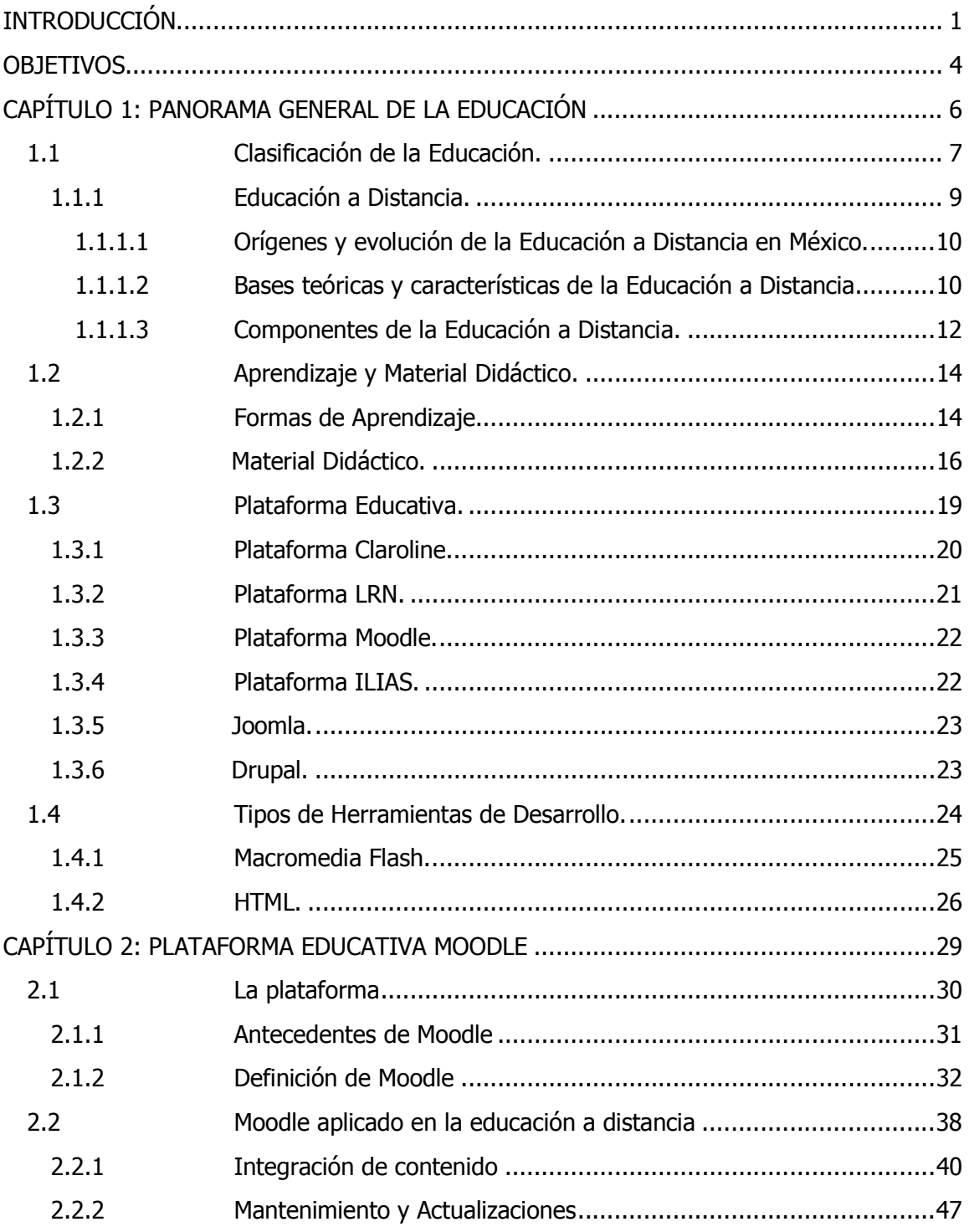

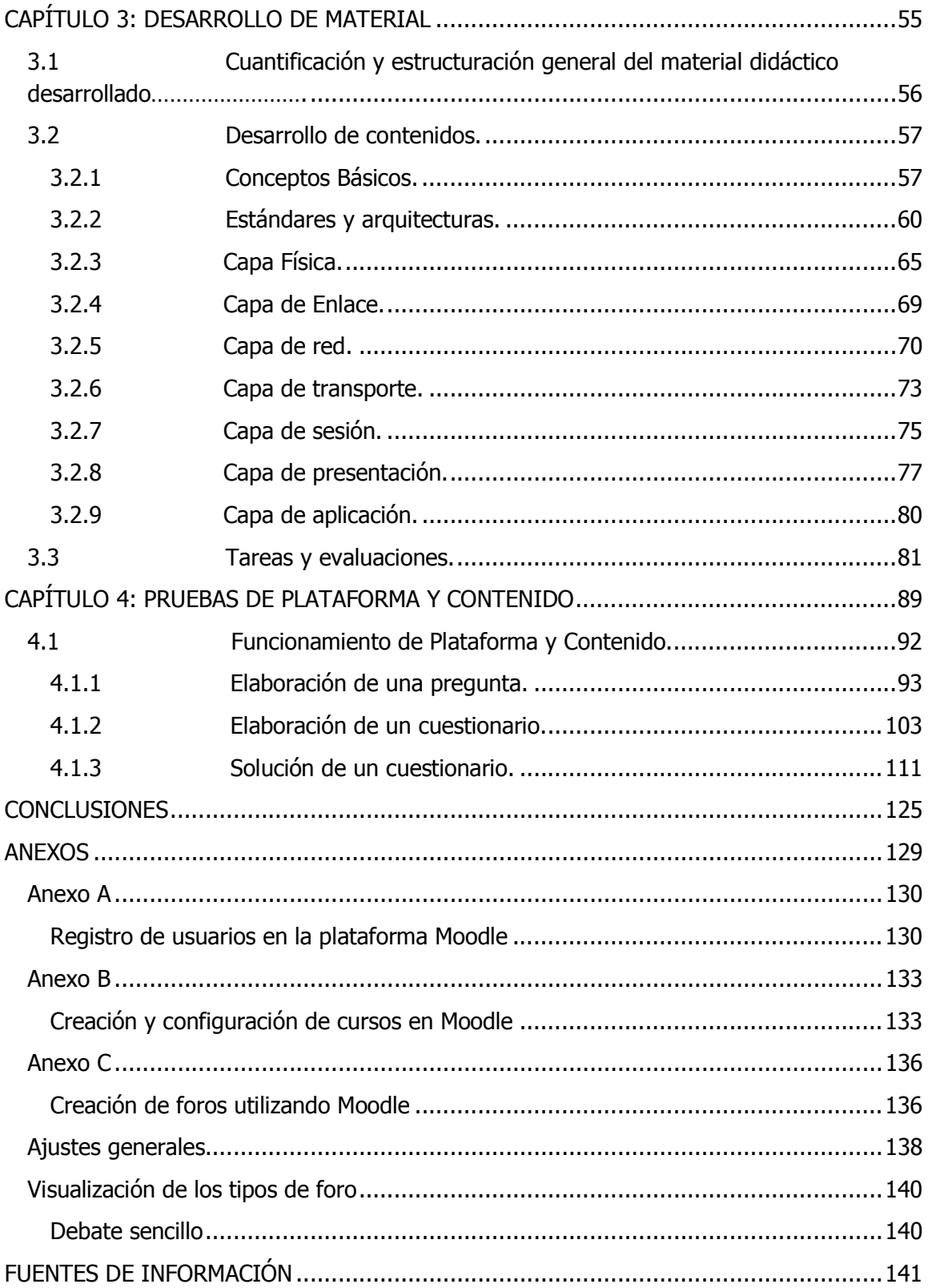

# ÍNDICE DE FIGURAS

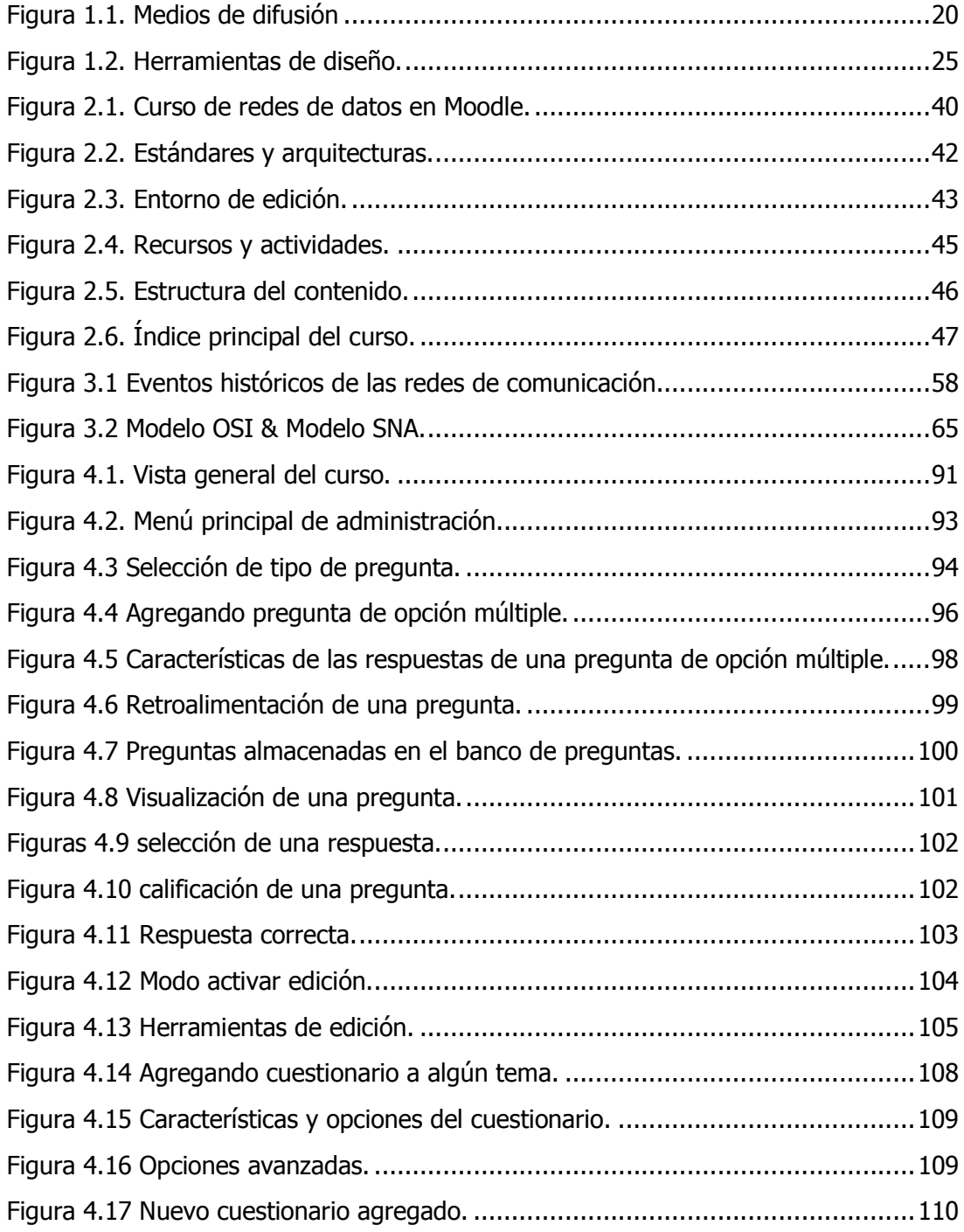

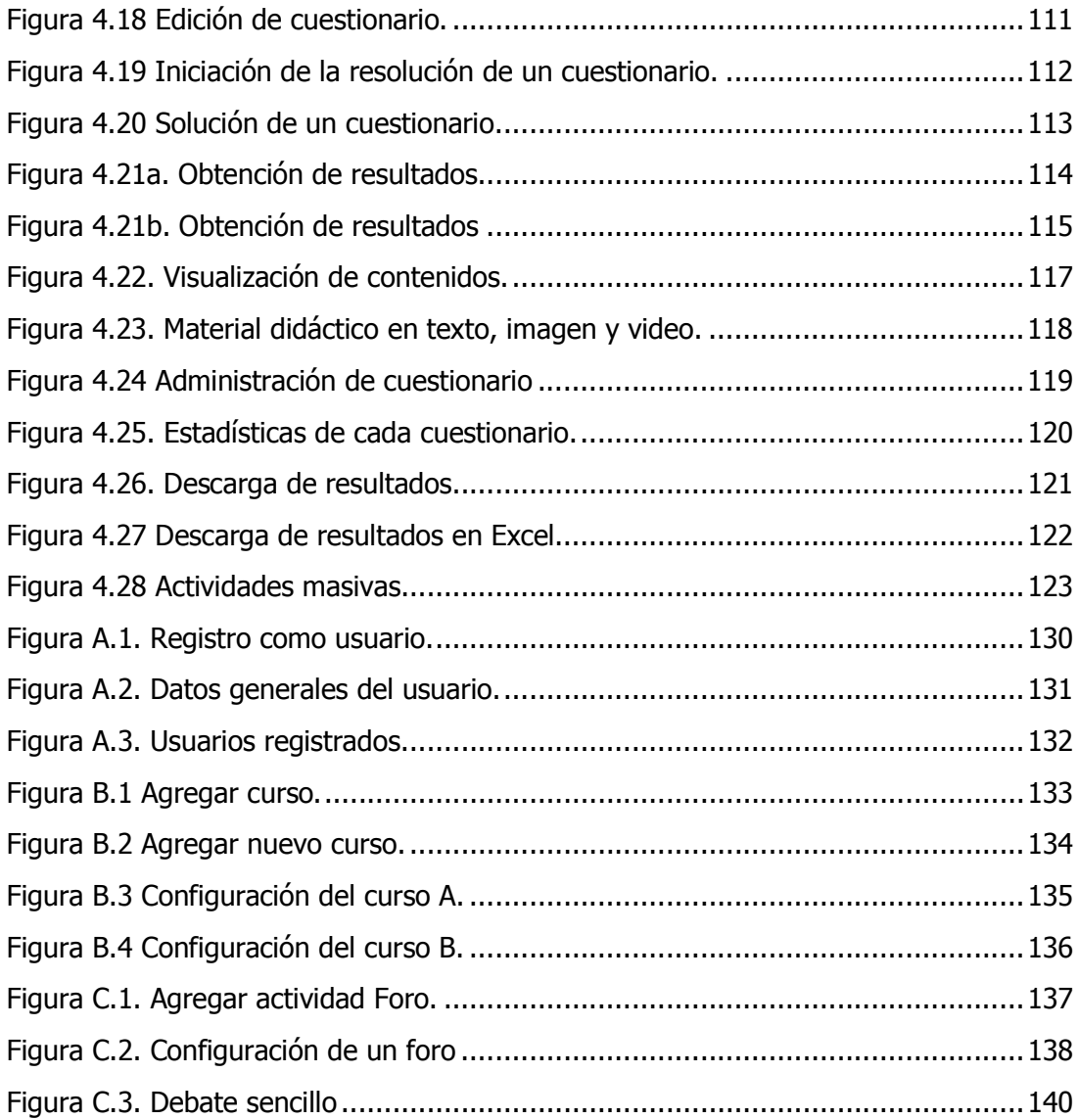

## ÍNDICE DE TABLAS

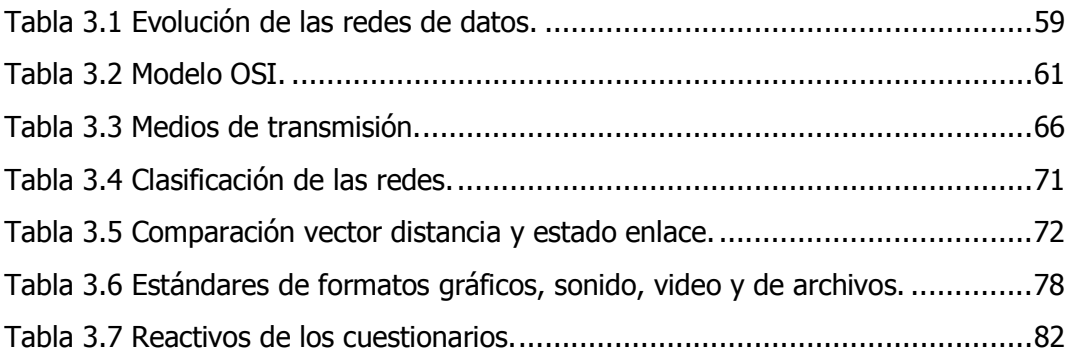

## INTRODUCCIÓN

#### INTRODUCCIÓN

Actualmente en México la educación profesional ha tomado una presencia importante puesto que proporciona mayores y mejores propuestas de trabajo y por lo tanto un beneficio para el país. Como consecuencia de lo anterior las instituciones educativas han sufrido una alta demanda educacional y los estudiantes se han visto afectados por las distancias geográficas que deben de recorrer para asistir a alguna de estas instituciones.

A lo largo de la historia las técnicas de educación se han modificado para cubrir las necesidades de los estudiantes. Actualmente se ha desarrollado la técnica de educación a distancia, que se basa en que no es necesaria la asistencia del alumno a un aula de clases, que el alumno acceda a diferentes herramientas y material de estudio, todo esto por medio del correo electrónico o internet. Con lo anterior se soluciona el problema de sobre población estudiantil y las distancias geográficas, México fue unos de los primeros países en América latina en desarrollar programas de educación abierta, pero por distintas cuestiones se ha limitado el crecimiento de este tipo de educación.

Actualmente existen varias instituciones a lo largo de la República Mexicana encargadas de impartir esta metodología, ejemplos de ellos son el Tecnológico de Monterrey, el denominado "Consorcio Clavijero", ubicado en el estado de Veracruz, el cual ofrece: licenciaturas, técnicos superiores universitarios, posgrados, actualización docente y bachillerato. Otra institución sobresaliente es La Universidad Mexicana de Educación a Distancia (Unamed), la sede central está ubicada en la ciudad de Cuernavaca en el estado de Morelos y ofrece bachillerato abierto incorporado a la Universidad Autónoma del Estado de Morelos, en posgrado tiene las especialidades en Derecho Fiscal Corporativo, Educación Abierta a Distancia, Ciencias Penales, Administración Pública Municipal y Sistemas de Calidad, a nivel Maestría cuenta con los programas de Educación Abierta a Distancia, Administración Pública Municipal, Maestría en Contribuciones Fiscales y en Ciencias Penales.

Por otra parte la Universidad Nacional Autónoma de México posee la CUAED (Coordinación de Universidad Abierta y Educación a Distancia) la cual cuenta con SUAyED (Sistema Universidad Abierta y Educación a Distancia) que imparte con este método: 20 licenciaturas, y una diversidad de posgrados con 6 especializaciones y 10 maestrías que se imparten en 11 facultades, 2 escuelas nacionales y un centro de extensión.

#### INTRODUCCIÓN

Analizando toda la información anterior, la Facultad de Ingeniería de la UNAM y en especial el Departamento de Ingeniería en Computación se ha preocupado en incrementar los medios de aprendizaje así como el material de apoyo con el que los alumnos cuenten. Por lo cual se ha considerado poner en práctica una herramienta en el cual los alumnos sean capases de obtener información fiable de los conocimientos básicos del área de las redes de datos, así como poder contar con dicha herramienta la cual permita al alumno, medir sus conocimientos, obtener una retroalimentación de temas específicos, de igual forma se lograra obtener estadísticas tanto de alumnos como de grupos, para lograr tener una administración ordenada de la información que se maneje.

El presente proyecto está basado en la clara necesidad de satisfacer la sobrepoblación estudiantil que actualmente se presenta en la facultad de ingeniería y se apoya de las distintas tecnologías de la información y la comunicación que en la actualidad se utilizan a lo largo del mundo, los principales recursos para la realización del presente proyecto son, la versatilidad del internet debido a que por medio de éste, se eliminan las problemáticas de distancias y barreras geográficas de cualquier persona, así como la disposición de horarios y espacios físicos para consultar o explicar algún tema o material especifico de un tema particular, de igual forma toma un papel muy importante el recurso del software, que en este caso se ha utilizado la plataforma educativa moodle, la cual debido a la cantidad de recursos, herramientas, y facilidad de administración que posee, se vuelve el sistema adecuado para lograr satisfacer las necesidades para la exposición del material de apoyo del área de redes, ya que al utilizar moodle es posible administrar los contenidos, las evaluaciones, y es posible lograr tener las diferentes jerarquías que se presentan en curso presencial, así como son los roles de estudiantes y profesores, con un rol adicional que es el administrador de la plataforma el cual se vuelve de suma importancia ya que el administrador posee las virtudes de manipular tanto cursos como contenidos, así como los diferentes tipos de usuarios y de igual forma otorga los permisos convenientes a cada usuario en la plataforma.

Con todo esto, el presente proyecto se enfoca en el desarrollo de material didáctico de apoyo para el área de redes de datos para ser implementado con el Método de Educación a Distancia empleando la plataforma educativa moodle y con esto ayudar a la comunidad estudiantil en la Facultad de Ingeniería a utilizar una herramienta versátil, practica y novedosa la cual logre aportarle al alumno un mayor apoyo en el área.

### **OBJETIVOS**

Con el presente proyecto se busca alcanzar los siguientes objetivos, tanto generales como particulares:

**\_\_\_\_\_\_\_\_\_\_\_\_\_\_\_\_\_\_\_\_\_\_\_\_\_\_\_\_\_\_\_\_\_\_\_\_\_\_** 

Objetivos generales:

- Generar el material didáctico y electrónico para el apoyo del área de redes de datos.
- Instalar, configurar y administrar la plataforma educativa moodle.
- Implementar el uso del material de apoyo para el área redes de datos, el cual utiliza la modalidad e-learning.
- Generar una nueva opción para que los alumnos con algún tipo de limitante, ya sea de tiempo, distancia o discapacidades físicas, logren obtener el conocimiento del área, sin necesidad de una clase presencial.

Objetivos particulares:

- Desarrollar el contenido de temas específicos, representativos que sirvan de base para el área de redes de datos.
- Generar un entorno en el cual el alumno pueda consultar vía internet, en cualquier momento y lugar, los contenidos del material para su enriquecimiento académico.
- Elaborar un sistema que le permita al profesor, evaluar los conocimientos del alumno para lograr medir el nivel de aprendizaje del mismo.
- Permitir la consulta de dicho material de apoyo del área de redes de datos sin tener la constante problemática de la falta de espacios físicos, tiempos específicos o personal dedicado para la exposición de dichos temas.
- Brindar a la comunidad estudiantil un recurso más para lograr alcanzar sus metas como ingenieros.

## CAPÍTULO 1: PANORAMA GENERAL DE LA EDUCACIÓN

**\_\_\_\_\_\_\_\_\_\_\_\_\_\_\_\_\_\_\_\_\_\_\_\_\_\_\_\_\_\_\_\_\_\_\_\_\_\_** 

A lo largo de la historia el concepto de educación se ha tratado de definir de diferentes formas, existen varias definiciones de lo que se entiende por educación, cabe mencionar algunas de ellas como el conjunto de acciones voluntarias y orientadas hacia un objetivo con el fin de obtener un interés de conocimiento, también se define como las acciones correspondientes para poder adquirir hábitos y aptitudes que puedan verse manifestadas en la sociedad, así como éstas, existen muchas más definiciones de educación pero en esencia lo que tratan de ejemplificar todas, es que la educación es un proceso que se realiza a lo largo de toda la vida el cual le permite al individuo obtener conocimientos nuevos, los cuales le ayudan a resolver diferentes tipos de situaciones en las que se encuentre.

**\_\_\_\_\_\_\_\_\_\_\_\_\_\_\_\_\_\_\_\_\_\_\_\_\_\_\_\_\_\_\_\_\_\_\_\_\_\_** 

Se puede decir que el proceso educativo se materializa en una serie de habilidades que producen cambios intelectuales, emocionales y sociales en el individuo. En un caso más específico, en los niños estas habilidades se enfocan principalmente en generar una estructura del pensamiento para que de esta forma los niños puedan seguir una formación propia.

#### **1.1 Clasificación de la Educación.**

La educación se puede clasificar en tres diferentes tipos de educación los cuales son:

- A) La educación formal.
- B) La educación no formal.
- C) La educación informal.
- A) Con respecto a la educación formal se logra notar que cumple con un cierto esquema el cual es la estructura clásica de una escuela, universidad o institutos, en el cual sus características generales plantean lo siguiente:
	- Pertenecen a un modelo académico y administrativo, dado a nivel de sistema en una nación.
	- $\triangleright$  Su forma de presentación se orienta al establecimiento de las formas organizativas preestablecidas para su funcionamiento (grados escolares, niveles educativos).

**7** |

 $\triangleright$  Su proceso es sistematizado y graduado.

 $\triangleright$  Se delimita en periodos cronológicos.

De esta forma se observa que el sistema educativo formal proporciona a los estudiantes un tiempo suficiente en el cual se deben de cumplir los objetivos del aprendizaje y en el cual se puede realizar toda una serie de ejercicios que logra confirmar que el estudiante tenga un desempeño adecuado en la sociedad.

**\_\_\_\_\_\_\_\_\_\_\_\_\_\_\_\_\_\_\_\_\_\_\_\_\_\_\_\_\_\_\_\_\_\_\_\_\_\_** 

B) Con respecto a la educación no formal es un medio por el cual personas marginadas pueden tener servicios educativos acordes a sus necesidades y en las que se consideran las más adecuadas a su condición actual. Por tanto la educación no formal es una forma de extender servicios y recursos a diversos sectores que no tengan la posibilidad de poseer un sistema de educación formal.

Existen diferentes formas de poder tener contacto con un sistema de educación no formal, por mencionar algunos, existen los cursos en instituciones privadas, las modalidades de educación para adultos, entre otros.

Los objetivos de la educación no formal son los siguientes:

- $\triangleright$  Ofrecer a los grupos marginados de la población que no han tenido acceso a los beneficios del sistema escolar una instrucción equivalente a la que puede obtenerse por medio de la Escuela.
- $\triangleright$  Preparar a las personas marginadas para que puedan tomar partido en decisiones que afecten tanto su vida como sus bienes personales.
- La concientización social necesaria para generar procesos educativos que propicien actitudes, valores y formas de organización social capaces de influir en el cambio social.
- La capacitación para ampliar las oportunidades de empleo, modificar las condiciones de vida y mejorar el ingreso familiar.

De esta forma la educación no formal proporciona un gran campo de desarrollo el cual se puede explotar de formas muy provechosas y una de ellas es la educación a distancia la cual permite muchos beneficios a personas marginadas, ya sea por una u otra razón.

C) Por último la educación informal es la forma de aprendizaje espontáneo, que adquiere una persona a través de la interacción con su medio ambiente. También se dice que la educación informal es un método que nunca termina ya que siempre hay que estar interactuando con un medio y siempre se estará aprendiendo de él.

**\_\_\_\_\_\_\_\_\_\_\_\_\_\_\_\_\_\_\_\_\_\_\_\_\_\_\_\_\_\_\_\_\_\_\_\_\_\_** 

Las características de la educación informal son las siguientes:

- $\triangleright$  Existe la espontaneidad.
- $\triangleright$  No existe un lugar o área definida en la cual se imparta o se adquiera este conocimiento.
- $\triangleright$  Es involuntaria.
- $\triangleright$  Se da de una forma empírica.
- $\triangleright$  Se genera a través de la interacción con el medio que rodea al individuo.

La educación informal es un método o técnica la cual se practica día a día y en todos momentos y de esta forma se adquiere conocimiento el cual no se puede encontrar en un aula, por esto la educación informal también forma una parte sumamente fundamental en la educación y formación de un individuo.

#### **1.1.1 Educación a Distancia.**

La Educación a Distancia (ED) es conocida como la enseñanza por correspondencia, este programa es considerado un medio de educación no formal. Este tipo de educación utiliza el método de aprendizaje conocido como e-learning (aprendizaje electrónico), el cual se ayuda del correo electrónico, plataformas de educación, entre otras herramientas.

La ED se basa en la autonomía y en la independencia del estudiante, ya que se ayuda de una combinación de educación y tecnología. Los medios tecnológicos se utilizan para comunicar al instructor y al alumno, ya que una de las características principales es que las personas se encuentran geográficamente alejadas, esto quiere decir que el estudiante no está físicamente en el mismo lugar que el instructor. Lo anterior no impide que el instructor imparta asesoría a los alumnos ya sea de forma presencial o vía electrónica.

#### **1.1.1.1 Orígenes y evolución de la Educación a Distancia en México.**

**\_\_\_\_\_\_\_\_\_\_\_\_\_\_\_\_\_\_\_\_\_\_\_\_\_\_\_\_\_\_\_\_\_\_\_\_\_\_** 

En México existen dos instituciones que desde sus inicios han ayudado a la mejora de la educación, la primera de ellas es la Secretaría de Educación Pública (SEP), la cual realiza las políticas, normas y lineamientos generales para la educación y la segunda institución es la Universidad Nacional Autónoma de México (UNAM), la cual es considerada como el centro cultural, científico y humano más reconocido a nivel nacional e internacional.

La ED en México ha tenido varias etapas, algunos psicólogos e historiadores toman como partida el año de 1833 como nacimiento de este método de enseñanza, que surge por la necesidad de educar a los adultos y a grupos marginados.

Con la creación de la SEP en 1921 nacen las primeras escuelas rurales, con el fin de alfabetizar, y son consideradas dentro de la educación a distancia por el tipo de material y elementos que utilizaban, hasta 1939 surge la Educación Abierta la cual permaneció por bastante tiempo como la mejor manera de alfabetizar a distancia. En el año de 1972 la UNAM crea el Sistema de Universidad Abierta (SUA) con la finalidad de extender la educación, durante los siguientes años la UNAM perfecciono e investigo el método de ED y en 1995 crea la Coordinación de Universidad Abierta y Educación a Distancia (CUAED) que actualmente rige al SUAyED (Sistema Universidad Abierta y Educación a Distancia) encargado directamente de impartir este tipo de educación (ED).

Y ya hablando en términos más generales, México fue unos de los primeros países en América latina en desarrollar programas de educación abierta, los cuales han ido mejorando y gracias al avance tecnológico se pueden difundir por casi toda la República Mexicana.

#### **1.1.1.2 Bases teóricas y características de la Educación a Distancia.**

Las bases teóricas de la educación a distancia han sido un poco difíciles de establecer ya que no hay grandes antecedentes de teorías en las que se base,

pero existe una clasificación de fundamentos teóricos en los que se basa la educación a distancia. Se puede tomar una clasificación de tres tipos:

**\_\_\_\_\_\_\_\_\_\_\_\_\_\_\_\_\_\_\_\_\_\_\_\_\_\_\_\_\_\_\_\_\_\_\_\_\_\_** 

- A) Teorías de Autonomía e Independencia.
- B) Teoría de la Industrialización.
- C) Teorías de Comunicación e Interacción.
- A) La teoría de autonomía e independencia trata de explicar que la educación a distancia es un sistema multidimensional de aprendizaje y se dice multidimensional porque se establecen ocho dimensiones las cuales son:
	- $\triangleright$  El que aprende.
	- $\triangleright$  La sociedad (incluyendo legislación, administración, familia, etc.).
	- $\triangleright$  La organización institucional (instituciones de educación a distancia).
	- $\triangleright$  El objetivo de aprendizaje.
	- $\triangleright$  El contenido por aprender.
	- $\triangleright$  Los resultados del aprendizaje.
	- $\triangleright$  La distancia.
	- > La señal para la comunicación.
- B) Con respecto a la teoría de la industrialización se refiere a una comparación que se realiza entre la educación a distancia y la producción industrial en la cual son comparados algunos aspectos como racionalización, división del trabajo, mecanización, línea de ensamblaje, producción en masa, trabajo preparatorio, formalización, estandarización, cambio funcional, objetivación, concentración y centralización.

De la anterior comparación se pueden obtener algunas conclusiones así como que la estructura de la educación a distancia está determinada en alto grado por los principios de la industrialización, racionalización, división del trabajo y producción en masa y que el proceso de enseñanza está gradualmente reestructurado a través de la mecanización y la automatización.

C) Por último, la teoría de comunicación e interacción habla esencialmente de la comunicación de dos vías en la cual se logra notar que ayuda a los

estudiantes a iniciar sus estudios ya que al ser una comunicación de este tipo permite al alumno interactuar con el sistema y recibir una respuesta, también permite la sustitución de material corregido de parte del tutor por una respuesta de autoevaluación hacia el alumno y la introducción de tareas o ejercicios corregidos para poder obtener una respuesta en tiempo y forma para poder establecer una comunicación de dos vías.

En cuanto a las características de la educación a distancia existen diversos tipos pero unas de las más significativas son las siguientes:

**\_\_\_\_\_\_\_\_\_\_\_\_\_\_\_\_\_\_\_\_\_\_\_\_\_\_\_\_\_\_\_\_\_\_\_\_\_\_** 

- No está basada en una comunicación directa.
- Utiliza diferentes tipos de tecnologías las cuales ayudan a soportar este tipo de educación no presencial.
- Promueve las habilidades y aptitudes de ser auto responsable y promueve la independencia laboral.
- Permite un avance de temas a un ritmo propio.

#### **1.1.1.3 Componentes de la Educación a Distancia.**

En la modalidad de educación a distancia no es necesaria la asistencia del alumno a un aula de clases, esto se debe a la alta demanda educativa y la distancia geográfica.

Una de las ventajas de la ED es que el alumno pueda acceder a diferentes cursos. Esto lo puede realizar con material de estudio, el cual puede consultar por medio del correo electrónico o internet.

En la ED existen varios papeles que ayudan a cumplir estos objetivos:

- **Coordinador general**: Responsable de organizar las actividades de todo el equipo, así como la planificación de estas. Al igual que proponer nuevas y mejores tareas.
- **Experto en contenidos**: Esta responsabilidad cae en el docente encargado o experto en el tema a tratar. Es recomendable que esta misma

persona funja el papel de Profesor Tutor ya que él es el encargado de la creación intelectual del material a estudiar.

**\_\_\_\_\_\_\_\_\_\_\_\_\_\_\_\_\_\_\_\_\_\_\_\_\_\_\_\_\_\_\_\_\_\_\_\_\_\_** 

• **Profesor-tutor**: Este es un papel sumamente importante, ya que va ser el tutor el que guíe y oriente al alumno en su camino por el aprendizaje. Por otro lado es él el encargado de desarrollar textos o ciertos tipos de materiales, los cuales contienen la información o conocimientos necesarios para que el alumno pueda comprender y aprender el tema.

Dependiendo el modo en que se asista el Profesor-Tutor puede realizar asesorías tanto físicas como por medios electrónicos, él es el encargado de resolver dudas sobre el tema, por lo cual debe conocer tanto el tema como los materiales a la perfección.

- **Asesor de diseño**: Pedagogo especialista que ayuda al profesor a seleccionar los medios necesarios y diseño de actividades.
- **Asesor en tecnología**: Apoya al equipo docente seleccionando las herramientas tecnológicas adecuadas para el logro por parte del alumno de los objetivos de aprendizaje propuestos.
- **Productor de nuevas tecnologías**: Apoya en la producción de material audiovisual que enriquece las clases.
- **Diseñador gráfico**: Selecciona los recursos gráficos adecuados para los cursos virtuales.
- **Evaluador del sistema**: Tiene a su cargo la evaluación de todo el sistema (materiales, tutores, alumnos y administración general), también puede proponer medidas correctivas para solucionar inconvenientes que se hayan producido durante el curso a distancia.

Cada uno de los roles anteriores son sumamente importantes, ya que gracias a ellos se van a cumplir los objetivos de la ED, algunas veces se llegan a hacer clasificaciones más pequeñas ya que una misma persona puede desarrollar varios papeles dependiendo de los conocimientos que tenga sobre el tema.

#### **1.2 Aprendizaje y Material Didáctico.**

El aprendizaje es una acción que involucra a dos partes, la que enseña y la que aprende, por esto el aprendizaje es un proceso en el cual se crea una participación activa y consciente tanto del profesor como del alumno y para poder referirse al aprendizaje como tarea del alumno hay que hablar de las teorías del aprendizaje.

**\_\_\_\_\_\_\_\_\_\_\_\_\_\_\_\_\_\_\_\_\_\_\_\_\_\_\_\_\_\_\_\_\_\_\_\_\_\_** 

A lo largo de la historia la forma de enseñar, la cual se conoce como didáctica, ha ido evolucionando con base en las diferentes formas de aprendizaje. Lo anterior ha hecho que los profesores creen material el cual le sirva de apoyo para impartir su clase, de ahí la importancia del material didáctico.

#### **1.2.1 Formas de Aprendizaje.**

Existen dos grandes clasificaciones de las teorías del aprendizaje, la primera la teoría conductista y la segunda la teoría cognoscitiva.

La teoría conductista se enfoca principalmente en la conducta del individuo en este caso la conducta del alumno, se puede decir que se centra en la conducta medible y cuantificable, por eso se fundamenta en que un estímulo está seguido de una respuesta, un claro ejemplo es la forma clásica de enseñar y aprender en la que un profesor capacitado y competente generara alumnos capaces de resolver los problemas a los que se enfrenten y de ser competentes en las labores que desempeñen.

Así como la teoría conductista basa su análisis en las conductas observables, de la misma forma basa sus conclusiones en las observaciones que se manifiestan del propio aprendizaje, por esto se puede decir que una forma de representar al maestro y al alumno desde un punto metafórico es como una máquina, en donde al profesor se puede referir como una máquina en la que se puede medir la cantidad de información que imparte ya sea con un temario o con una cantidad finita de manuales, libros, artículos, folletos, material en línea o cualquier forma en la que se base para definir y delimitar la información que impartirá, también se puede observar al maestro como máquina y se pueden observar las técnicas que ésta máquina pondrá en práctica para poder expresar el conocimiento que posee además se podrán observar las técnicas que se utilizaran para corregir los probables problemas que se presentan a lo largo del proceso de enseñanza.

**\_\_\_\_\_\_\_\_\_\_\_\_\_\_\_\_\_\_\_\_\_\_\_\_\_\_\_\_\_\_\_\_\_\_\_\_\_\_** 

Por otra parte, al alumno de igual forma se le puede ver como una máquina en la que también es posible medir, cuantificar y observar su comportamiento, ya sea en los hábitos que el alumno utilice para estudiar u observando las dificultades que presente para poder aprender un conocimiento nuevo y por supuesto que se puede medir el nivel de aprendizaje del alumno ya sea con evaluaciones típicas como exámenes, cuestionarios u otras técnicas que se pueden implementar con las nuevas tecnologías y gracias a la facilidad del internet, que permitan cuantificar el nivel que posee el alumno en ciertas áreas. Con todo esto se pueden obtener conclusiones que de igual forma estén basadas en las observaciones.

La teoría cognoscitiva se enfoca más en la mente y en los pensamientos, ideas y procesos que se generan en el individuo al momento del aprendizaje, una parte primordial de la teoría cognoscitiva trata de las técnicas que se emplean o utilizan ambas partes, tanto el profesor como el alumno para poder llevar a cabo este proceso activo de aprendizaje. En cuanto al profesor se puede decir que ahora tiene que considerar más aspectos ya que el profesor tiene que ser capaz de poder pasar de ser una persona que sólo enseña contenido específico para ahora ser capaz de enseñar el mismo contenido y también de enseñarle al alumno la forma de poder digerir y procesar todo ese contenido de la forma más adecuada, tendrá que poner en práctica actividades las cuales no sean un manual o alguna rutina para poder aprender ya que cada alumno procesa de diferente forma la información pero sí que sean retribuyentes para que el alumno pueda identificar y aplicar un conjunto de actividades e ideas que le ayuden a aprender.

Con respecto al alumno de igual forma que el profesor ahora tendrá que hacer un trabajo más detallado ya que no solo se preocupara por las técnicas de aprendizaje de contenido, sino que conjuntamente tendrá que detectar las técnicas en las que se le facilita el entendimiento de todo el contenido expuesto por el profesor.

Desde luego se puede notar que los resultados ahora no sólo son en el nivel de aprendizaje sino que también son basados en las técnicas que utiliza tanto el profesor para poder enseñar contenido y enseñar técnicas para aprender, como los métodos que utiliza el alumno para poder aprender y comprender información ya sea de libros, profesores o distintas fuentes y también poder desarrollar técnicas adecuadas para poder seguir teniendo comprensión absoluta de dichas fuentes.

**\_\_\_\_\_\_\_\_\_\_\_\_\_\_\_\_\_\_\_\_\_\_\_\_\_\_\_\_\_\_\_\_\_\_\_\_\_\_** 

Con todo esto es notable la forma en que las teorías del aprendizaje desde un punto cognoscitivo se enfocan más en las técnicas e ideas que implementan ambos participantes para poder ser parte de este proceso activo y consiente que es el aprendizaje. Por otra parte también es notable como desde el punto de vista conductivo el aprendizaje se enfoca más en la parte cuantificable que se imparte y la que se adquiere.

De esta forma es se puede decir que de una u otra manera las dos teorías están enfocadas al mismo objetivo cada una con sus diferentes puntos de vista pero las don persiguen un fin común el cual es el aprendizaje en un individuo ya sea de una u otra forma.

#### **1.2.2 Material Didáctico.**

Con el método de ED se podría pensar que el Material Didáctico y el trabajo que se realiza es menor, pero esto es un error ya que el material de apoyo es lo esencial para este tipo de enseñanza, dado que el alumno realizará diferentes tipos de lecturas, actividades complementarias, videos entre otras actividades.

Al igual que el Material Didáctico (MD) ha evolucionado, también su definición, existen distintas definiciones sobre el MD dependiendo en el contexto histórico que se esté, por excelencia el material impreso es el primero que se ha utilizado a lo largo de la historia.

En consecuencia de lo anterior se tiene las siguientes definiciones:

- "Instrumento, recurso o medio para ayudar en el aprendizaje de unos contenidos y la consecución de unos objetivos." **1**
- "Cualquier forma de recurso o equipo que sea usado normalmente para transmitir información entre personas." **2**

• "Apoyos de carácter técnico que facilitan de forma directa la comunicación y la transmisión del saber, encaminados a la consecución de los objetivos de aprendizaje." **3**

**\_\_\_\_\_\_\_\_\_\_\_\_\_\_\_\_\_\_\_\_\_\_\_\_\_\_\_\_\_\_\_\_\_\_\_\_\_\_** 

**1** Parcerisa – Zabala (2000).**2**Rossi (1966).**3** Lorenzo García Aretio (2001).

Para el objetivo de esta tesis la definición que se consideró más conveniente es la siguiente:

"Conjunto de informaciones, orientaciones, actividades y propuestas que el sistema a distancia elabora para guiar al alumno en su proceso de aprendizaje y que están contenidos en un determinado soporte (impreso, audiovisual, informático) y son enviados a los destinatarios por diferentes vías."

Teniendo en cuenta lo anterior se observa que una parte fundamental para cumplir el fin de este trabajo correspondiente a realizar material de apoyo para el área de Redes de Datos en la modalidad de ED.

Con toda la información anterior se puede decir que el material didáctico es fundamental en la modalidad de ED visto que el material es lo único con lo que contara el alumno y si este es ambiguo o simplemente está mal diseñado, no se cumplirá con el objetivo de la enseñanza. Por consiguiente existen varios puntos que debe de cumplir el Material Didáctico, para que realmente sea un elemento de apoyo para el estudiante.

El MD cumple una función muy importante, pues tiene la finalidad de enseñar en tanto guía el aprendizaje de los alumnos, presentando y graduando los contenidos y las actividades, transmitiendo información actualizada sobre la temática del curso, planteando problemas y fomentando la formulación de preguntas.

Los principales objetivos del Material Didáctico son los siguientes:

- Favorecer la autonomía o autodidáctica del alumno.
- Motivar la curiosidad del alumno y esto con el fin de que siga estudiando.
- Recuperar los saberes previos y relacionarlos con los nuevos que se proponen.

- Facilitar el logro de los objetivos propuestos en el curso.
- Presentar la información adecuada, clara y concisa sobre los temas.

• Poner en marcha el proceso de pensamiento en el alumno, proponiendo actividades inteligentes y evitando, en lo posible, aquellos que sólo estimulen la retención y repetición.

**\_\_\_\_\_\_\_\_\_\_\_\_\_\_\_\_\_\_\_\_\_\_\_\_\_\_\_\_\_\_\_\_\_\_\_\_\_\_** 

Los Materiales Didácticos tienen diversos objetivos, los cuales permiten distintas clasificaciones, todos van encaminados al aumento de motivación, interés, atención, comprensión y rendimiento del trabajo escolar, ellos trabajan fundamentalmente: al odio, la vista y el tacto.

La clasificación más general es la siguiente:

- Material Permanente de Trabajo: Son las que el docente utiliza todos los días; Pizarrón, marcadores, cuadernos, reglas, etc.
- Material informativo: Mapas, libros, diccionarios, revistas, periódicos, discos, filmes, entre otros.
- Material ilustrativo visual o audiovisual: Esquemas, cuadros sinópticos, dibujos, carteles, grabados, muestras en general, discos, grabadoras, proyectores, etc.
- Material experimental: Aparatos y materiales variados para la realización de experimentos en general.

Una clasificación que se realizó durante el proyecto y que es más enfocada a la Educación a Distancia, es la que se muestra a continuación:

- Material impreso
- Material Hipermedia: Es aquel material electrónico que contiene texto, video, audio, mapas u otros medios, y que además tenga la posibilidad de interactuar con los usuarios.
- Material de Hipertexto: Nombre que recibe el texto que en la pantalla de un dispositivo electrónico conduce a otro texto relacionado.
- Internet: Es la denominación de una red mundial de redes de computo, interconectadas entre sí para permitir su intercomunicación entre ellas.
- Videoconferencias: Se emplea para describir al sistema y llevar a cabo el encuentro de varias ubicadas personas en sitios distantes, y establecer una conversación.

• Correo electrónico: Es un servicio de red que permite a los usuarios enviar y recibir mensajes rápidamente (también denominados mensajes electrónicos o cartas electrónicas) mediante sistemas de comunicación electrónicos.

**\_\_\_\_\_\_\_\_\_\_\_\_\_\_\_\_\_\_\_\_\_\_\_\_\_\_\_\_\_\_\_\_\_\_\_\_\_\_** 

#### **1.3 Plataforma Educativa.**

En el mundo actual existe una necesidad muy grande de estar actualizado, el Internet se ha convertido en la mayor fuente de información y con base en esto se han creado distintas herramientas destinadas a la educación.

Estas herramientas han tomado distintos nombres según el funcionamiento que le ha dado cada autor, uno de sus nombres más comunes es Plataforma Educativa, aunque también es conocida como: Plataforma didáctica, de aprendizaje, Sistema de Gestión de la Enseñanza, entre otros tantos sinónimos que se pueden encontrar, se dice que son sinónimos ya que el fin es el mismo, proporcionar una herramienta para que el alumno aprenda con un método a distancia.

La Plataforma Educativa es una herramienta con fines pedagógicos, la cual contribuye al proceso de aprendizaje y enseñanza, por lo cual se dice que el principal aporte de esta herramienta son las actividades relacionadas con la enseñanza, en este ambiente virtual se trata de representar las acciones desarrolladas en un salón de clase.

Una de sus principales características es la flexibilidad que presenta por parte del usuario para que él establezca su propio ritmo, para llevar el curso, aparte facilita la consulta de distintos tipos de materiales, publicaciones así como una cómoda comunicación con los asesores, ya que la mayoría de las plataformas están diseñadas para interactuar con varios usuarios.

En la figura 1.1 Medios de difusión, es posible apreciar algunos de los tantos medios de difusión de información de los cuales el ser humano echa mano, donde la principal finalidad es lograr difundir, obtener y fijar el conocimiento de diversos temas a través de la red y sus aplicaciones.

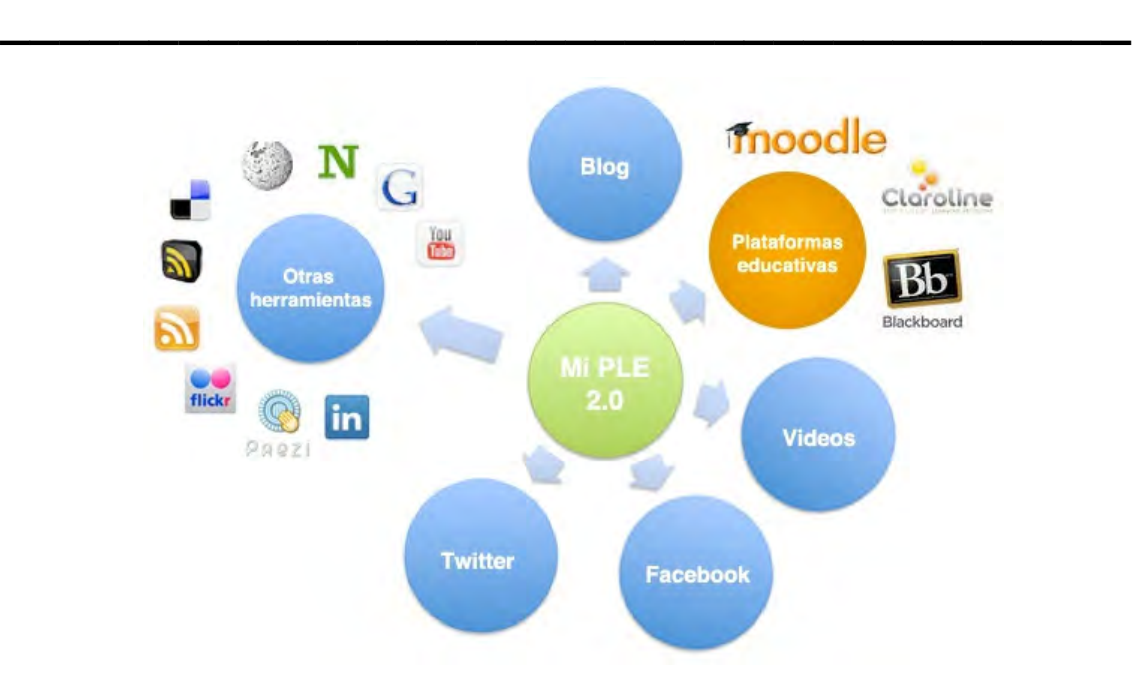

Figura 1.1. Medios de difusión

A continuación se muestra una panorámica de plataformas educativas (de software libre) con sus características.

#### **1.3.1 Plataforma Claroline.**

Claroline es una herramienta Open Source de origen francés con licencia GPL (General Public License) basada en PHP y MySQL para realizar cursos on-line, en la que el profesor puede editar sus propios cursos mediante un navegador.

Claroline tiene: generador de tests, foros, calendario, documentos compartidos, enlaces, sistema de autenticación y seguimientos. Cada curso ofrece al profesor las siguientes opciones:

- Escribir la descripción de un curso
- Publicar documentos en cualquier formato (texto, PDF, HTML, videos, mapas, cronogramas)

- Administrar foros tanto públicos como privados
- Desarrollar rutas de aprendizaje
- Creación de grupos de estudiantes
- Preparar ejercicios online
- Administrar una agenda con tareas y fechas límite
- Publicar anuncios (también por e-mail)
- Proponer tareas manejadas a través de la red
- Ver las estadísticas de la actividad de los usuarios
- Usar la herramienta wiki para escribir documentos en colaboración

**\_\_\_\_\_\_\_\_\_\_\_\_\_\_\_\_\_\_\_\_\_\_\_\_\_\_\_\_\_\_\_\_\_\_\_\_\_\_** 

#### **1.3.2 Plataforma LRN.**

LRN es una suite integradora de diferentes aplicaciones centrada en la comunicación online, el LRN se puede utilizar para apoyar una gama de usos desde creación de cursos (e-learning), los grupos de trabajo y las comunidades de aprendizaje.

Con LRN se puede llevar a cabo la gestión de un grupo de trabajo, de una comunidad de investigación o de un curso a distancia ya que la plataforma permite gestionar todas estas posibilidades, gracias al registro y la administración de usuarios y grupos para participar en cualquiera de estas labores.

Para todo esto se tienen diferentes opciones de trabajo como son la página personal, los ficheros, y la configuración personal, además de esto cuenta con foros de discusión, FAQ, noticias, y opciones de estudio. Dentro de la plataforma pueden existir diferentes grupos de trabajo, cada uno de ellos no tiene por qué tener nada que ver con el resto y a estos grupos de trabajo pertenecen una serie de usuarios que son los que deben promover las acciones en el grupo de trabajo, ya que estos serán los miembros del grupo. Para mantener estos grupos existe un administrador que será el que controle a las personas que pertenecen al grupo y sus privilegios, es decir a qué pueden acceder y de qué forma.

Cada uno de los miembros del grupo podrá participar activamente en cada una de las opciones que se han planteado antes, tendrá su propia página personal, su acceso a ficheros y a su propia configuración personal, acceso a los foros, FAQ, noticias y opciones de estudio. además de pertenecer a un grupo de clase y ser un estudiante donde habrá un tutor que dirija su trabajo.

Esta plataforma está principalmente encaminada a fomentar y hacer posible el trabajo online de grupos que necesitan un contacto continuo para el desarrollo de sus tareas pero sin necesidad de contactos presenciales.

**\_\_\_\_\_\_\_\_\_\_\_\_\_\_\_\_\_\_\_\_\_\_\_\_\_\_\_\_\_\_\_\_\_\_\_\_\_\_** 

#### **1.3.3 Plataforma Moodle.**

"Moodle es el acrónimo de "Modular Object-Oriented Dynamic Learning Environment". Se trata de un software libre para la realización de cursos on-line. Basado en la Tecnologia MySQL + PHP, Moodle es un software para producir cursos basados en Internet, además de páginas web.

Promueve una pedagogía constructivista social, al ser un entorno colaborativo con distintas funciones para la interacción y la construcción del conocimiento de forma grupal, el constructivismo afirma que el aprendizaje es especialmente efectivo cuando se realiza compartiéndolo con otros, la experiencia de compartir puede ser cualquier cosa: una frase pronunciada o un mensaje en Internet, o elementos más complejos como una pintura, una casa o una aplicación informática.

El concepto del constructivismo social amplía las ideas comentadas en un grupo social que construye su aprendizaje unos con otros, creando en colaboración una cultura de compartir contenidos y significados. Cuando uno se sumerge dentro de una cultura como ésta, se aprende continuamente cómo ser una parte de esa cultura a muchos niveles.

La perspectiva constructivista ve al alumno implicado activamente en su aprendizaje para que le dé significado, y este tipo de enseñanza busca que el alumno pueda analizar, investigar, colaborar, compartir, construir y generar basándose en lo que ya sabe, las herramientas de Moodle también dan la opción de configurar un curso con foros, chat, documentos, calendarios, entre otros.

#### **1.3.4 Plataforma ILIAS.**

ILIAS es una plataforma que permite crear, editar y publicar materiales de enseñanza y aprendizaje, contiene herramientas de trabajo cooperativo y comunicación.

La Plataforma está disponible como software libre bajo la GPL (General Public License). Cualquier Universidad, institución educativa, compañías privadas y públicas y cualquier persona interesada puede usar el sistema libremente y contribuir a su desarrollo, ILIAS tiene la posibilidad de importar documentos a partir de ficheros XML según un idioma (un DTD) propio.

**\_\_\_\_\_\_\_\_\_\_\_\_\_\_\_\_\_\_\_\_\_\_\_\_\_\_\_\_\_\_\_\_\_\_\_\_\_\_** 

#### **1.3.5 Joomla.**

Es un sistema de administración de contenidos de código abierto construido con PHP bajo una licencia GPL, este gestor de contenidos se usa para publicar páginas web utilizando una base de datos MySQL.

Algunas de sus características son hacer réplicas de páginas para mejorar el rendimiento, indexamiento web, feed RSS, versiones imprimibles de páginas, flash con noticias, blogs, foros, polls (encuestas), calendarios, búsqueda en el sitio web, e internacionalización del lenguaje.

#### **1.3.6 Drupal.**

Permite publicar artículos, imágenes, u otros archivos y servicios añadidos como foros, encuestas, votaciones, blogs y administración de usuarios y permisos.

Drupal es un sistema dinámico: en lugar de almacenar sus contenidos en archivos estáticos en el sistema de ficheros del servidor de forma fija, el contenido textual de las páginas y otras configuraciones son almacenados en una base de datos y se editan utilizando un entorno Web incluido en el producto.

Y como estas plataformas existen muchas más, ya sea de software libre o privativo que dependiendo de sus características el usuario puede seleccionar la que más satisfaga sus necesidades así, para el presente proyecto los requerimientos son:

- Un servidor web apache.
- PHP 5 como versión mínima.

23  $\parallel$ 

• Base de datos MySQL.

Todo esto para tener completa funcionalidad de la plataforma Moodle, debido a que ésta es la seleccionada para el presente proyecto, también tomando en cuenta sus características principales como interactividad de Moodle que se basa en las ideas del constructivismo, la flexibilidad entendida como la adaptabilidad de una plataforma e-learning a un determinado contexto y a programas de formación específicos es un tema que requiere especial atención, la accesibilidad esto se refiere a las herramientas que tienen que ver con la gestión del curso y son provistas por las plataformas para controlar el acceso a zonas determinadas basadas en prerrequisitos, trabajos anteriores o resultados de pruebas, por todo esto Moodle soporta tecnologías de aprendizaje poderosas debido a que promueve la interactividad, la flexibilidad, la accesibilidad y la integración de contenidos, lo cual permite la personalización del aprendizaje basándose en las necesidades del usuario y una formación más eficaz.

**\_\_\_\_\_\_\_\_\_\_\_\_\_\_\_\_\_\_\_\_\_\_\_\_\_\_\_\_\_\_\_\_\_\_\_\_\_\_** 

Este es el motivo por el que la plataforma seleccionada para el presente proyecto es Moodle.

#### **1.4 Tipos de Herramientas de Desarrollo.**

A lo largo del tiempo se ha visto la necesidad de crear y utilizar diferentes tipos de herramientas de desarrollo las cuales facilitan la elaboración de diversos tipos de materiales didácticos los cuales permitan el fácil manejo de la información y una agradable forma de presentar el contenido de algún tema en particular, ya sea de forma gráfica o simplemente utilizando ciertas características que estas herramientas de desarrollo proporcionan.

Sólo por nombrar algunas de estas herramientas de desarrollo es posible decir que entre las utilizadas con mayor frecuencia se encuentran las animaciones con Macromedia Flash, páginas interactivas y cuestionarios con HTML, diseños de páginas Web mediante PHP, así como estas herramientas existen muchas más las cuales dependiendo de sus características es más apto utilizar unas u otras, como se muestra en la figura 1.2 Herramientas de diseño, algunas de las herramientas utilizadas para el desarrollo web.

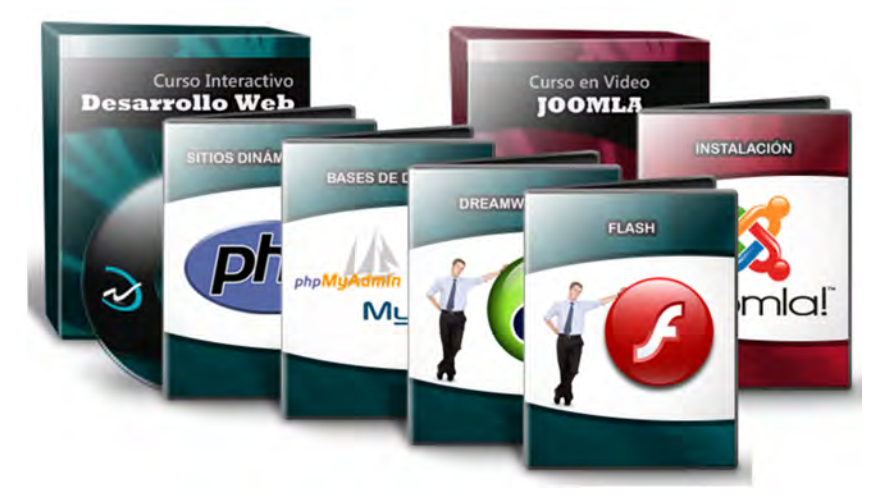

**\_\_\_\_\_\_\_\_\_\_\_\_\_\_\_\_\_\_\_\_\_\_\_\_\_\_\_\_\_\_\_\_\_\_\_\_\_\_** 

Figura 1.2. Herramientas de diseño.

#### **1.4.1 Macromedia Flash.**

Macromedia Flash es un programa de animación en dos dimensiones y edición multimedia, desarrollado por la empresa Macromedia. Este programa permite tanto la utilización de gráficos vectoriales como de imágenes de mapa de bits, sonido, video y un lenguaje de programación propio llamado Actionscript. Además Macromedia desarrolló un programa de visualización llamado Flash Player.

Flash fue evolucionando en sus diferentes versiones tanto en características intrínsecas del programa como en popularidad de uso, en las primeras versiones, la atención se centraba sobre la animación y las herramientas de dibujo; y a partir de la versión 5, se mejoró la programación (Actionscript).

Una de las aplicaciones más destacadas de Macromedia Flash, es la posibilidad de exportar cualquier parte de una animación como imagen estática, las extensiones que se pueden exportar desde Flash son: .JPEG, .GIF, .PNG, .PICT y .BMP.

El documento creado por el programa Flash está compuesto por un documento maestro, donde se dibuja y compone la escena y la animación, exportada en algún formato el cual permita reproducirla mediante el reproductor de Flash o un reproductor de video. La extensión del documento maestro, reeditable, es .FLA, la película para ver con Flash Player tiene la extensión .SWF. Una animación se compone de varias imágenes que tienen pequeños cambios y están dispuestas en una secuencia, en un lapso determinado de tiempo.

**\_\_\_\_\_\_\_\_\_\_\_\_\_\_\_\_\_\_\_\_\_\_\_\_\_\_\_\_\_\_\_\_\_\_\_\_\_\_** 

Haciendo una reflexión de Macromedia Flash se pueden mencionar algunas ventajas y desventajas de él.

Ventajas:

- Empleo de gráficos vectoriales, que consumen menos ancho de banda que los gráficos de mapas de bits.
- Amplia compatibilidad de los archivos SWF con multitud de plataformas (Windows, Mac OS, Linux, etc.).
- Posibilidad de incorporar imágenes, sonido y video.
- Capacidad de creación de aplicaciones sofisticadas mediante el uso de Actionscript.
- Rapidez y facilidad de instalación y ejecución del reproductor asociado al navegador.

Desventajas.

- Las películas de Flash no se adaptan al cambio de resolución de pantalla o tamaño de ventana del navegador.
- Al crear sitios con Flash quedan deshabilitados los botones de adelante y atrás del navegador, y el usuario queda sujeto a los elementos de control que se presenten mediante la aplicación que está viendo.

#### **1.4.2 HTML.**

HTML (Hyper Text Markup Language) es un lenguaje muy sencillo que permite describir hipertexto, es decir, texto presentado de forma estructurada y agradable, con enlaces que conducen a otros documentos o fuentes de información relacionadas, y con inserciones multimedia (gráficos, sonido, animaciones). La descripción se basa en especificar en el texto la estructura lógica del contenido (títulos, párrafos de texto normal, enumeraciones, definiciones, citas) así como los diferentes efectos que se quieren dar al texto.

**\_\_\_\_\_\_\_\_\_\_\_\_\_\_\_\_\_\_\_\_\_\_\_\_\_\_\_\_\_\_\_\_\_\_\_\_\_\_** 

Para poder entender con más claridad el fin de HTML se hace referencia al WWW (World Wide Web) ya que es un sistema que contiene una cantidad de información casi infinita. Pero dicha información está ordenada de manera que sea posible encontrar lo que se busca, por lo general y en la mayoría de los casos donde se encuentra almacenada la información es en las páginas Web, una de las características más importantes de las páginas Web es que son hipertexto, esto quiere decir que las páginas están unidas a otras mediante los links o enlaces de hipertexto. Gracias a estos enlaces el navegante de internet puede pulsar sobre un texto de una página para navegar hasta otra página, de lo anterior se puede notar la relación y la dependencia que existe entre el lenguaje HTML y el WWW, debido a esto surgen una serie de características que deben de cumplir las páginas web, las cuales mencionan que:

- El Web tiene que ser distribuido: La información debe estar repartida en páginas no muy grandes enlazadas entre sí.
- El Web tiene que ser hipertexto y debía ser fácil navegar por él.
- Tiene que ser compatible con todo tipo de ordenadores y con todo tipo de sistemas operativos (Windows, MS-DOS, UNIX, MAC-OS, etc.).
- Debe ser dinámico: el proceso de cambiar y actualizar la información debe ser ágil y rápido.

Estructura básica de un documento html.

En cuanto a la estructura del lenguaje HTML se puede decir que un documento HTML comienza con la etiqueta <html>, y termina con </html>. Dentro del documento hay dos zonas bien diferenciadas: el encabezamiento, delimitado por <head> y </head>, que sirve para definir diversos valores válidos en todo el documento; y el cuerpo, delimitado por <br/>body> y </body>, donde reside la información del documento. El cuerpo de un documento HTML contiene el texto que, con la presentación y los efectos que se decidan, se presentará ante el lector.

Dentro del cuerpo son aplicables todos los efectos deseados que se especifican exclusivamente a través de directivas, esto quiere decir que los espacios, tabulaciones y retornos de carro que se introduzcan en el fichero fuente no tienen ningún efecto a la hora de la presentación final del documento.

**\_\_\_\_\_\_\_\_\_\_\_\_\_\_\_\_\_\_\_\_\_\_\_\_\_\_\_\_\_\_\_\_\_\_\_\_\_\_** 

Una característica importante de este lenguaje es que el programador no necesita ningún programa especial para crear una página Web, gracias a esto se pueden generar paginan Web desde cualquier editor de texto que posea el sistema en el que se esté trabajando.

Además de los muchos estilos y capacidades de presentación que proporciona HTML para estructurar el documento en sí, se dispone de varias directivas que permiten definir relaciones entre diferentes documentos y estructurar todo un conjunto de documentos para crear una unidad lógica. La facilidad para definir este tipo de enlaces es una de las razones de la potencia y versatilidad de HTML, los enlaces en HTML se expresan rodeando con la directiva <a> el objeto (que puede ser un fragmento de texto o un gráfico) que vaya a servir para el enlace, la etiqueta usada para insertar imágenes es: <img>, esta etiqueta está compuesta por una única instrucción y por tanto </img> no existe y su uso está prohibido. Se puede insertar una imagen en medio de una frase como si fuese una palabra más de ella y será mostrada por el navegador a continuación del texto.

Por estas y muchas más características y propiedades de HTML se puede decir que este lenguaje de programación es de mucha importancia en el diseño de páginas interactivas para el desarrollo de material didáctico.
# CAPÍTULO 2: PLATAFORMA EDUCATIVA MOODLE

La construcción de una plataforma de educación en línea representa un reto para todas las instituciones educativas que se han aventurado a desarrollar y liberar cursos para promover las prácticas educativas. El problema principal está centrado en la comunicación y el trabajo integrado entre la tecnología y la academia, una plataforma utiliza como base software libre conectado a una base de datos, lenguajes de programación interactivos para implementar una tendencia cognitiva de enseñanza. Así, es pertinente tener presentes los siguientes conceptos:

**\_\_\_\_\_\_\_\_\_\_\_\_\_\_\_\_\_\_\_\_\_\_\_\_\_\_\_\_\_\_\_\_\_\_\_\_\_\_** 

- Plataforma: Es un conjunto de aplicaciones informáticas, diseñadas e implementadas con objetivos determinados por el usuario.
- Educación en línea: Este tipo de educación utiliza el método de aprendizaje conocido como e-learning, el cual se ayuda del correo electrónico, materiales educativos y documentos electrónicos entre otras herramientas.
- Moodle: Es una plataforma e-learning aplicada en un gestor de aprendizaje LMS (Learning Management System) un software libre para el desarrollo de cursos en línea, basada en código abierto (Open Source).

# **2.1 La plataforma**

Una plataforma es un conjunto de aplicaciones informáticas, los términos plataforma educativa web, plataforma de educación en línea y entorno virtual de enseñanza y aprendizaje son términos similares para el concepto de plataforma elearning, una plataforma e-learning se instala en un servidor web que integran un conjunto de herramientas en línea para la enseñanza.

El e-learning o enseñanza a través de Internet utiliza herramientas informáticas para fortalecer la adquisición de conocimiento de forma presencial, mixta o a distancia. La plataforma e-learning facilita la administración e impartición de cursos en línea, su principal función es facilitar la elaboración, desarrollo, administración y difusión de cursos pedagógicos a través de la red, así, Moodle es una plataforma e-learning diseñada para desarrollar e implementar cursos en línea.

**\_\_\_\_\_\_\_\_\_\_\_\_\_\_\_\_\_\_\_\_\_\_\_\_\_\_\_\_\_\_\_\_\_\_\_\_\_\_** 

Las tendencias de desarrollo de sistemas pueden ser inflexibles ante la necesidad de generar modelos para la educación en línea, para implementar una plataforma de educación en línea se debe planear un esquema similar al ciclo de vida del software, es decir, análisis, diseño, implementación y pruebas. La finalidad es contemplar una evaluación de alcances, necesidades tecnológicas y objetivos académicos por realizar. Así mismo, una plataforma e-learning forma la base de la comunicación bidireccional entre el profesor y el estudiante; de forma tal que este tipo de apoyos o complementos llevan a la integración tanto de la educación presencial como la educación a distancia.

Una plataforma de educación en línea integra infraestructura tecnológica e infraestructura académica, dado que no es un grupo de servidores que tienen un software instalado que les permite inscribir estudiantes y estos integrarlos a cursos con sus respectivos contenidos elaborados, sino que es el conjunto del esquema académico aplicado en un entorno tecnológico con el objetivo de fortalecer el aprendizaje del estudiante.

## **2.1.1 Antecedentes de Moodle**

Creado por Martin Dougiamas quien fue administrador de WebCT de la Universidad Tecnológica de Curtin (con sede en el oeste de Australia, Curtin también tiene campus en Sydney, Malasia y Singapur). El diseño surge de ideas constructivistas en pedagogía en las que se afirma que el conocimiento se construye en la mente del estudiante en lugar de ser transmitido sin cambios a partir de los libros o enseñanzas y el aprendizaje colaborativo.

Moodle es un acrónimo de Modular Object-Oriented Dynamic Learning Environment (Entorno de Aprendizaje Dinámico Orientado a Objetos y Modular) este diseño modular permite agregar contenidos por parte del profesor con facilidad, Moodle es una plataforma educativa web derivada del e-learning, el cual maneja un entorno virtual para la enseñanza, Moodle también es conocido como una plataforma en línea y gestor de aprendizaje (LMS). Un Gestor de aprendizaje LMS se encarga de distribuir contenidos así como integrar diferentes herramientas colaborativas, permitiendo adecuar el interfaz al usuario y los contenidos a las necesidades del estudiante ofreciendo una visión integrada de su espacio de trabajo.

**\_\_\_\_\_\_\_\_\_\_\_\_\_\_\_\_\_\_\_\_\_\_\_\_\_\_\_\_\_\_\_\_\_\_\_\_\_\_** 

Su arquitectura y herramientas son apropiadas para cursos en línea, así como también para complementar el aprendizaje presencial; tiene una interfaz de navegación sencilla, ligera y compatible cuya instalación requiere un servidor web, soporte de lenguaje PHP y la disponibilidad de una base de datos. Cabe mencionar que Moodle soporta los gestores de bases de datos más utilizados hoy en día.

## **2.1.2 Definición de Moodle**

Moodle es una plataforma LMS también conocida como un sistema de gestión de enseñanza o sistema administrador de aprendizaje, su objetivo es gestionar cursos en línea, cuyas principales características son: su interfaz de la plataforma es sencilla, moderna y fácil de usar, contiene actividades y herramientas colaborativas, gestión de archivos, pertenece además al género de los gestores educativos más conocidos por permitir la creación y diseño de plataformas educativas a través de la gestión de recursos de enseñanza que facilita el aprendizaje para los docentes y los estudiantes.

Moodle permite crear y gestionar múltiples espacios virtuales de aprendizaje, esto es, espacios donde una organización gestiona recursos educativos proporcionados por un profesorado, organiza el acceso a estos recursos para los estudiantes y permite la comunicación entre profesor-estudiante. Moodle está desarrollado en lenguaje PHP y utiliza como licencia de software libre GNU/GLP (Licencia Pública General), la cual establece que se permite la redistribución y modificación del código siempre y cuando se haga bajo los términos y condiciones de la licencia.

Moodle permite realizar una diversidad de funciones siendo las siguientes cinco las principales:

- 1. Administración
- 2. Comunicación de y entre los participantes
- 3. Gestión de contenidos
- 4. Gestión de trabajos en grupo
- 5. Evaluación

En resumen, las plataformas e-learning permiten la creación y uso de los espacios de aprendizaje en la web, a los que se accede simplemente con un nombre de usuario y una contraseña por medio de un navegador y en el cual el tipo de usuario puede realizar y aprovechar todas y cada una de las diferentes herramientas de Moodle, con base en sus diversas características, las cuales se detallan a continuación:

**\_\_\_\_\_\_\_\_\_\_\_\_\_\_\_\_\_\_\_\_\_\_\_\_\_\_\_\_\_\_\_\_\_\_\_\_\_\_** 

- 1. Promueve una pedagogía constructivista social:
	- Interfaz gráfica sencilla, ligera, eficiente y compatible.
	- La instalación necesita una base de datos y una plataforma que soporte php.
	- Muestra en la primera pantalla una lista de cursos que se pueden acceder.
	- La clasificación de los cursos es por categorías.
	- La seguridad de los cursos es importante ya que cada uno de ellos es revisado y todos los formularios son cifrados.
- 2. Administración del sitio:
	- El rol de administrador rige toda la administración del portal.
	- Se pueden administrar los temas y personalizar colores, aspectos fuentes de toda presentación.
	- Se puede editar gráficamente el paquete de idiomas desde la administración.
	- Resulta fácil de modificar el código a fin de satisfacer requerimientos ya que está escrito de forma clara en php bajo la licencia GPL.
	- Manejo de la creación, edición y permisos para los usuarios de la plataforma.
	- Autenticación por módulos para su integración sencilla en los sistemas existentes.
	- Habilitar para cada usuario sólo una cuenta para todo el servidor, y cada cuenta puede tener diferentes tipos.

• Una cuenta de administrador controla la creación de los cursos y determina los profesores, asignando usuarios a los cursos.

**\_\_\_\_\_\_\_\_\_\_\_\_\_\_\_\_\_\_\_\_\_\_\_\_\_\_\_\_\_\_\_\_\_\_\_\_\_\_** 

- Una cuenta como autor de curso permite sólo crear cursos y enseñar en ellos.
- A los profesores se les pueden remover los privilegios de edición para que no puedan modificar los cursos.
- Se les puede permitir a los profesores añadir una "clave de matriculación" para los cursos, con el fin de impedir el acceso de quienes no sean estudiantes. Pueden transmitir esta clave personalmente o a través de correo electrónico personal.
- Se les puede permitir a los profesores inscribir, editar y eliminar manualmente las cuentas de sus estudiantes si lo desean.
- Se le otorga a cada usuario el poder especificar su propia zona horaria, y con ello todas las fechas marcadas en Moodle se traducirán a esa zona horaria (las fechas de escritura de mensajes, de entrega de tareas, etc.).
- Se le otorga a cada usuario el poder elegir el idioma que se usará en la interfaz de Moodle (inglés, francés, alemán, español, portugués, entre otros).
- Se les permite a los estudiantes modificar su propio perfil en línea.
- 3. Administración de cursos:
	- Un profesor sin restricciones tiene control total sobre todas las opciones de un curso, incluido el restringir a otros profesores.
	- Se puede elegir entre varios formatos de curso tales como semanal, por temas o el formato social, basado en debates.
	- Es posible ofrecer una serie flexible de actividades para los cursos: foros, glosarios, cuestionarios, recursos, consultas, encuestas, tareas, chats y talleres.
	- En la página principal del curso se pueden presentar los cambios ocurridos desde la última vez que el usuario entró en el curso, lo que ayuda a crear una sensación de comunidad.
	- La mayoría de las áreas para introducir texto (recursos, envío de mensajes a un foro, entre otros) pueden editarse usando un editor HTML integrado.

• Todas las calificaciones para los foros, cuestionarios y tareas pueden verse en una única página (y descargarse como un archivo con formato de hoja de cálculo).

**\_\_\_\_\_\_\_\_\_\_\_\_\_\_\_\_\_\_\_\_\_\_\_\_\_\_\_\_\_\_\_\_\_\_\_\_\_\_** 

- Registro y seguimiento completo de los accesos del usuario. Se dispone de informes de actividad de cada estudiante, con gráficos y detalles sobre su paso por cada módulo (último acceso, número de veces que lo ha leído) así como también de una detallada "historia" de la participación de cada estudiante, incluyendo mensajes enviados y entradas en el glosario en una sola página.
- Integración del correo, pueden enviarse por correo electrónico copias de los mensajes enviados a un foro, los comentarios de los profesores, en formato HTML o de texto.
- Escalas de calificaciones personalizadas, los profesores pueden definir sus propias escalas para calificar foros, tareas y glosarios.
- Los cursos se pueden empaquetar en un único archivo .zip utilizando la función de "copia de seguridad". Éstos pueden ser restaurados en cualquier servidor Moodle.
- 4. Módulo de tareas:
	- Puede especificarse la fecha final de entrega de una tarea y la calificación máxima que se le podrá asignar.
	- Los estudiantes pueden subir al servidor sus tareas (en cualquier formato de archivo), y se registra la fecha en que se han subido.
	- Se permite enviar tareas fuera de tiempo, pero el profesor puede ver claramente el tiempo de retraso.
	- Para cada tarea en particular, puede evaluarse a la clase entera (calificaciones y comentarios) en una única página con un único formulario.
	- Las observaciones del profesor se adjuntan a la página de la tarea de cada estudiante y se le envía un mensaje de notificación.
	- El profesor tiene la posibilidad de permitir el reenvío de una tarea tras su calificación (para volver a calificarla).
- 5. Módulo de chat:

35

- Permite una interacción fluida mediante texto síncrono.
- Incluye las fotos de los perfiles en la ventana de chat.
- Soporta direcciones URL, emoticonos, integración de HTML, imágenes, entre otros.

**\_\_\_\_\_\_\_\_\_\_\_\_\_\_\_\_\_\_\_\_\_\_\_\_\_\_\_\_\_\_\_\_\_\_\_\_\_\_** 

• Todas las sesiones quedan registradas para verse posteriormente y pueden colocarse a disposición de los estudiantes.

#### 6. Módulo de consulta:

- Es como una votación. Puede usarse para votar o acordar sobre algún asunto en particular o para recibir respuesta por parte de cada estudiante.
- El profesor puede ver una tabla que presenta de forma intuitiva la información sobre quién ha elegido qué.
- Se puede permitir que los estudiantes vean un gráfico actualizado de los resultados.

## 7. Módulo foro:

- Existen diferentes tipos de foros disponibles: para profesores, de noticias del curso y abiertos a todos.
- Todos los mensajes llevan adjunta la foto del autor.
- Las discusiones pueden verse anidadas, por rama, presentar los mensajes más antiguos o los mensajes más nuevos primero.
- El profesor puede exigir a todos sus estudiantes la suscripción a un foro o permitir que cada persona elija a qué foros suscribirse de manera que se le envíe una copia de los mensajes por correo electrónico.
- El profesor puede elegir que no se permitan respuestas en un foro (por ejemplo, para crear un foro dedicado a anuncios).
- El profesor puede mover fácilmente los temas de discusión entre distintos foros.
- Las imágenes adjuntas se muestran dentro de los mensajes.

• Si se usan las calificaciones de los foros, pueden restringirse a un rango de fechas.

**\_\_\_\_\_\_\_\_\_\_\_\_\_\_\_\_\_\_\_\_\_\_\_\_\_\_\_\_\_\_\_\_\_\_\_\_\_\_** 

#### 8. Módulo cuestionario:

- Los profesores pueden definir una base de datos de preguntas que podrán ser reutilizadas en diferentes cuestionarios.
- Las preguntas pueden ser almacenadas en categorías de fácil acceso y estas categorías pueden ser "publicadas" para hacerlas accesibles desde cualquier curso del sitio.
- Los cuestionarios se califican automáticamente y pueden ser recalificados si se modifican las preguntas.
- Los cuestionarios pueden tener un límite de tiempo de manera que al concluir el tiempo no estarán disponibles.
- El profesor determina si los cuestionarios pueden ser resueltos varias veces y si se mostrarán o no las respuestas correctas así como los comentarios.
- Las preguntas y las respuestas de los cuestionarios pueden ser mezcladas (aleatoriamente) para disminuir las copias entre los alumnos.
- Las preguntas pueden crearse en HTML y con imágenes.
- Las preguntas pueden importarse desde archivos de texto externos.
- Los intentos pueden ser acumulativos y acabados tras varias sesiones.
- Las preguntas de opción múltiple pueden definirse con una única o múltiples respuestas correctas.
- Pueden crearse preguntas de: respuesta corta (palabras o frases), tipo verdadero/falso, de emparejamiento, aleatorias, numéricas (con rangos permitidos), de respuesta incrustada (estilo "cloze") con respuestas dentro de pasajes de texto.
- Pueden crearse textos descriptivos y gráficos.

9. Módulo recurso:

- Admite la presentación de cualquier contenido digital, Word, Powerpoint, Flash, vídeo, sonidos, entre otros.
- Los archivos pueden subirse y manejarse en el servidor, o pueden ser creados sobre la marcha usando formularios web (de texto o HTML).

 $37$ 

• Se pueden enlazar contenidos externos en web o incluirlos perfectamente en la interfaz del curso.

**\_\_\_\_\_\_\_\_\_\_\_\_\_\_\_\_\_\_\_\_\_\_\_\_\_\_\_\_\_\_\_\_\_\_\_\_\_\_** 

• Pueden enlazarse aplicaciones web, transfiriéndoles datos.

10. Módulo encuesta:

- Se proporcionan encuestas ya preparadas (COLLES, ATTLS) y contrastadas como instrumentos para el análisis de las clases en línea.
- Los informes de las encuestas están siempre disponibles, incluyendo muchos gráficos. Los datos pueden descargarse con formato de hoja de cálculo Excel o como archivo de texto CVS.
- La interfaz de las encuestas impide la posibilidad de que sean respondidas sólo parcialmente.
- A cada estudiante se le informa sobre sus resultados comparados con la media de la clase.
- 11. Módulo taller:
	- Permite la evaluación de documentos entre iguales, y el profesor puede gestionar y calificar la evaluación.
	- Admite un amplio rango de escalas de calificación posibles.
	- El profesor puede suministrar documentos de ejemplo a los estudiantes para practicar la evaluación.
	- Es muy flexible y tiene muchas opciones.

# **2.2 Moodle aplicado en la educación a distancia**

La educación es un proceso de interacción mutua, estudiante-profesor donde ambos influyen simultáneamente con el fin de lograr un proceso eficaz de tal forma que la educación a distancia será aquella que se realice de manera habitual sin la presencia física y sistemática del profesor y estudiantes en un centro de enseñanza.

La comunicación en la educación a distancia debe ser bidireccional, abierta y reflexiva con el fin de generar una discusión entre el profesor y el estudiante, un sistema tecnológico de comunicación bidireccional puede ser masivo, basado en la acción sistemática y conjunta de recursos didácticos y el apoyo de una organización y tutoría que separados físicamente de los estudiantes propician en éstos un aprendizaje independiente, debido a esto, socialmente la educación a distancia es percibida como una educación sin interactividad, además con el crecimiento del uso de Internet la interactividad adquiere nuevas formas; la red facilita especialmente la comunicación, entre iguales, y el uso de la imagen en los encuentros entre quienes aprenden y profesores o tutores, o sólo entre estudiantes, manteniendo la distancia, todas estas circunstancias abren nuevas perspectivas a la educación a distancia, nuevas posibilidades de interactividad pueden asimismo producir una nueva etapa en el futuro de este tipo de enseñanza, un modelo capaz de integrar la industrialización y una menos masiva y más personalizada relación, construyendo una "comunidad académica virtual".

**\_\_\_\_\_\_\_\_\_\_\_\_\_\_\_\_\_\_\_\_\_\_\_\_\_\_\_\_\_\_\_\_\_\_\_\_\_\_** 

Las redes de aprendizaje son escenarios de interacciones entre sujetos de diferentes contextos socioculturales y lingüísticos, distanciados territorialmente y espacialmente, que utiliza la Comunicación en Entornos Informáticos (CEI) para aprender colaborativamente bajo el ritmo y el estilo individualizando inicialmente y colectivamente posteriormente (Harisim, 2000).

La perspectiva constructivista con la que Moodle ve al estudiante es, interactuando activamente en su aprendizaje para que le dé significado, y este tipo de enseñanza busca que el alumno pueda analizar, investigar, colaborar, compartir, construir y generar basándose en lo que ya sabe y en los nuevos conocimientos adquiridos mediante la plataforma educativa.

Para fines de este proyecto se utiliza Moodle como una herramienta para desarrollar un conjunto de material didáctico que está conformado de 9 módulos que están relacionados directamente al área de redes de datos que forma parte de la carrera de Ingeniería en Computación como se muestra en la figura 2.1 Material de apoyo de redes de datos en Moodle, cada tema con un contenido desarrollado de forma integral para poder utilizar de forma adecuada los diferentes recursos ya mencionados de Moodle.

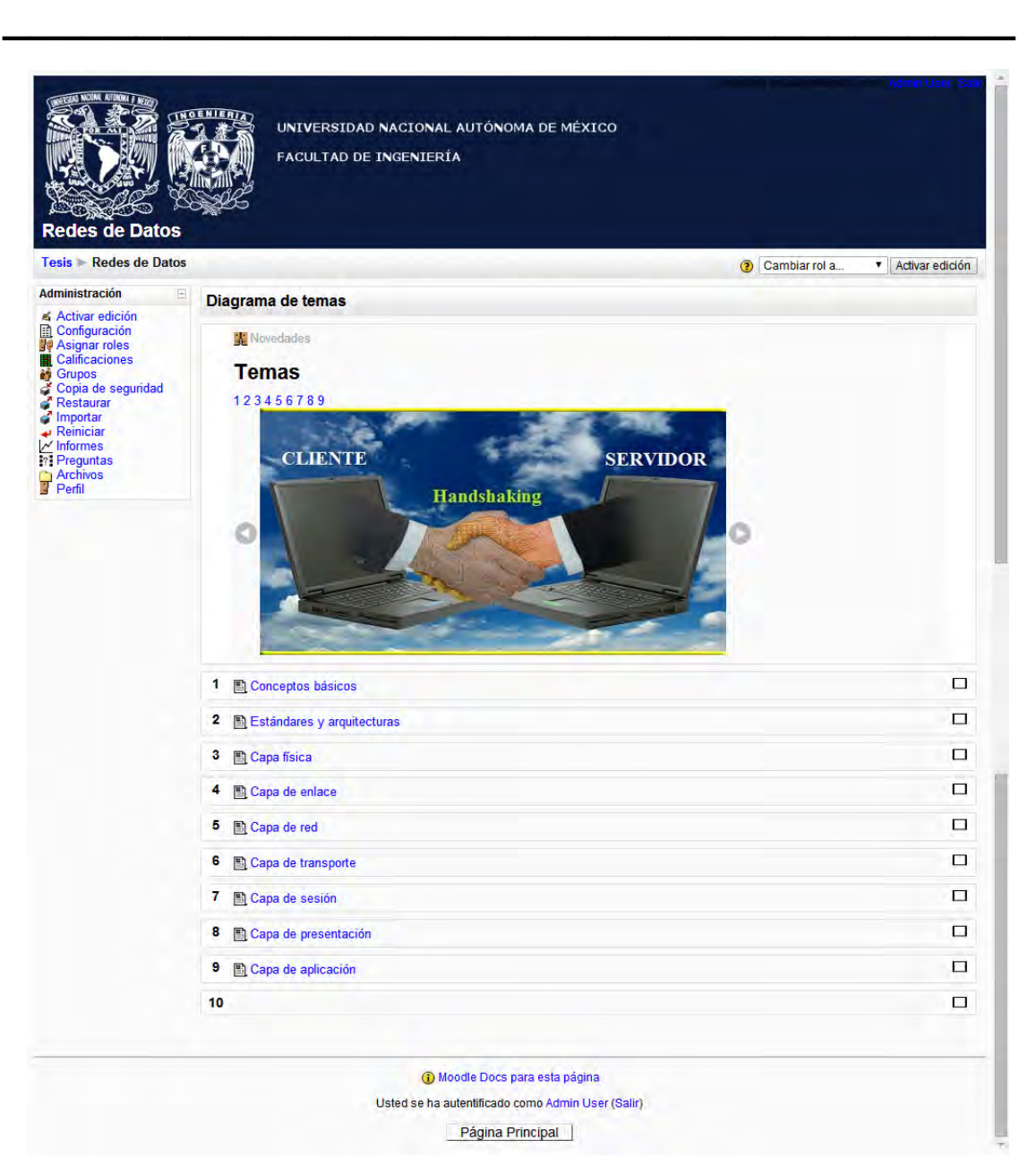

Figura 2.1. Material de apoyo de redes de datos en Moodle.

## **2.2.1 Integración de contenido**

Los cursos en línea son un conjunto de contenidos temáticos, estrategias y recursos generados con una estructura pedagógica y por medio del internet se difunden al estudiante, estos cursos ofrecen información esencial de temas y actividades, asesoría especializada, evaluación continua y con ritmo, información administrativa e institucional, orientación personal y de apoyo, espacios para compartir experiencias e inquietudes y publicar trabajos; así como el acceso a recursos (lecturas, revistas, esquemas, audio, video), herramientas necesarias durante el proceso de aprendizaje.

**\_\_\_\_\_\_\_\_\_\_\_\_\_\_\_\_\_\_\_\_\_\_\_\_\_\_\_\_\_\_\_\_\_\_\_\_\_\_** 

Entre las cualidades que posee la formación no presencial es ser flexible en los espacios y tiempos que se destinan a la formación así como un cambio en las actitudes asumidas por el profesor y del estudiante ante el conocimiento y su socialización, un nuevo significado del profesor a asesor educativo, del alumno a estudiante, de la enseñanza y del aprendizaje. Sin embargo, al igual que el modelo presencial, se puede caer en la simulación y desentendimiento de los objetivos institucionales, perdiéndose el rumbo o idea pedagógica que la sustenta.

Los contenidos desarrollados para el presente proyecto han sido integrados tomando en cuenta los beneficios y las facilidades que Moodle ofrece para lograr el aprendizaje de los alumnos, basados en su conocimiento y en la interacción de la plataforma.

Como se muestra en la figura 2.2 Estándares y arquitecturas, en cada tema se emplearon diferentes técnicas, tanto visuales en forma de imágenes ilustrativas de algunas técnicas o videoclips que ejemplifican algún concepto o técnica aplicable, al manejar imágenes, no solo se pretende ilustrar algún elemento, si no que al colocar una imagen es posible captar la atención y el interés del alumno debido a la atracción visual, también es posible explicar algún tipo de concepto o idea abstracta la cual el alumno asimilará de forma más clara y que reafirmaran las líneas que en la teoría se explican, de igual forma con un clip de video, los alumnos obtienen un nivel de atención mayor que con texto o con una imagen debido a la interacción del mismo clip, además de que un clip de video integra imagen, y sonidos, así mismo como narraciones de procedimientos específicos.

Son estas unas de las muchas herramientas las cueles moodle proporciona tanto al administrador como a los profesores editores de los cursos para que los alumnos sean capaces de obtener un aprovechamiento mayor y obtener una clara recepción de los contenidos temáticos de cada curso, el uso de cada una de estas herramientas dependerá de la forma en la que el profesor se decida a diseñar y editar el curso así como el propio curso necesite de este tipo de herramientas.

**\_\_\_\_\_\_\_\_\_\_\_\_\_\_\_\_\_\_\_\_\_\_\_\_\_\_\_\_\_\_\_\_\_\_\_\_\_\_** 

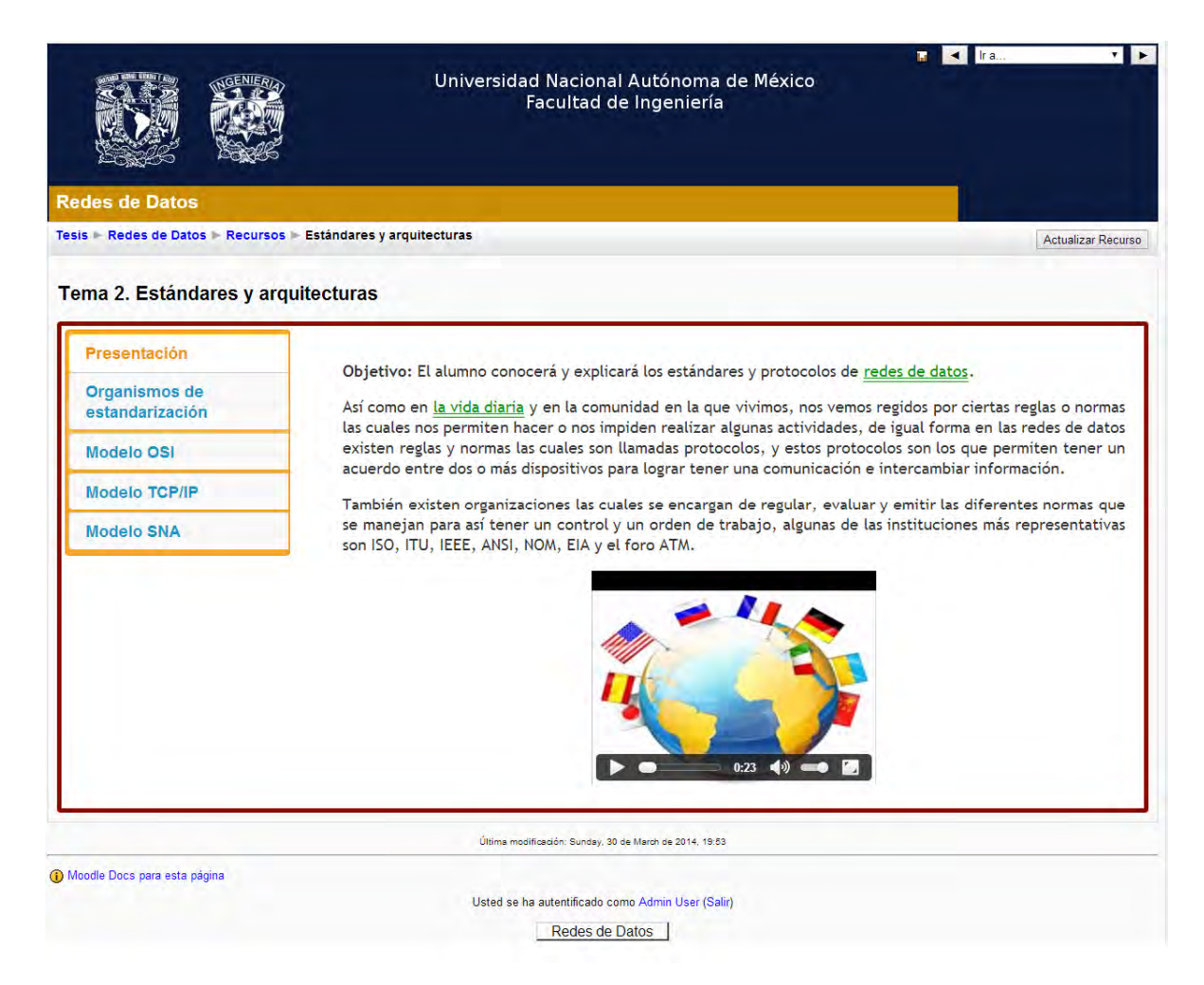

Figura 2.2. Estándares y arquitecturas.

La forma en que se gestionan cada uno de los diferentes temas, es en forma particular e independiente unos de otros ya que cada tema es editable y manipulable desde su propia ventana de edición, así como lo muestra la figura 2.3 Entorno de edición, en donde se aprecia el entorno de edición del tema completo, aquí es el lugar en donde se podrá agregar o quitar contenido y colocar algunos recursos como imágenes o videos.

#### CAPÍTULO 2: PLATAFORMA EDUCATIVA MOODLE

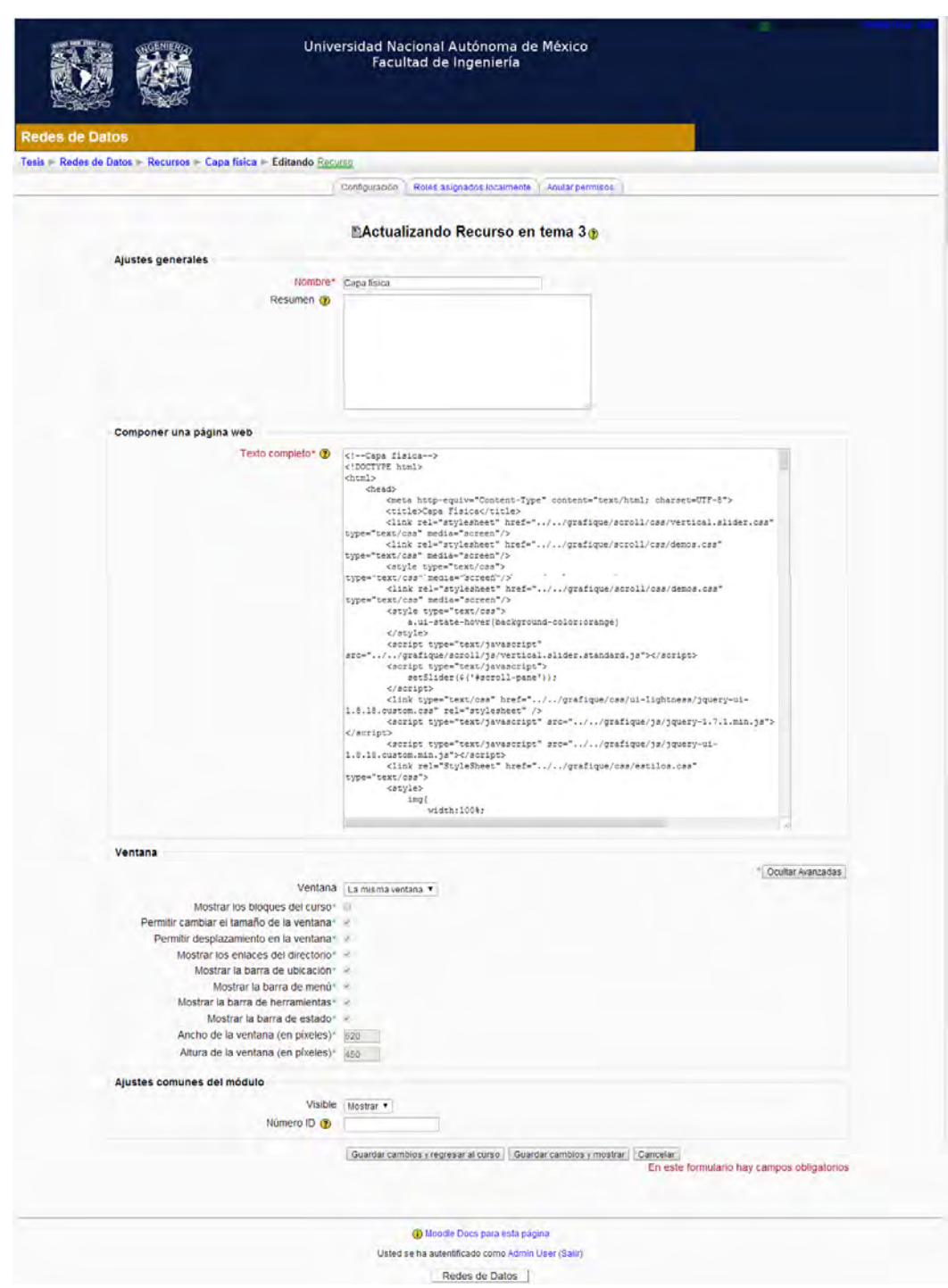

**\_\_\_\_\_\_\_\_\_\_\_\_\_\_\_\_\_\_\_\_\_\_\_\_\_\_\_\_\_\_\_\_\_\_\_\_\_\_** 

Figura 2.3. Entorno de edición.

De igual forma se gestiona cada uno de los recursos que ofrece Moodle, esto se logra desde el entorno principal en donde está cargado el curso, así como lo muestra la figura 2.4 Recursos y actividades, es posible agregar recursos o actividades las cuales están colocadas en los menús desplegables en cada tema, esto permite lograr interactuar con los recursos como foros, chats, cuestionarios, glosarios e incluso cargar tareas o archivos propios de los estudiantes.

**\_\_\_\_\_\_\_\_\_\_\_\_\_\_\_\_\_\_\_\_\_\_\_\_\_\_\_\_\_\_\_\_\_\_\_\_\_\_** 

#### CAPÍTULO 2: PLATAFORMA EDUCATIVA MOODLE

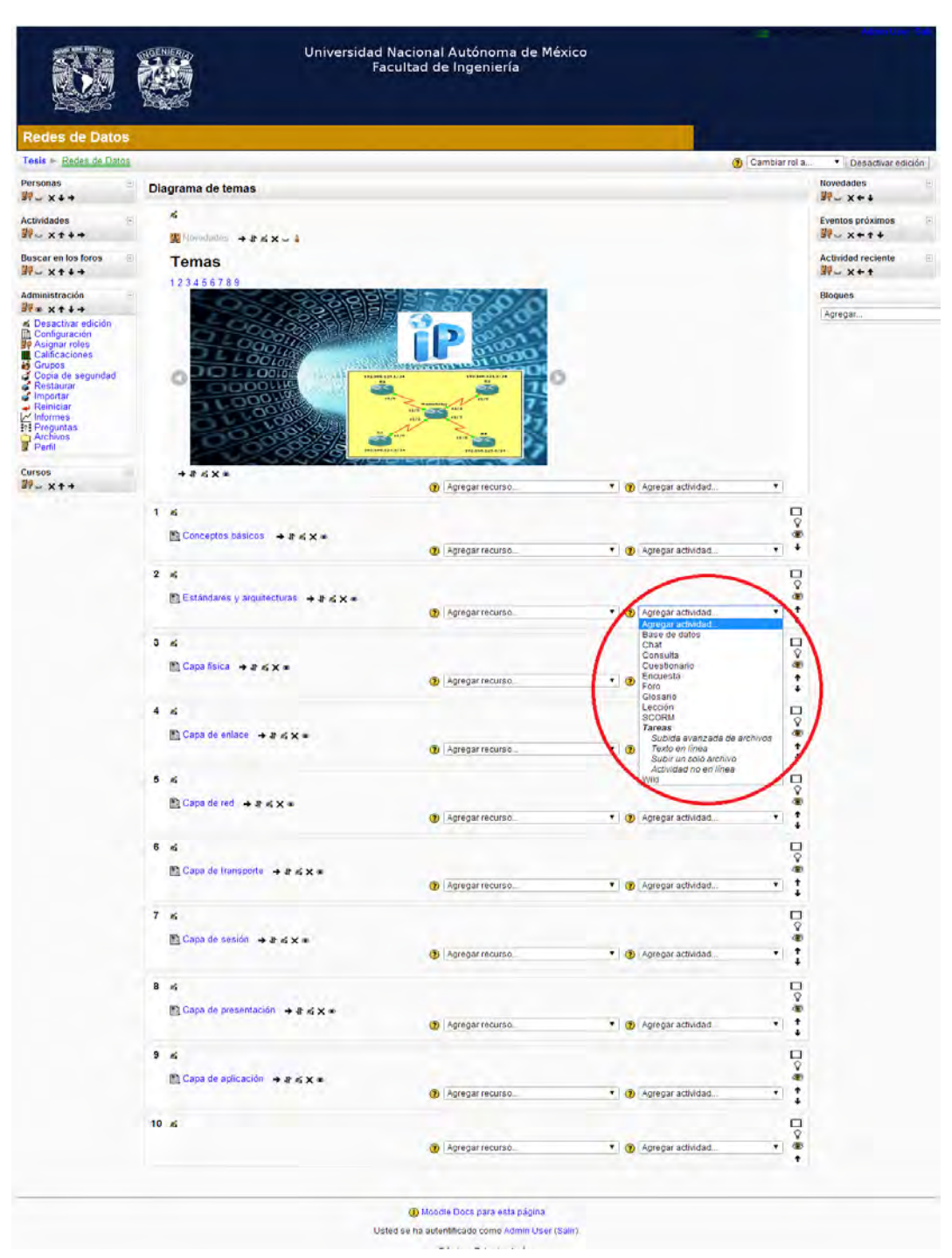

**\_\_\_\_\_\_\_\_\_\_\_\_\_\_\_\_\_\_\_\_\_\_\_\_\_\_\_\_\_\_\_\_\_\_\_\_\_\_** 

Figura 2.4. Recursos y actividades.

El funcionamiento de la plataforma educativa Moodle aplicada al diseño, desarrollo e implementación del material didáctico, es versátil y de fácil gestión así como su navegación dependiendo de la estructura que tenga cada curso implementado, como lo muestra la figura 2.5 Estructura del contenido.

**\_\_\_\_\_\_\_\_\_\_\_\_\_\_\_\_\_\_\_\_\_\_\_\_\_\_\_\_\_\_\_\_\_\_\_\_\_\_** 

El diseño de este material de apoyo para el área de redes de datos maneja una estructura de temas, cada tema contiene un menú lateral el cual permite navegar a lo largo del contenido definido en el tema.

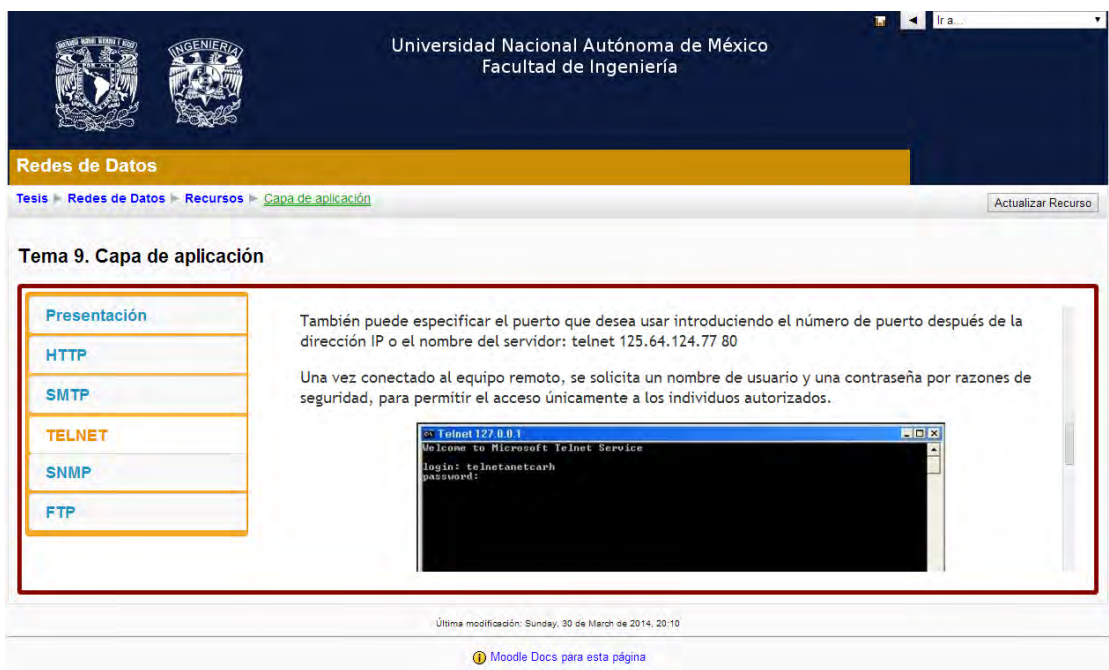

Figura 2.5. Estructura del contenido.

El material contiene la lista por temas, al hacer clic en el tema deseado se accede al espacio establecido por cada tema, el espacio por tema cuenta con un índice a la izquierda donde al dar clic en dicho subtema se despliega el subtema por interés en el área central.

Así mismo para lograr administrar cada uno de los temas, se generó un índice principal desde el cual se tiene acceso a cada uno de los temas de todo el material, como se aprecia en la figura 2.6 Índice principal del material, mediante este índice general, tanto al estudiante como al profesor se le facilita la navegación y control de los recursos y contenidos.

**\_\_\_\_\_\_\_\_\_\_\_\_\_\_\_\_\_\_\_\_\_\_\_\_\_\_\_\_\_\_\_\_\_\_\_\_\_\_** 

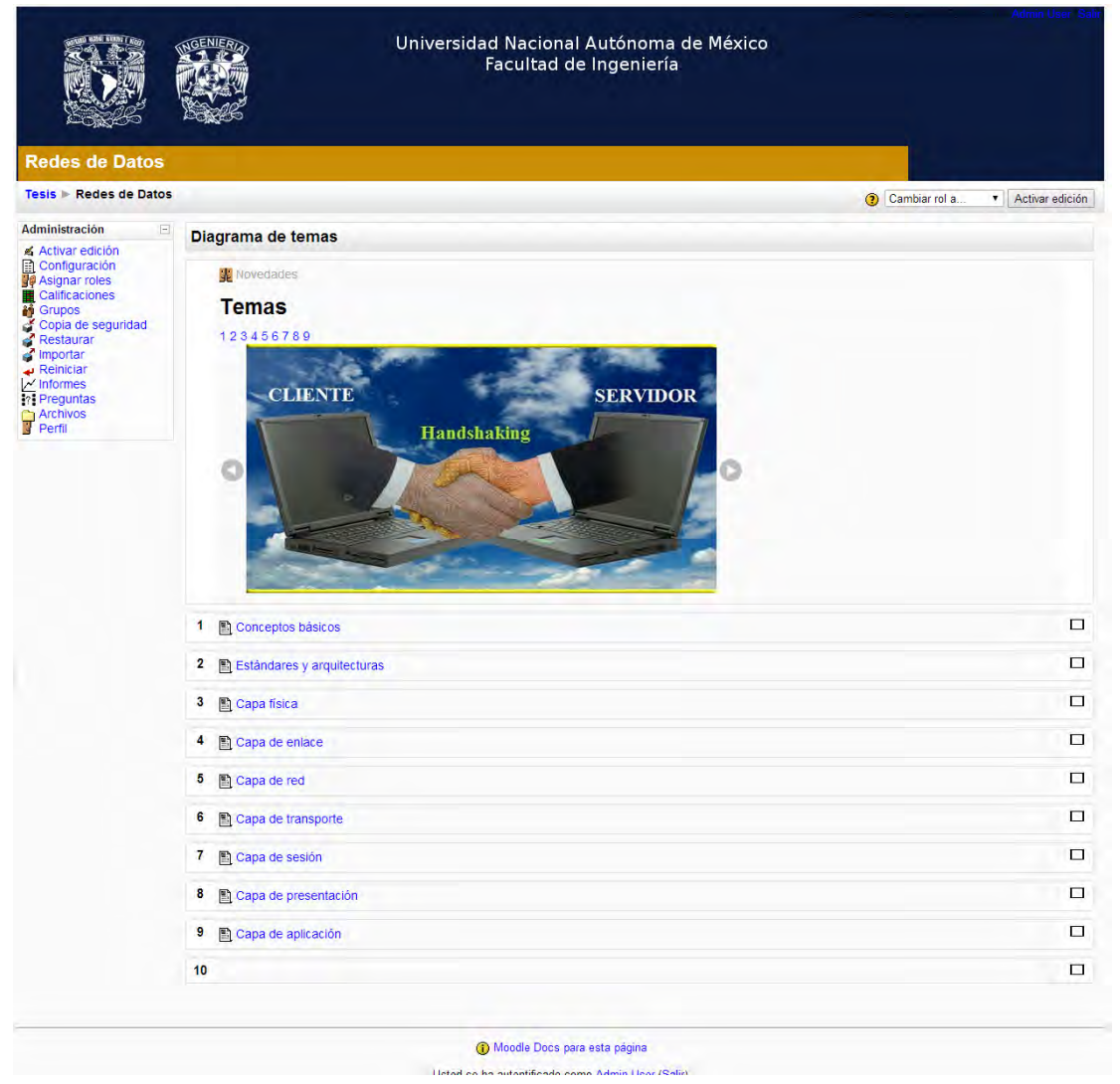

Figura 2.6. Índice principal del material.

## **2.2.2 Mantenimiento y Actualizaciones**

El mantenimiento de una plataforma educativa Moodle se lleva a cabo de manera constante por parte del administrador de la plataforma para garantizar la integridad y seguridad en los datos.

Existen varios tipos de actualización las cuales se enlistan a continuación:

**\_\_\_\_\_\_\_\_\_\_\_\_\_\_\_\_\_\_\_\_\_\_\_\_\_\_\_\_\_\_\_\_\_\_\_\_\_\_** 

- Cambio de servidor: Migración de la plataforma a maquinas con un mejor rendimiento, que puedan proporcionar un mejor funcionamiento de Moodle.
- Actualizar en lugar de instalar desde cero: Los cursos no se puede importar a nuevas versiones con usuarios.
- Nueva interfaz y cambios en las funcionalidades: la nueva versión de Moodle no sólo implica una gran cantidad de cambios internos y mejora de la plataforma, la interfaz de usuario cambia constantemente para preparar el entorno a manejar se necesita de lo siguiente:
	- 1. Realizar una copia de seguridad completa de la plataforma.
	- 2. Manejar el concepto de Servidor de producción y servidor de desarrollo.

Para ejecutar una actualización se debe de tener en cuenta los siguientes puntos.

El primer aspecto a considerar es la cadencia temporal con la que Moodle está liberando las nuevas versiones, cada 6 meses. Este aspecto, muy valorado por unos y criticado por otros, genera según como se enfoquen las política de actualizaciones una problemática diferente.

- a) Si la política es estar siempre en la última versión, la situación se torna en actualizaciones constantes que pueden generar un cierto estrés en la organización, ya que dos actualizaciones importantes al año, con centenares de cursos y miles de usuario, no son tarea fácil, por no hablar de determinados impedimentos metodológicos en la gestión de cambios propios de cualquier organización.
- b) Si la política es conservadora y solo se actualizan las versiones cuando los requerimientos de los usuarios no quedan satisfechos con la versión instalada, es posible encontrar un salto de tres o cuatro versiones y con un

proceso complejo desde el punto de vista técnico del que se esperara inicialmente, y con unas necesidades de formación a los usuarios muy superiores a las que corresponderían a un proceso de actualización continua.

**\_\_\_\_\_\_\_\_\_\_\_\_\_\_\_\_\_\_\_\_\_\_\_\_\_\_\_\_\_\_\_\_\_\_\_\_\_\_** 

Hay que tener especial atención en aquellas actualizaciones cuyos requerimientos técnicos cambian respecto a la infraestructura (Base de Datos, Servidor Http, Servidor PHP), afortunadamente no son habituales, pero generan toda una problemática añadida a tener muy en cuenta, una forma rápida de saber si una versión contiene cambios significativos a otra versión es verificando la numeración que la identifica, formada por 2 o 3 números separados por puntos, esto lo podemos lograr de la siguiente forma:

- a) Los cambios más importantes, que implican una modificación significativa en la estructura interna del producto e incluso un cambio tecnológico de gran importancia, corresponden al primer número, así, en Moodle solo existen 2 grandes versiones, la 1.x y la 2.x. Cuando surge la versión 2.0 sabemos que Moodle, como producto, ha entrado en una nueva fase conceptual que aporta una nueva visión del producto y en paralelo requerirá un esfuerzo superior de actualización.
- b) Los cambios que afectan parcialmente al software, a determinados módulos que son añadidos, sustituidos o eliminados, pero que no afectan al núcleo principal ni a la filosofía de trabajo, se identifican con el segundo número, así, cuando sale la versión 2.3 sabemos que esta incorpora capacidades nuevas no incluidas en la versión anterior 2.2, como regla general estos cambios de versión generan cambios en la estructura de la base de datos de Moodle.
- c) El tercer número hace referencia a pequeños cambios dentro de la versión, en muchos casos correcciones de errores detectados, parches de seguridad o cambios pendientes que no entraron a tiempo en la versión anterior, en estos casos puede haber también cambios en la estructura de la base de datos, aunque no siempre es así.

49

d) Finalmente, existen versiones cuya numeración finaliza con el signo más (+). Son actualizaciones semanales recomendadas, que incorporan pequeñas correcciones y parches que se considera importante ponerlas a disposición del usuario sin esperar a la siguiente subversión, así, tras la salida de la versión 2.2.3, existe un paquete 2.2.3+ que se actualiza semanalmente y que conviene instalar regularmente.

**\_\_\_\_\_\_\_\_\_\_\_\_\_\_\_\_\_\_\_\_\_\_\_\_\_\_\_\_\_\_\_\_\_\_\_\_\_\_** 

Para conocer con detalle las mejoras que ofrece, cada nueva versión viene acompañada de documentación que se puede consultar en el área de descarga de Moodle (Release notes y Fixedissues) donde se informa de las nuevas funcionalidades que incorpora la versión y los errores reportados que han sido corregidos, es fundamental consultar esta documentación para tomar la decisión adecuada para cada situación.

Cuando se habla de actualizar algún tipo de versión de moodle a una versión más reciente, se debe de tomar en cuenta el por qué y el para qué se está actualizando dicho sistema, una actualización se implementa no solo cuando los proveedores de dicho sistema publican una nueva versión, si no que se debe de tomar en cuenta si dicha actualización aporta un beneficio útil a la estructura que se maneja en algún determinado momento, de igual forma hay que evaluar si la actualización genera o aporta nuevas herramientas las cuales no interfieren con las ya utilizadas en la estructura del sistema con la versión anterior, también se debe de evaluar si la actualización generara una reestructuración pequeña o grande de la estructura general de los cursos.

Cualquier proceso de actualización de Moodle de alguna versión a una versión más reciente implica ciertos riesgos, debido a esto es recomendado realizar la actualización en una copia segura del sistema para poder verificar que el proceso a seguir es el indicado y en el caso de tener alguna complicación lograr rescatar un sistema funcional como antes de iniciar la actualización.

A continuación se explica en una serie de puntos que se pueden tomar como los pasos generales para lograr una actualización de una versión a otra de Moodle.

Paso 1. Se deben de tomar en cuenta las siguientes consideraciones:

a) La instalación no debe incorporar desarrollos complementarios ni modificaciones de los scripts de serie, si estos existieran deberán revisarse y rehacerse según las características de la nueva versión.

**\_\_\_\_\_\_\_\_\_\_\_\_\_\_\_\_\_\_\_\_\_\_\_\_\_\_\_\_\_\_\_\_\_\_\_\_\_\_** 

- b) La instalación no debe incorporar extensiones de terceros que no hayan sido validadas por sus autores (o por los administradores mismos si han decidido hacer las pruebas pertinentes con sus propios recursos).
- c) La actualización debe hacerse desde la versión inmediata anterior, por lo que se deberá actualizar el sitio Moodle versión a versión, hasta llegar a la deseada.

Paso 2. De igual forma se mencionan los archivos y carpetas las cuales se deberán de respaldar para lograr tener un respaldo y en el caso de que se llegara a generar algún problema, se logre recuperar un sistema funcional hasta un momento previo a la actualización.

- a) Carpeta moodle: Contiene los scripts de la versión de moodle instalada, así como las extensiones de terceros instaladas.
- b) Archivo config.php: Contiene la configuración de acceso al sitio moodle.
- c) Carpeta moodledata: Contiene los archivos generados de los cursos cargados en el servidor.
- d) Base de datos moodle: Contiene la información del sitio, para copiar la base de datos es adecuado utilizar las herramientas de gestión de la base de datos.

Paso 3. Una vez hechas las copias de seguridad de estos elementos, el siguiente paso es actualizar la carpeta Moodle con la nueva versión, para actualizar la instalación de Moodle es necesario:

- a) Descargar el paquete Moodle que se desea instalar desde la web moodle.org, por lo general es un archivo ZIP.
- b) Hacer una copia del archivo **config.php,** que contiene los datos principales de la plataforma**.**
- c) Vaciar la carpeta **moodle.**
- d) Descomprimir el contenido de moodle.zip en la carpeta **moodle.**
- e) Volver a instalar las extensiones que se tenían anteriormente instaladas.
- f) Copiar de nuevo el archivo **config.php** guardado a la carpeta **moodle.**

Funciones a realizar de los roles utilizados en el presente proyecto del materiaol de apoyo para el área de redes de datos.

**\_\_\_\_\_\_\_\_\_\_\_\_\_\_\_\_\_\_\_\_\_\_\_\_\_\_\_\_\_\_\_\_\_\_\_\_\_\_** 

#### Administrador

El rol de administrador en Moodle es el encargado de la gestión administrativa de los cursos, configuración y mantenimiento de la plataforma.

Funciones:

- Configuración y mantenimiento de la plataforma Moodle.
	- Configurar y administrar las herramientas colaborativas.
	- Instalar y administrar nuevos módulos.
	- Actualizar la versión de la plataforma.
- Gestión de los usuarios:
	- Dar de alta a los usuarios
	- Autentificación de los usuarios
	- Asignación de los perfiles a cada uno de los usuarios (profesor, tutor, estudiante).
- Gestión de los cursos:
	- Creación de nuevos cursos
	- Mantenimiento de los cursos.

#### Profesor

El rol de profesor es el responsable del desarrollo e implementación de los contenidos temáticos, moodle maneja en el rol de Profesor dos clasificaciones:

- Profesor Editor
- Profesor Tutor.

A continuación se explican ambos términos:

Profesor Editor

 $52 \quad \}$ 

El profesor con permiso de edición, se ocupa del diseño del curso, y el seguimiento del trabajo de los estudiantes, además el profesor editor evalúa si el curso planteado cumple con los objetivos pedagógicos.

**\_\_\_\_\_\_\_\_\_\_\_\_\_\_\_\_\_\_\_\_\_\_\_\_\_\_\_\_\_\_\_\_\_\_\_\_\_\_** 

Sus funciones principales en el entorno Moodle son:

- En el diseño del curso:
	- Encargado de configurar el formato del curso.
	- Diseñar los materiales, los recursos y las actividades que se han de realizar durante el curso.
	- Decidir las fechas de entrega de las actividades por parte de los alumnos.
	- Establecer el sistema de evaluación.
- En el seguimiento y capacitación del uso de las herramientas colaborativas contenidas en el curso:
	- Asignación de los profesores tutores.
	- Coordinar la labor de los profesores tutores, así como prestarles apoyo durante el curso.
	- Formación de grupos de estudiantes y asignación del tutor.
	- Altas y bajas de los estudiantes en el curso.
	- Seguimiento y capacitación a los estudiantes en el curso.

#### Profesor Tutor

El profesor tutor principalmente desarrolla un seguimiento y evaluación de los estudiantes. Entre sus funciones se puede señalar las siguientes:

- Motivar a los estudiantes para que participen activamente en el curso.
- Tomar la iniciativa para con aquellos estudiantes que no mantienen un contacto con el curso.
- Responder a los estudiantes en todas aquellas dudas que se planteen durante el curso, de forma rápida y eficaz.

• Seguimiento a los estudiantes en las distintas actividades que realicen, así como prestarle materiales de apoyo si es necesario.

**\_\_\_\_\_\_\_\_\_\_\_\_\_\_\_\_\_\_\_\_\_\_\_\_\_\_\_\_\_\_\_\_\_\_\_\_\_\_** 

• Corregir y retroalimentar a los estudiantes en las actividades propuestas en el curso.

## **Estudiante**

Los estudiantes son los usuarios a los cuales van dirigidos los cursos, es fundamental la participación activa del estudiante en su aprendizaje, ya que existe una cierta autonomía en el aprendizaje, proporcionada por el propio entorno. Para poder realizar un curso en línea es necesario que el estudiante sea autónomo en su aprendizaje, responsable y organizado.

Las actividades del rol de estudiante son las siguientes:

- Participar activamente en el curso: actividades, foro de debates, tutorías, cuestionarios, evaluaciones, entre otras.
- Colaboración en todas las actividades grupales, tanto con el profesor responsable como con el tutor.
- Envío de las actividades a realizar dentro de la fecha establecida.

# CAPÍTULO 3: DESARROLLO DE MATERIAL

El material didáctico utilizado en el presente proyecto ha sido diseñado utilizando como base los temas generales del área de redes d datos, empleando 9 temas principales con sus subtemas correspondientes, de igual forma se ha utilizado diversos recursos visuales, auditivos y de texto para lograr obtener un curso en línea el cual cumpla los requisitos y satisfaga las necesidades que se presentan así como la enseñanza, el contenido y las formas de aprendizaje de cada alumno.

**\_\_\_\_\_\_\_\_\_\_\_\_\_\_\_\_\_\_\_\_\_\_\_\_\_\_\_\_\_\_\_\_\_\_\_\_\_\_** 

## **3.1 Cuantificación y estructuración general del material didáctico desarrollado.**

Cuando se habla del material didáctico en la educación a distancia, se cae en una controversia, la cual es, saber que tanto o que tan poco material es el indicado exponer para lograr que un alumno comprenda de forma satisfactoria los conocimientos expuestos en el curso, al realizar una comparación entre las horas que un alumno debe dedicar en el aula al tomar una clase presencial para lograr cubrir un curso específico, se nota una clara diferencia ya que hay asignaturas presencial que requiere de 72 horas aproximadamente, las cuales se cubren en 16 semanas, pero en un curso en línea, el tiempo es un factor variable para cada alumno debido a que la disposición de tiempo de cada uno de ellos depende de sus actividades diarias, es decir, es posible encontrar a algún alumno el cual logre dedicar 5 o más horas diarias al curso o algún alumno que solo pueda dedicar 1 o 2 horas al día.

Para el presente proyecto, se ha desarrollado un temario el cual consta de 9 temas principales en los cuales se desarrolla de forma clara y concisa los contenidos generales del área de redes de datos y se ha tomado en cuenta que el alumno sea capaz de consultar, comprender y repasar la totalidad del material expuesto, sin rebasar el tiempo de una clase presencial, sin embargo el alumno tendrá la capacidad de repasar los contenidos más de una ocasión y realizar las dinámicas para fortalecer sus conocimientos.

Tomando en cuenta todos estos factores, la estructura que se ha tomado para el diseño del material didáctico de este curso es:

- Una interfaz fácil y amigable de navegación.
- Una estructura de subtemas la cual se desglosa en pestañas laterales y un marco principal en donde se despliega el contenido de cada uno de ellos.

**\_\_\_\_\_\_\_\_\_\_\_\_\_\_\_\_\_\_\_\_\_\_\_\_\_\_\_\_\_\_\_\_\_\_\_\_\_\_** 

- Una exposición clara, especifica y concreta del contenido en forma de texto, apoyados de ilustraciones que ejemplifican y expresan de una forma diferente lo expuesto en el texto.
- Una serie de videoclips los cuales ilustran algún método, técnica o procedimiento que enriquece el aprendizaje del alumno.
- Una sección de preguntas aleatorias para evaluar los contenidos, independientemente unas de otras, de forma muy puntual y de opción múltiple, estas evaluaciones podrán ser manipuladas por tiempos y secciones dependiendo del avance planificado en el curso.
- Una sección de foro en el cual los participantes ya sean alumnos o profesores pueden interactuar con comentarios, preguntas más puntuales o algún tipo de duda en la cual se expresen libremente.

#### **3.2 Desarrollo de contenidos.**

El desarrollo de contenido a lo largo de los cursos en línea es muy diverso debido a que cada autor puedo o no utilizar las herramientas y recursos computacionales que él prefiera o que le convenga de mejor forma, todos los cursos en su totalidad utilizan el internet debido a su disponibilidad y facilidad de acceso, pero las herramientas de diseño o la forma de presentación puede variar, ya que algunos cursos se implementan utilizando páginas web en código HTML, JAVA, PHP o plataformas educativas y el diseño gráfico varía entre diferentes software de edición de video, imágenes, animaciones, software libre o con licencia.

#### **3.2.1 Conceptos Básicos.**

A lo largo del paso del tiempo las diferentes redes de comunicación han sido de suma importancia para que la humanidad este en contacto, desde las primeras formas de comunicación como el telégrafo o el teléfono, pasando por las redes de televisión y las transmisiones de satelitales, hasta llegar a la gran internet, redes sociales y los diferentes medios de comunicación que la tecnología en la actualidad ofrece. Como se muestra en la figura 3.1. Eventos históricos de las redes de comunicación, se ejemplifican las comunicaciones que se han extendido a lo largo del tiempo.

**\_\_\_\_\_\_\_\_\_\_\_\_\_\_\_\_\_\_\_\_\_\_\_\_\_\_\_\_\_\_\_\_\_\_\_\_\_\_** 

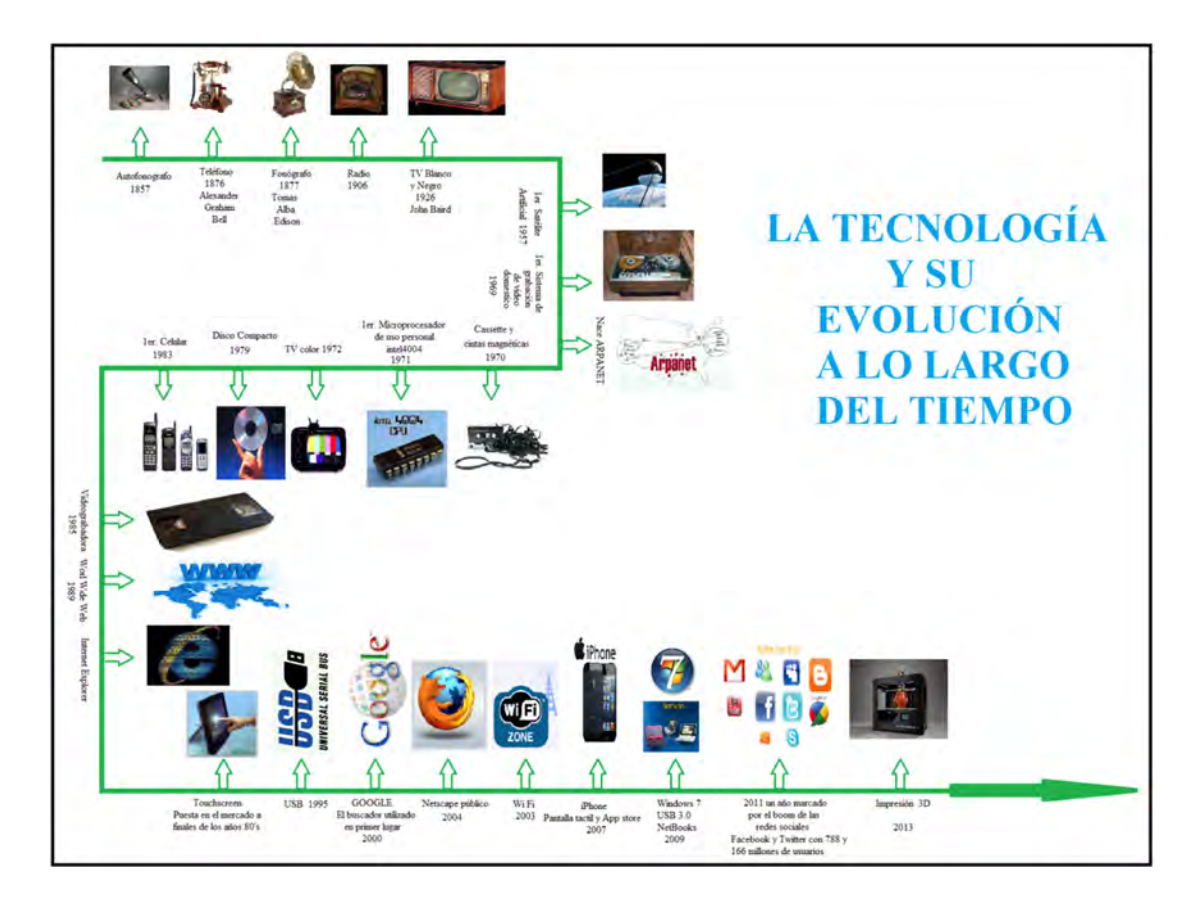

Figura 3.1 Eventos históricos de las redes de comunicación.

Las redes de datos otorgan una gran serie de beneficios, los cuales permiten que los diferentes usuarios ejecuten sus diferentes actividades tanto laborales, sociales, académicas como personales, todos estos beneficios se logran gracias a la interacción de los diferentes recursos de red que están involucrados para poder llevar a cabo la comunicación de la sociedad.

De una forma transparente a los usuarios finales las redes de datos trabajan para llegar a su objetivo, todo esto involucra distintos recursos como por ejemplo los elementos esenciales de una red, los cuales son: los protocolos que regirán las decisiones que se tomaran dentro de la red, el medio o medios por el cual toda la información viajara y que de igual forma interconecta físicamente a la red y que puede ser alámbrico o inalámbrico, el mensaje que es el conjunto de información que se desea transmitir a lo largo de la red y finalmente los dispositivos los cuales

no sólo son los dispositivos finales como las computadoras personales, tablets o laptops, sino que de igual forma toda la serie de dispositivos intermediarios como routers, switches, hubs, bridges, accesspoints, entre otros, los cuales son puntos claves para la interconexión de los dispositivos finales.

**\_\_\_\_\_\_\_\_\_\_\_\_\_\_\_\_\_\_\_\_\_\_\_\_\_\_\_\_\_\_\_\_\_\_\_\_\_\_** 

Con forme las redes de datos han evolucionado, se han enfrentado a diversas dificultades como por ejemplo a su crecimiento en tamaño físico, debido a que esto conlleva grandes dificultades como las fronteras geográficas, las estructuras de edifico o la distribución en los diferentes campus, para lograr solventar todas estas exigencias las redes de datos se es

tructuran en topologías de red, las cuales son topología tipo árbol, estrella, anillo, bus, malla e híbridas, en las cuales cada topología posee características específicas que las hacen distintas entre sí, debido a estas características cada una de las topologías se implementa dependiendo de las necesidades que requiere la red y los alcances que desea tener, así de esta forma una red puede estar conformada de una sola topología o como en el mayor de los casos, utilizar una combinación de dos o más tipos de topologías y de esta forma ser una red híbrida con una funcionalidad mayor.

Con todas estas necesidades que satisfacer las redes de datos evolucionaron y se han constituido diferentes tipos de redes, las cuales son: las redes tipo PAN, LAN, MAN, WAN, WRAN y GAN cada una con diferentes características y diferentes propósitos, los cuales se explican en la tabla 3.1 Evolución de las redes de datos.

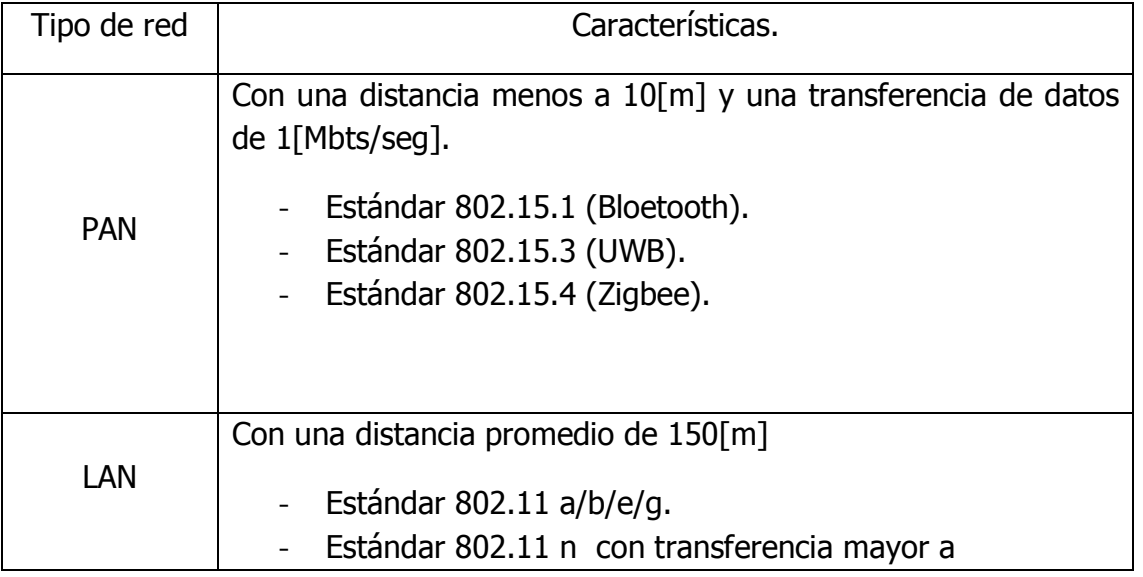

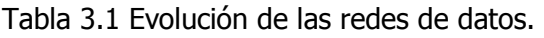

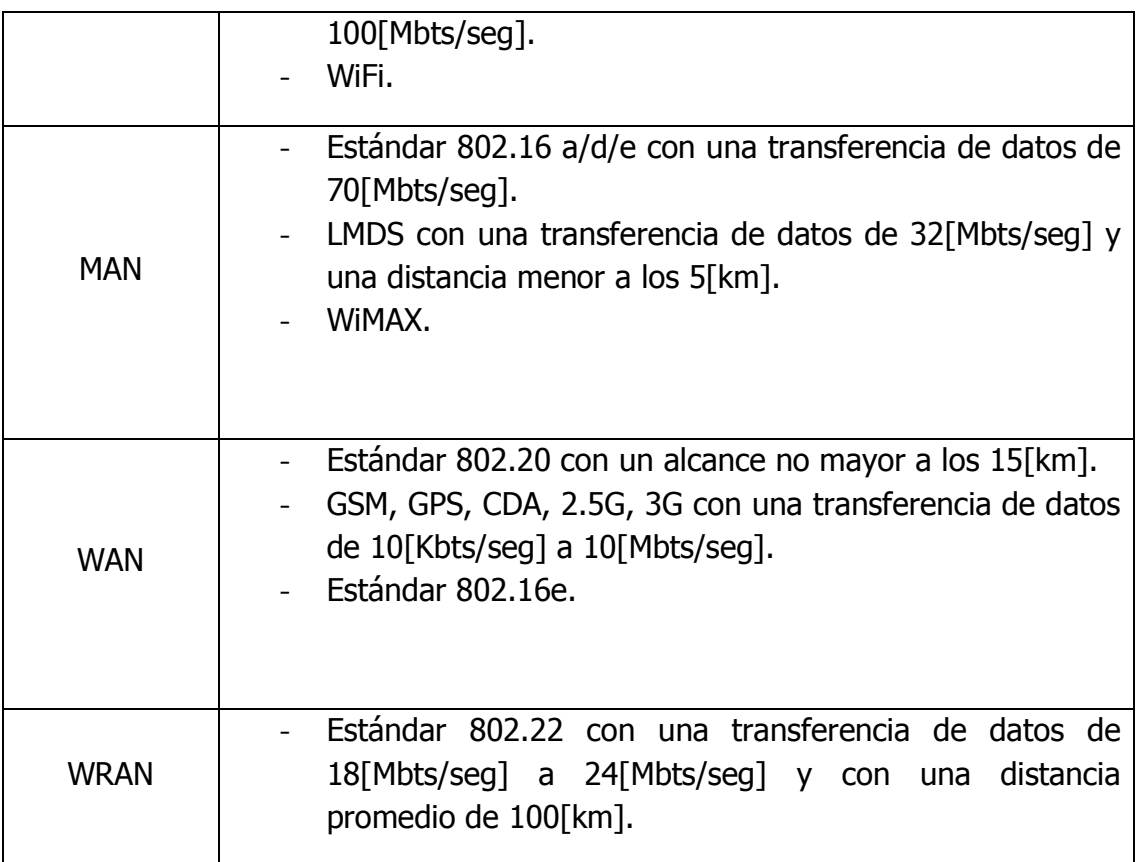

**\_\_\_\_\_\_\_\_\_\_\_\_\_\_\_\_\_\_\_\_\_\_\_\_\_\_\_\_\_\_\_\_\_\_\_\_\_\_** 

## **3.2.2 Estándares y arquitecturas.**

En el entorno tanto de las redes de datos así como de muchas otras más instancias, los estándares toman un papel de suma importancia debido a que son las reglas con las cuales todos los involucrados tomaran decisiones y realizaran los procesos pertinentes que necesiten.

Los organismos de estandarización son los encargados de proponer, evaluar y admitir dichos estándares y entre los principales organismos se tiene a: La Organización Internacional para la Normalización (ISO), La Unión Internacional de Telecomunicaciones (ITU), El Instituto de Ingenieros Eléctricos y Electrónicos (IEEE), El Instituto Nacional de Normalización Estadounidense (ANSI), La Norma Oficial Mexicana (NOM), Electronic Industries Alliance (EIA) y El Foro ATM entre otros, todos estos organismos son los responsables de las diferentes normas que existen no solo en las áreas de la ingeniería sino también por ejemplo en las áreas de calidad de procesos o de seguridad.

Al hablar de arquitecturas de red, se hace referencia al modelo de referencia OSI, modelo TCP / IP y al modelo SNA, debido a que estos modelos están estructurados en una serie de niveles o capas, en las cuales se determina específicamente que tipo 6de protocolos se utilizaran en dicha capa, así como los dispositivos que operaran y qué niveles o jerarquías poseen dichos dispositivos así mismo sus características, permisos y restricciones de estos, al igual que el formato en que los datos se deben de presentar o preparar para el nivel superior o inferior dependiendo del caso. El modelo de referencia OSI maneja una serie de 7 capas las cuales son las encargadas de manipular los datos para su transmisión, estas 7 capas se mencionan y explican de forma general en la tabla 3.2 Modelo OSI.

**\_\_\_\_\_\_\_\_\_\_\_\_\_\_\_\_\_\_\_\_\_\_\_\_\_\_\_\_\_\_\_\_\_\_\_\_\_\_** 

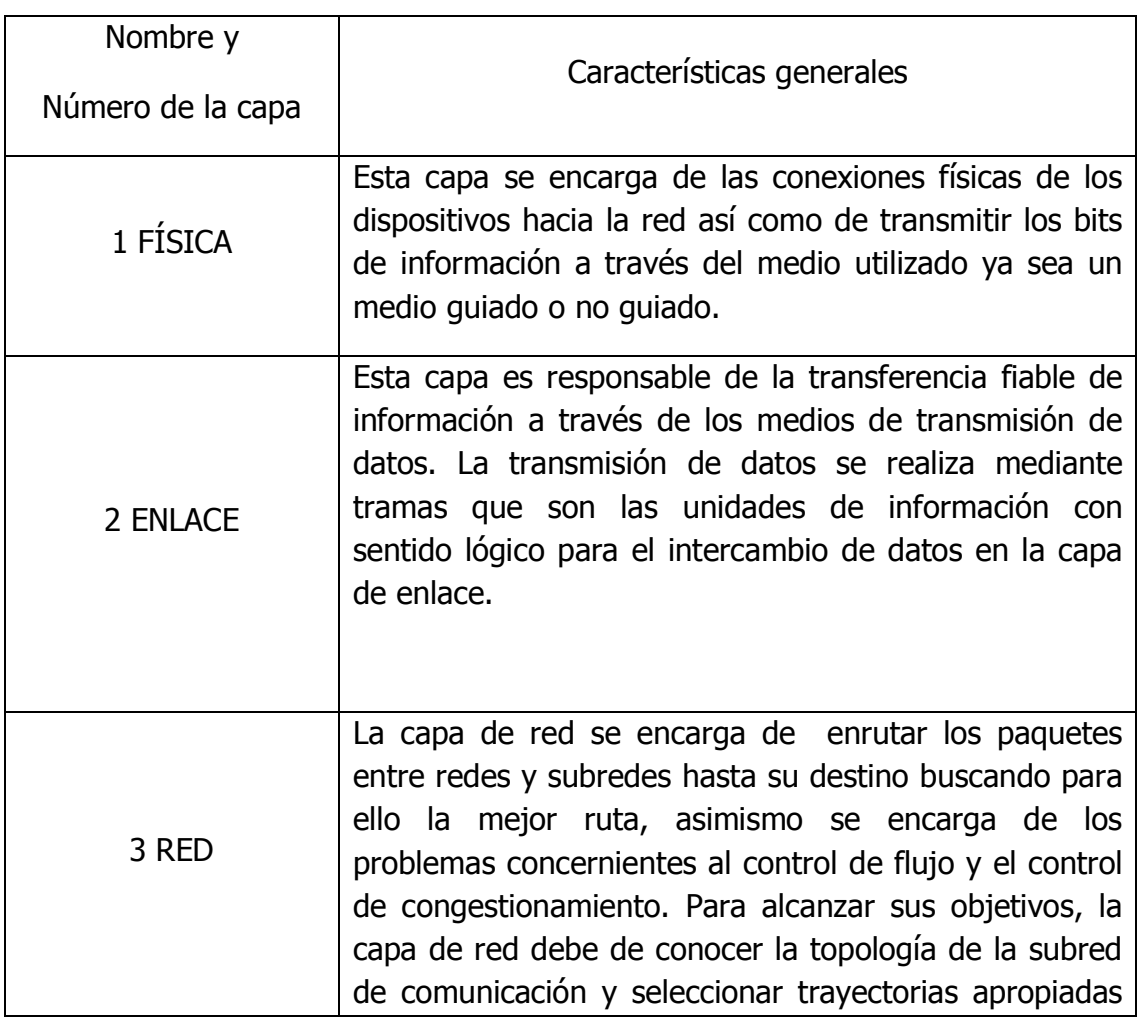

Tabla 3.2 Modelo OSI.

 $61$ 

## CAPÍTULO 3: DESARROLLO DE MATERIAL

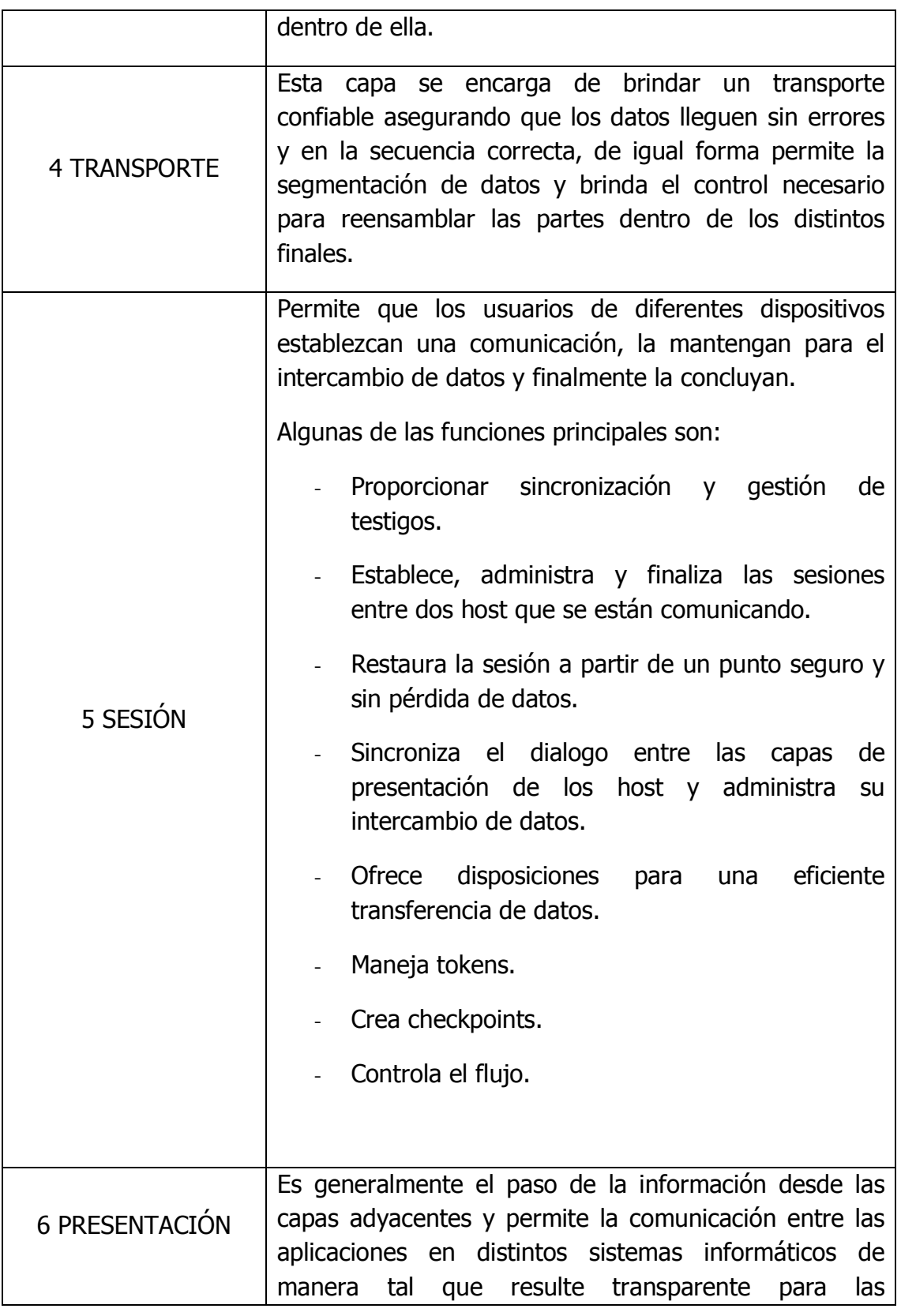

**\_\_\_\_\_\_\_\_\_\_\_\_\_\_\_\_\_\_\_\_\_\_\_\_\_\_\_\_\_\_\_\_\_\_\_\_\_\_** 

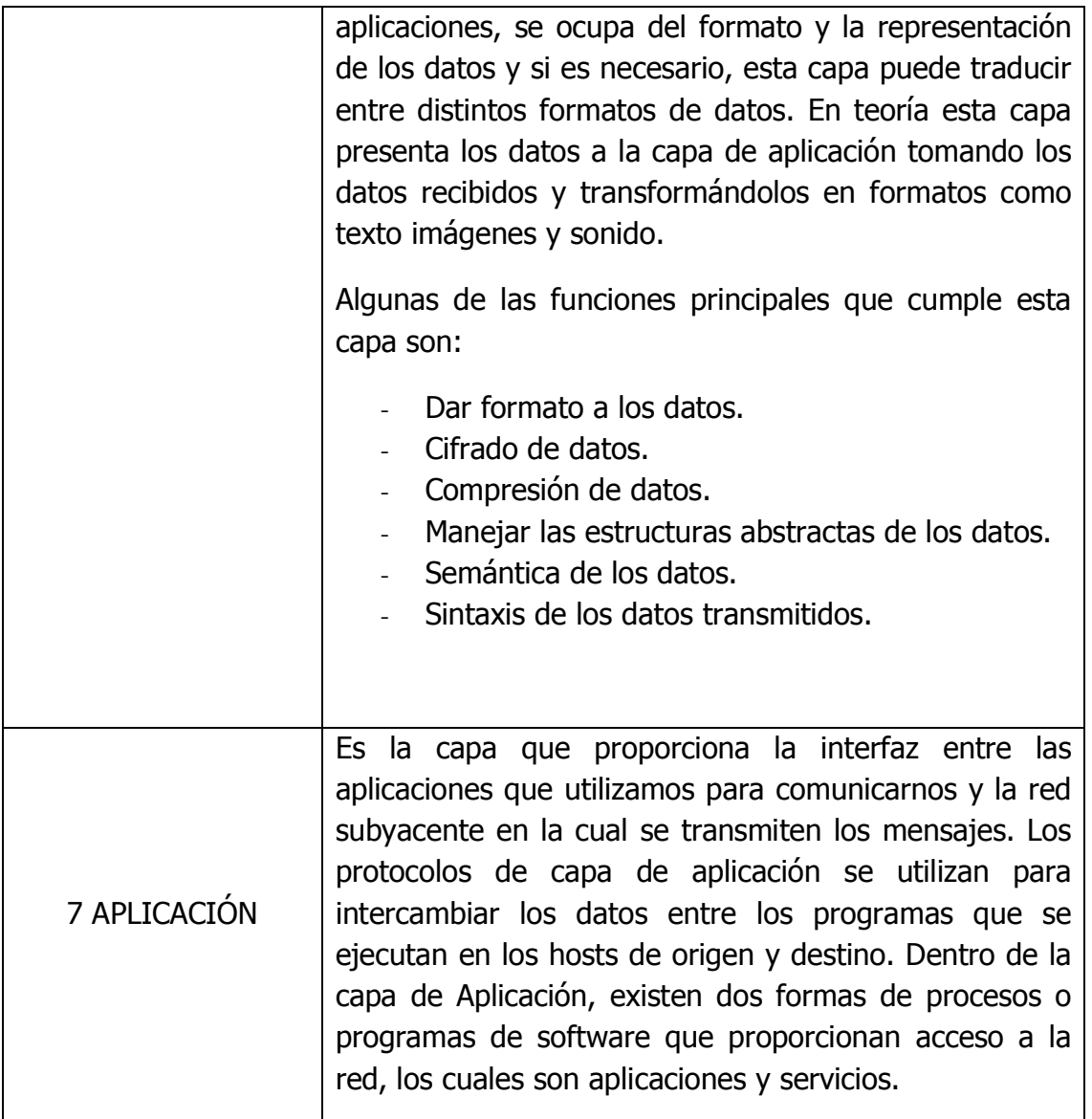

**\_\_\_\_\_\_\_\_\_\_\_\_\_\_\_\_\_\_\_\_\_\_\_\_\_\_\_\_\_\_\_\_\_\_\_\_\_\_** 

De igual forma el modelo TCP/IP maneja una serie de 4 capas que se corresponden simultáneamente con la estructura del modelo de referencia OSI, Las funciones de las diferentes capas son las siguientes:

1.- Capa de acceso a la red:

- Encapsulación de los datagramas dentro de los marcos a transmitir por la red.
- Traducción de las direcciones IP a las direcciones físicas de la red.

<u> 1980 - Johann Barn, mars an t-Amerikaansk kommunister (</u>

- 2.- Capa de Internet:
	- Definir del datagrama, que es la unidad básica de transmisión en Internet.

**\_\_\_\_\_\_\_\_\_\_\_\_\_\_\_\_\_\_\_\_\_\_\_\_\_\_\_\_\_\_\_\_\_\_\_\_\_\_** 

- Definir el esquema de direccionamiento de Internet.
- Mover los datos entre la capa de acceso a red y la capa de transporte.
- Encauzar los datagramas hacia sistemas remotos
- Realizar la fragmentación y re-ensamblaje de los datagramas.
- 3.- Capa de transporte:
	- TCP se encarga de los servicios de envío de datos con detección y corrección de errores.
	- El UDP proporciona servicios de envío de datagramas sin conexión.
- 4.- Capa de aplicación:
	- Telnet: Protocolo que permite la conexión remota de terminales.
	- FTP: Utilizado para efectuar transferencias interactivas de ficheros.
	- SMTP: Este es el protocolo que nos permite enviar correo a través de la red.
	- DNS: Protocolo que traduce en direcciones IP los nombres asignados a los dispositivos de la red.
	- NFS: Protocolo que permite la compartición de ficheros por distintas máquinas de una red.
	- RIP: Utilizado por los dispositivos de la red para intercambiar información relativa a las rutas a seguir por los paquetes.

Por último el modelo SNA se estructura en siete niveles al igual que el modelo de referencia OSI que se corresponden simultáneamente como se observa en la figura 3.2 Modelo OSI & Modelo SNA.
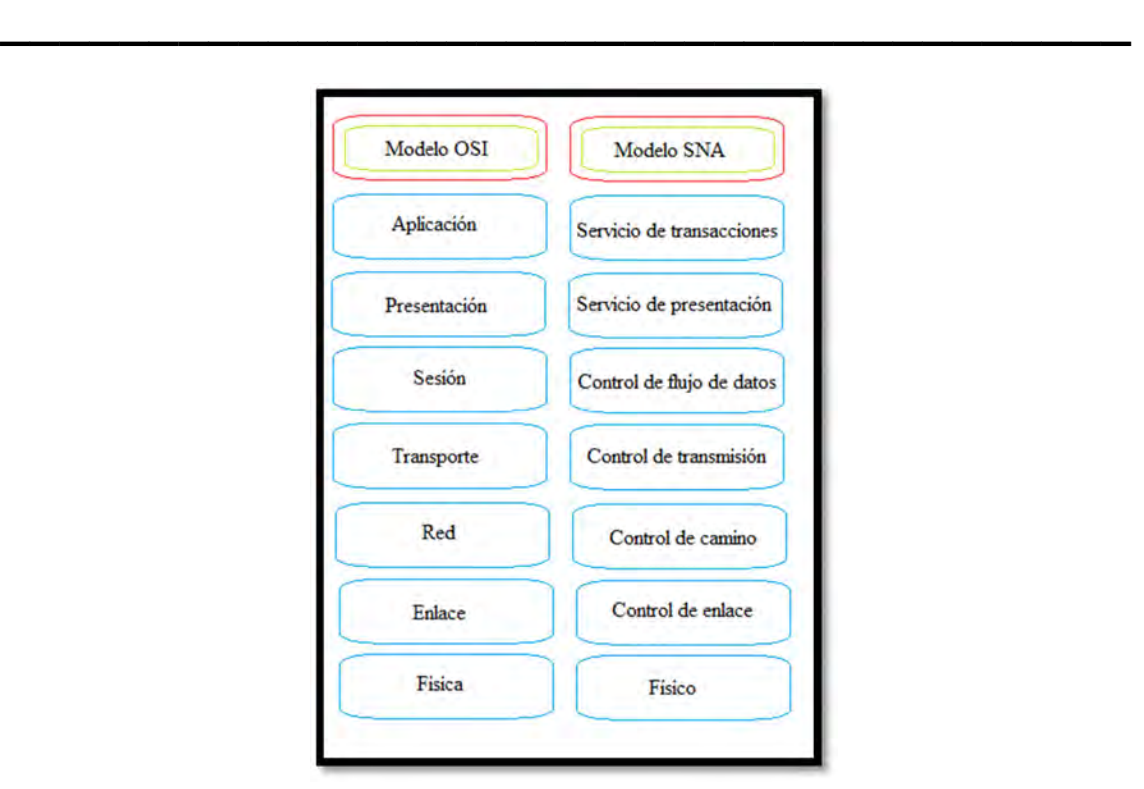

Figura 3.2 Modelo OSI & Modelo SNA.

### **3.2.3 Capa Física.**

En forma generalizada, la capa física hace referencia a los medios, sean guiados o no guiados, que se utilizan para lograr la intercomunicación entre las redes y subredes, pero sin dejar de lado la inmensidad de dispositivos tanto finales como intermedios que permiten y logran dicho objetivo. De igual forma generalizando, la función de la capa física del modelo OSI es codificar en señales que representan las tramas de la capa de enlace de datos, además de transmitir y recibir estas señales a través de los medios físicos (alambres de cobre, fibra óptica o medios inalámbricos) que conectan a todos los dispositivos en la red.

En esta capa los medios de transmisión toman un papel de suma importancia debido a que serán por los cuales nuestra información viajará desde el origen hacia el destino, por tal razón cabe mencionar que existen dos tipos de medios, los guiados y los no guiados, de los cuales podemos ver sus características en la tabla 3.3 Medios de transmisión.

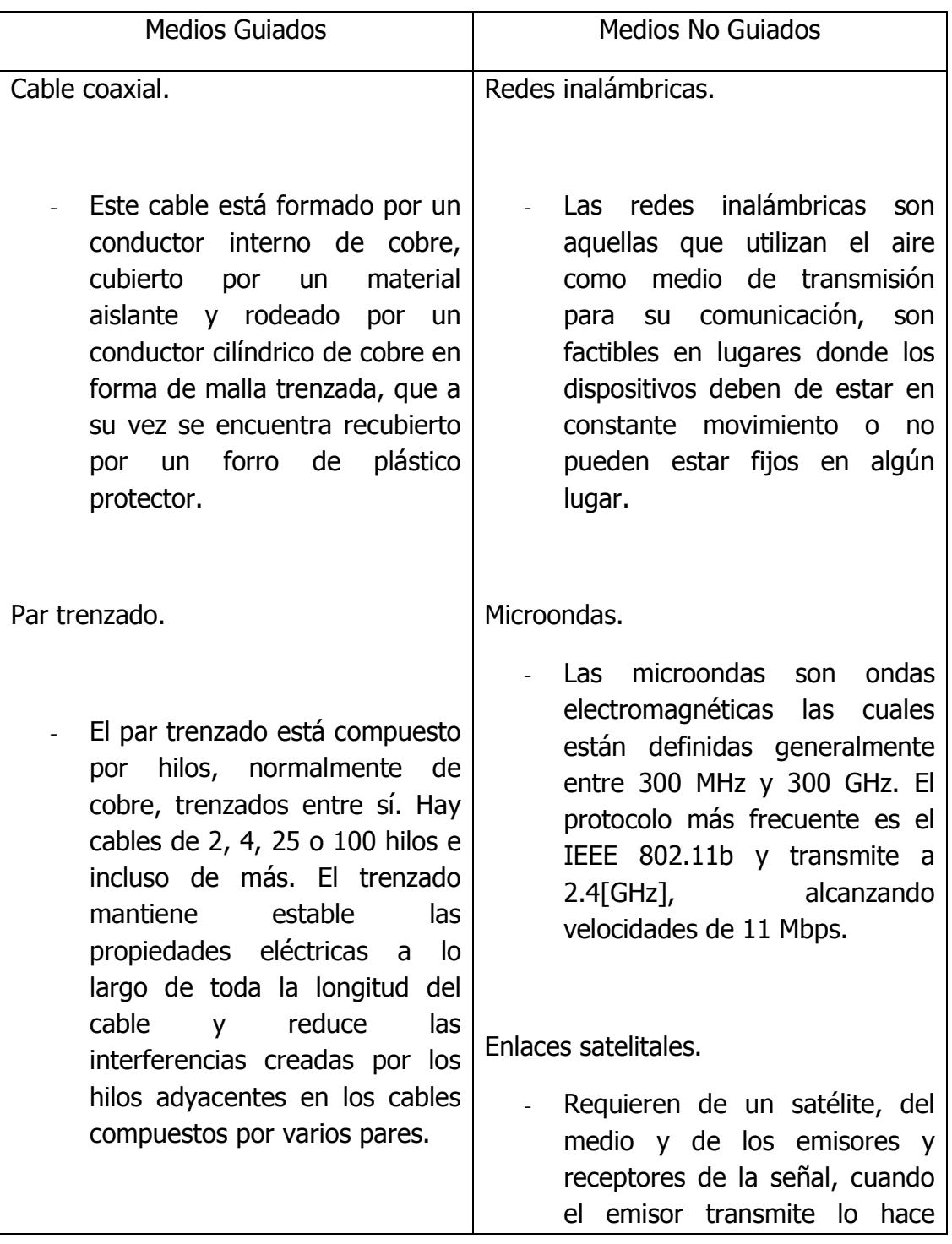

Tabla 3.3 Medios de transmisión.

**\_\_\_\_\_\_\_\_\_\_\_\_\_\_\_\_\_\_\_\_\_\_\_\_\_\_\_\_\_\_\_\_\_\_\_\_\_\_** 

 $\begin{bmatrix} 66 \end{bmatrix}$ 

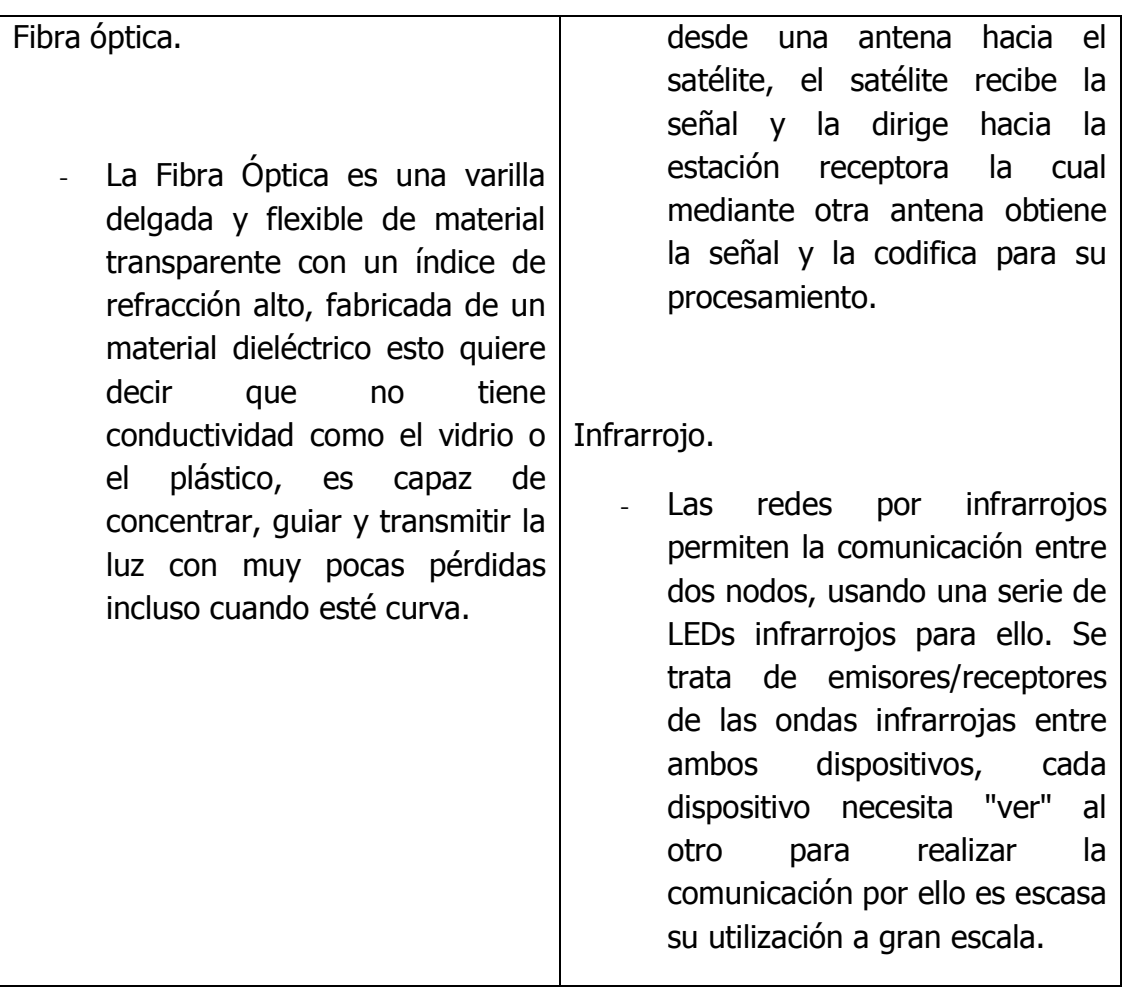

Debido a que en esta capa se manejan todas las partes físicas de la red, es de suma importancia la norma EIA/TIA 568, mejor conocida como cableado estructurado el cual establece dos estándares (A y B) para el cableado Ethernet 10Base-T, determinando qué color corresponde a cada pin del conector RJ-45. El estándar 568-B, también llamado especificación AT&T es usado más frecuentemente, pero muchas instalaciones están diseñadas con el estándar 568- A, también denominado ISDN.

El cableado estructurado hace referencia a la estructura de los diversos sistemas o subsistemas que conforman una red, ya sea una pequeña red de un par de equipos hasta una compleja estructura en la cual se empleen una cantidad considerable de dispositivos de red, pero ya sea una red pequeña o muy grande debe de contemplar los 6 subsistemas que establece el cableado estructurado el cual se menciona a continuación:

Subsistema Horizontal:

• El cableado horizontal se refiere a los cables que conectan los cuartos de telecomunicaciones con las áreas de trabajo.

**\_\_\_\_\_\_\_\_\_\_\_\_\_\_\_\_\_\_\_\_\_\_\_\_\_\_\_\_\_\_\_\_\_\_\_\_\_\_** 

Subsistema Vertical:

• El cableado vertical se refiere al cableado utilizado para conectar los cuartos de telecomunicaciones al cuarto de equipo donde suelen ubicarse los servidores, el cableado vertical también interconecta múltiples cuartos de telecomunicaciones en toda la instalación.

Subsistema de Entrada del Edificio:

• Es el punto en donde se encuentra la entrada y salida del edificio. Puede contener el punto de demarcación. Y en la mayoría de los casos este subsistema se encuentra relacionado con el subsistema del cuarto de equipos ya que en estos dos subsistemas se toman medidas de seguridad como protección eléctrica establecida por códigos eléctricos aplicables.

Subsistema del Cuarto de Telecomunicaciones:

• Es el lugar donde se realizan las conexiones a los dispositivos intermediarios. Estos cuartos contienen dispositivos intermediarios (hubs, switches, routers y unidades de servicio de datos) que conectan la red. Estos dispositivos proporcionan transiciones entre el cableado vertical y el cableado horizontal.

Subsistema del Área de Trabajo:

• Las áreas de trabajo son las ubicaciones destinadas para los dispositivos finales utilizados por los usuarios individuales. Cada área de trabajo tiene un mínimo de dos conectores, conocidos como rosetas, que pueden utilizarse para conectar un dispositivo individual a la red.

Subsistema del Cuarto de Equipo:

• Este subsistema consta de diversos dispositivos de red entre ellos routers, gateways y servidores, este subsistema no es igual al cuarto de telecomunicaciones ya que debe de haber un cuarto de telecomunicaciones por cada piso en tanto que en el cuarto de equipo es uno solo para todo el edificio y es en el que se encuentran los dispositivos que se encargan de la transferencia de datos entre los cuartos de telecomunicaciones y el proveedor de servicios de Internet (ISP).

**\_\_\_\_\_\_\_\_\_\_\_\_\_\_\_\_\_\_\_\_\_\_\_\_\_\_\_\_\_\_\_\_\_\_\_\_\_\_** 

## **3.2.4 Capa de Enlace.**

Cuando se habla de capa de enlace se puede pensar en el canal de comunicación existente entre dos dispositivos pertenecientes a una red. El canal actúa como un cable por el cual los datos circulan en el mismo orden en que son emitidos. La capa de enlace se encarga de ofrecer una forma confiable de entregar esta información, a través de la capa física, hacia el dispositivo que se encuentra en el otro extremo. A pesar de lo sencillo que pudiese parecer este enfoque, surgen una serie de problemas que hacen necesario definir servicios bien específicos que permitan la comunicación con las otras capas del modelo OSI. Luego, la capa de enlace debe proveer funciones específicas que controlen la comunicación a este nivel de abstracción. Estas funciones incluyen:

- Determinar de qué forma los bits serán entregados a la capa física, manejar los errores de transmisión y regular el flujo para que un transmisor rápido no sature a uno lento.
- La capa de enlace de datos es responsable de la transferencia fiable de información a través de un circuito eléctrico de transmisión de datos.
- La transmisión de datos se realiza mediante tramas que son las unidades de información con sentido lógico para el intercambio de datos en la capa de enlace.

Sus principales funciones son:

- Iniciación, terminación e identificación.
- Delimitación de trama y transparencia
- Control de errores.
- Control de flujo.

- Recuperación de fallos.
- Gestión y coordinación de la comunicación

Para lograr que la capa de enlace de datos establezca una relación en la comunicación hace uso del Hand-shaking para lograr garantizar un enlace y una comunicación confiable, de igual forma en esta capa se emplean una serie de protocolos de los cueles se pueden mencionar a HDLC, SDLC, LLC, MAC, entre otros. Para lograr cumplir los objetivos buscados en esta capa, así como los protocolos toman un papel significativo, de igual forma los dispositivos que intervienen son de suma importancia, debido a que permiten la conmutación, recepción y transmisión de las tramas, los dispositivos involucrados en la capa de enlace de datos son los switchs, bridges, NICs, debido a sus características de capa 2.

**\_\_\_\_\_\_\_\_\_\_\_\_\_\_\_\_\_\_\_\_\_\_\_\_\_\_\_\_\_\_\_\_\_\_\_\_\_\_** 

#### **3.2.5 Capa de red.**

La capa de red es la tercera capa en el modelo de referencia OSI, esta capa se encarga de encaminar los paquetes a través de la ruta más óptima a lo largo de la red desde el emisor y hasta el receptor, al hablar de la capa de red se habla de protocolos de nivel de red, de redes, subredes y clasificación de redes, de igual forma los routers que son los dispositivos principales en esta capa, se encargan del manejo de las tablas de ruteo que se generan dependiendo de los diferentes protocolos de enrutamiento y las topologías empleadas en la red.

Al hablar de direccionamiento IP es necesario referirse a las diferentes clases de redes las cuales van desde la clase A, B, C, D y la clase E cada una de ellas con especificaciones diferentes y diseñadas para propósitos específicos, como se logra apreciar en la tabla 3.4 Clasificación de las redes, cada clase tiene un número de red y cantidad de hosts útiles bien definido al igual que la cantidad de redes disponibles y el tipo de aplicación que se le da a cada clase.

| <b>CLASE</b> | <b>DIRECCIONES DISPONIBLES</b> |                 | <b>CANTIDAD DE</b> | <b>CANTIDAD DE</b> | <b>APLICACIÓN</b>     |
|--------------|--------------------------------|-----------------|--------------------|--------------------|-----------------------|
|              | <b>DESDE</b>                   | <b>HASTA</b>    | <b>REDES</b>       | <b>HOSTS</b>       |                       |
| А            | 0.0.0.0                        | 127.255.255.255 | $128*$             | 16.777.214         | <b>Redes grandes</b>  |
| в            | 128.0.0.0                      | 191.255.255.255 | 16.384             | 65.534             | <b>Redes medianas</b> |
| c            | 192.0.0.0                      | 223.255.255.255 | 2.097.152          | 254                | <b>Redes pequeñas</b> |
| D            | 224.0.0.0                      | 239.255.255.255 | no aplica          | no aplica          | <b>Multicast</b>      |
| Е            | 240.0.0.0                      | 255.255.255.255 | no aplica          | no aplica          | Investigación         |

Tabla 3.4 Clasificación de las redes.

Para el correcto manejo de todas estas redes y subredes que se pueden formar debido a las diferentes clases es necesario utilizar los protocolos de enrutamiento y las tablas de ruteo los cuales se encargan de tener un orden de los destinos a los que deben de llegar los diferentes paquetes de datos, al igual que ayudar a la convergencia de la red y actualización de las tablas, para estar actualizados y saber si hay conflictos en algún camino o alguna ruta específica para llegar a un determinado destino.

Los protocolos de enrutamiento permiten a los routers dirigir o enrutar los paquetes hacia diferentes redes usando las tablas de ruteo de cada router y para ello existen protocolos de enrutamiento estático y dinámico en donde el enrutamiento estático es generado por el propio administrador y las rutas calculadas por él son las que el router "conocerá", por lo tanto sabrá enrutar paquetes hacia dichas redes, mientras que en el enrutamiento dinámico el administrador se encarga de configurar el protocolo de enrutamiento mediante comandos IOS en todos los routers de la red y éstos automáticamente intercambiarán sus tablas de enrutamiento con sus routers vecinos, por lo tanto, cada router conoce la red gracias a las publicaciones que hacen los otros routers. Las características principales de los algoritmos de estado enlace y vector distancia son las mostradas en la tabla 3.5 Comparación vector distancia y estado enlace, en la cual se destacan los beneficios y desventajas de cada algoritmo.

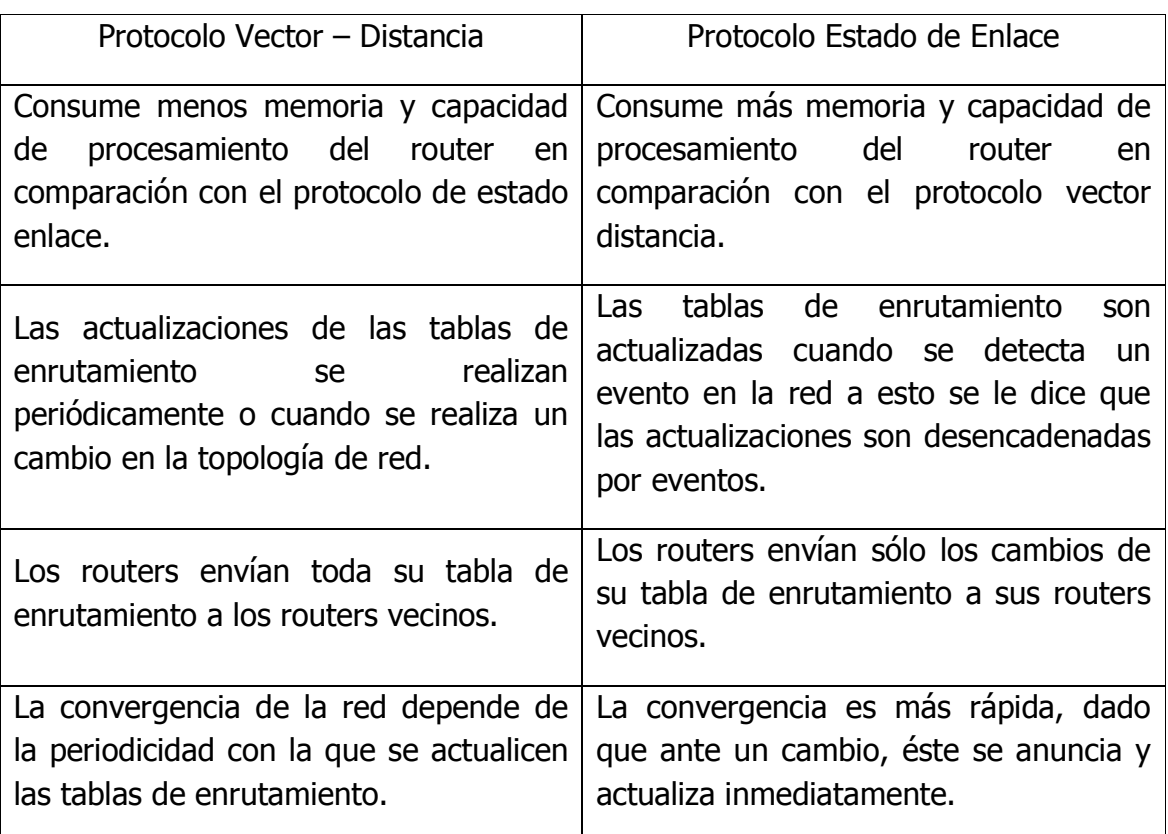

Tabla 3.5 Comparación vector distancia y estado enlace.

**\_\_\_\_\_\_\_\_\_\_\_\_\_\_\_\_\_\_\_\_\_\_\_\_\_\_\_\_\_\_\_\_\_\_\_\_\_\_** 

Otro aspecto más a manejar en la capa de red es el control de la congestión el cual se puede visualizar en dos formas:

- 1. Tomar medidas preventiva para evitar la congestión, así como rutas alternas.
- 2. Tomar medidas que permitan detectar la congestión y adoptar medidas correctivas en su caso.

Entre los parámetros que permiten detectar la presencia de congestión se encuentran los siguientes:

<u> 1980 - Johann Barbara, martxa alemaniar a</u>

A nivel de la capa de red.

- a) Porcentaje de paquetes descartados.
- b) Longitud media de las colas en las interfaces de los routers.

A nivel de la capa de transporte:

- a) Retardo medio por TPDU (Transport Protocol Data Unit).
- b) Desviación media del retardo por TPDU (jitter).
- c) Número de TPDUs que se pierden o timeout que se retransmiten.

Para solucionar la congestión es pertinente considerar medidas como las siguientes:

**\_\_\_\_\_\_\_\_\_\_\_\_\_\_\_\_\_\_\_\_\_\_\_\_\_\_\_\_\_\_\_\_\_\_\_\_\_\_** 

- a) Reducir el tráfico solicitando al emisor que pare de enviar.
- b) Aumentar la capacidad; a corto plazo esto puede hacerse por ejemplo activando canales RDSI o buscando rutas alternativas; a más largo plazo será preciso contratar enlaces de más capacidad o enlaces adicionales.

### **3.2.6 Capa de transporte.**

El nivel de transporte o capa de transporte es el cuarto nivel del modelo OSI y es el encargado de garantizar la fiabilidad del servicio, describe la calidad y naturaleza del envío de datos. El servicio de transporte se implementa mediante un protocolo de transporte entre dos entidades, este se encarga del control de errores, la secuenciación y el control del flujo, entre otras actividades. Uno de estos dos protocolos puede ser TCP o UDP, en donde TCP garantiza que los datos serán entregados en su destino sin errores y en el mismo orden en que se transmitieron.

También proporciona un mecanismo para distinguir distintas aplicaciones dentro de un mismo dispositivo, a través del concepto de puerto. TCP da soporte a muchas de las aplicaciones más populares de Internet como navegadores, intercambio de ficheros, clientes ftp, entre otros y protocolos de aplicación HTTP, SMTP, SSH y FTP, mientras que UDP proporciona aplicaciones con un tipo de servicio de datagramas no orientado a la conexión, el servicio es muy parecido al protocolo TCP con la diferencia de que TCP es un protocolo fiable orientado a la conexión debido a que utiliza los acuses de recibo, los cuales le permiten

garantizar que todos los paquetes han sido recibidos con satisfacción. El protocolo UDP es simple, eficiente e ideal para aplicaciones como TFTP y DNS, en este caso tanto UDP como TCP utilizan los números de puertos para dirigir al datagrama a un proceso específico; la cabecera UDP también contiene un número de puerto origen que permite al proceso recibido conocer cómo responder al datagrama.

**\_\_\_\_\_\_\_\_\_\_\_\_\_\_\_\_\_\_\_\_\_\_\_\_\_\_\_\_\_\_\_\_\_\_\_\_\_\_** 

Esta capa define cuándo y cómo debe utilizarse la retransmisión de datos para asegurar la llegada de estos mismos a su destino, para ello en el proceso de envío el mensaje recibido de la capa de sesión se divide en bloques de datos (datagramas), los numera correlativamente y los entrega a la capa de red para su envío, durante la recepción, la capa de Transporte es responsable de reordenar los paquetes recibidos fuera de secuencia. También puede funcionar en sentido inverso multiplexando una conexión de transporte entre diversas conexiones de datos. Esto permite que los datos provenientes de diversas aplicaciones compartan el mismo flujo hacia la capa de red, al enviar estos datagramas se puede presentar la situación en la que un datagrama sea más grande que la capacidad de transmisión, de esta forma se presenta una fragmentación la cual es la subdivisión de un datagrama en varios fragmentos estos fragmentos se determinan mediante La MTU (Maximun Transmission Unit) que se calcula para determinar la fragmentación de cada datagrama. Así como se presenta la fragmentación en el emisor, en el receptor se genera el proceso de reensamble de un paquete IP que es fácil de realizar debido a que todos los fragmentos tienen el mismo identificador de paquete y en la cabecera del paquete se almacena el tamaño del fragmento y su desplazamiento dentro del paquete.

Para manejar el control de flujo el receptor necesita disponer de facilidades para regular el ritmo de envío de tramas desde el transmisor con el fin de no abrumar a los receptores lentos, a estas facilidades se les conoce como técnicas de control de flujo y garantizan que cuando el transmisor envía tramas, el receptor siempre dispone de recursos (memoria o capacidad de proceso) para recibirlos. Normalmente se emplean 3 técnicas de control de flujo.

a) Stop-wait: Este es un método de control de flujo mediante parada y espera consiste en que el emisor envía una trama y al ser recibida por el receptor, éste confirma al emisor la recepción de la trama, enviándole un mensaje de confirmación, este mensaje recibido por el emisor es el que le indica que puede enviar otra trama al receptor; de esta forma, cuando el receptor esté colapsado, es decir cuando el buffer esté a punto de llenarse, no tiene más que dejar de confirmar una trama y entonces el emisor esperará hasta que el receptor decida enviarle el mensaje de confirmación, esto sucederá una vez que tenga espacio en el buffer.

**\_\_\_\_\_\_\_\_\_\_\_\_\_\_\_\_\_\_\_\_\_\_\_\_\_\_\_\_\_\_\_\_\_\_\_\_\_\_** 

- b) Windowing: En este sistema, el receptor y el emisor se ponen de acuerdo en el número de tramas que puede guardar el receptor sin procesar, esto depende del tamaño del buffer del receptor, también se ponen de acuerdo en el número de bits a utilizar para numerar cada trama. El emisor transmite tramas en ráfagas, esto es, una serie de tramas de forma consecutiva y se envían tantas como el número acordado entre emisor y receptor según sea su capacidad. El receptor irá procesando las tramas que le lleguen y confirmando su recepción ya sea mediante ACK o NACK según sea el caso y existe la posibilidad de indicarle al emisor la confirmación de tramas recibidas y prohibirle el envío de más tramas con el mensaje de "Receptor No Preparado".
- c) Go-back-n: Para mejorar los problemas que tiene el algoritmo de parada y espera se dispone de este protocolo que difiere e incorpora una ventana deslizante, así se pueden enviar tantas tramas sin confirmar como tamaño tenga la ventana, al igual que en el caso anterior se confirman las tramas recibidas. Si el receptor detecta error, ahora puede avisar al emisor mediante un mensaje de confirmación negativa, a partir de este momento el emisor rechazará todas las tramas que no sean la que pide, el emisor cuando recibe la confirmación negativa deberá retransmitir todas las tramas empezando por la solicitada, es decir la que tuvo errores.

### **3.2.7 Capa de sesión.**

La capa de sesión es la quinta capa o nivel del modelo de referencia OSI en esta capa como su nombre lo indica se establece una sesión entre los dispositivos para obtener un intercambio de información y en esta sesión intervienen diversas funciones y servicios que son los manejados por esta capa, los cuales son:

- Control de la sesión a establecer entre el emisor y el receptor (quién transmite, quién escucha y el seguimiento de ésta).
- Control de la concurrencia (que dos comunicaciones a la misma operación crítica no se efectúen al mismo tiempo).

• Mantener puntos de verificación (checkpoints), que sirven para que, ante una interrupción de transmisión por cualquier causa, la misma se pueda reanudar desde el último punto de verificación en lugar de repetirla desde el principio.

**\_\_\_\_\_\_\_\_\_\_\_\_\_\_\_\_\_\_\_\_\_\_\_\_\_\_\_\_\_\_\_\_\_\_\_\_\_\_** 

- Proveer los servicios utilizados para la organización y sincronización del diálogo entre usuarios y el manejo e intercambio de datos.
- Establecer el inicio y término de la sesión.
- Recuperación de la sesión.
- Control del diálogo; establece el orden en que los mensajes deben fluir entre usuarios finales.
- Referencia a los dispositivos por nombre y no por dirección.

Otra característica de la capa de sesión es la correspondiente a un mecanismo de propósito general para notificar errores inesperados, por lo tanto, el servicio provisto por esta capa es la capacidad de asegurar que dada una sesión establecida entre dos dispositivos, la misma se pueda efectuar para las operaciones definidas de principio a fin reanudándolas en caso de interrupción. Para ofrecer todos estos servicios la capa de sesión los agrupa en 3 rubros los cuales son:

- a) Inicio.
- b) Mantenimiento.
- c) Finalización.

En esta capa se hace referencia a un proceso llamado el apretón de manos (handshaking) que es un conjunto de reglas que ambos extremos de un sistema de comunicación tienen que seguir para que la comunicación sea correcta, también se puede ver como un proceso automatizado de negociación que fijan dinámicamente las entidades antes de que se establezca la comunicación, el apretón de manos permite conectar sistemas o equipos relativamente heterogéneos sobre un canal de comunicaciones sin la necesidad de la intervención humana y con base en los parámetros del sistema.

Realizando una analogía se puede decir que los pasos en una comunicación oral serían:

- 1. hola, ¿puedo hablar contigo?
- 2. Ok, de acuerdo.
- 3. OK, comencemos.

En este momento la conexión se establece y está preparada para empezar a enviar datos, y en el momento en que se decide terminar la conversación, el Hand-shake sería de la siguiente forma:

**\_\_\_\_\_\_\_\_\_\_\_\_\_\_\_\_\_\_\_\_\_\_\_\_\_\_\_\_\_\_\_\_\_\_\_\_\_\_** 

- 1. No tengo más información, ¿terminamos la conversación?.
- 2. Ok, de acuerdo.
- 3. Ok, adiós.

## **3.2.8 Capa de presentación.**

La capa de presentación garantiza que la información que envía la capa de aplicación de un sistema pueda ser leída por la capa de aplicación de otro, es generalmente un protocolo de paso de la información desde las capas adyacentes y permite la comunicación entre las aplicaciones en distintos sistemas informáticos de manera tal que resulte transparente para las aplicaciones, se ocupa del formato y la representación de los datos y, si es necesario, esta capa puede traducir entre distintos formatos de datos. Además, también se ocupa de las estructuras de los datos que se utilizan en cada aplicación.

Funciones y estándares de la capa de presentación.

La capa de presentación está a cargo de la presentación de los datos en una forma que el dispositivo receptor pueda comprender, esta capa cumple tres funciones principales las cuales son:

- Formateo de datos (presentación).
- Compresión de datos.
- Cifrado de datos.

Formato de datos.

Después de recibir los datos de la capa de aplicación, la capa de presentación ejecuta una de sus funciones, o todas ellas, con los datos antes de mandarlos a la capa de sesión. En el dispositivo receptor, la capa de presentación toma los datos provenientes de la capa de sesión y ejecuta las funciones requeridas antes de mandarlos a la capa de aplicación, los estándares de la capa de presentación también determinan el formato de las imágenes gráficas, otros estándares de la capa de presentación regulan la presentación de sonido y video y unos más el formato de archivos, algunos estándares son los mostrados en la tabla 3.6 Estándares de formatos gráficos, sonido, video y de archivos.

**\_\_\_\_\_\_\_\_\_\_\_\_\_\_\_\_\_\_\_\_\_\_\_\_\_\_\_\_\_\_\_\_\_\_\_\_\_\_** 

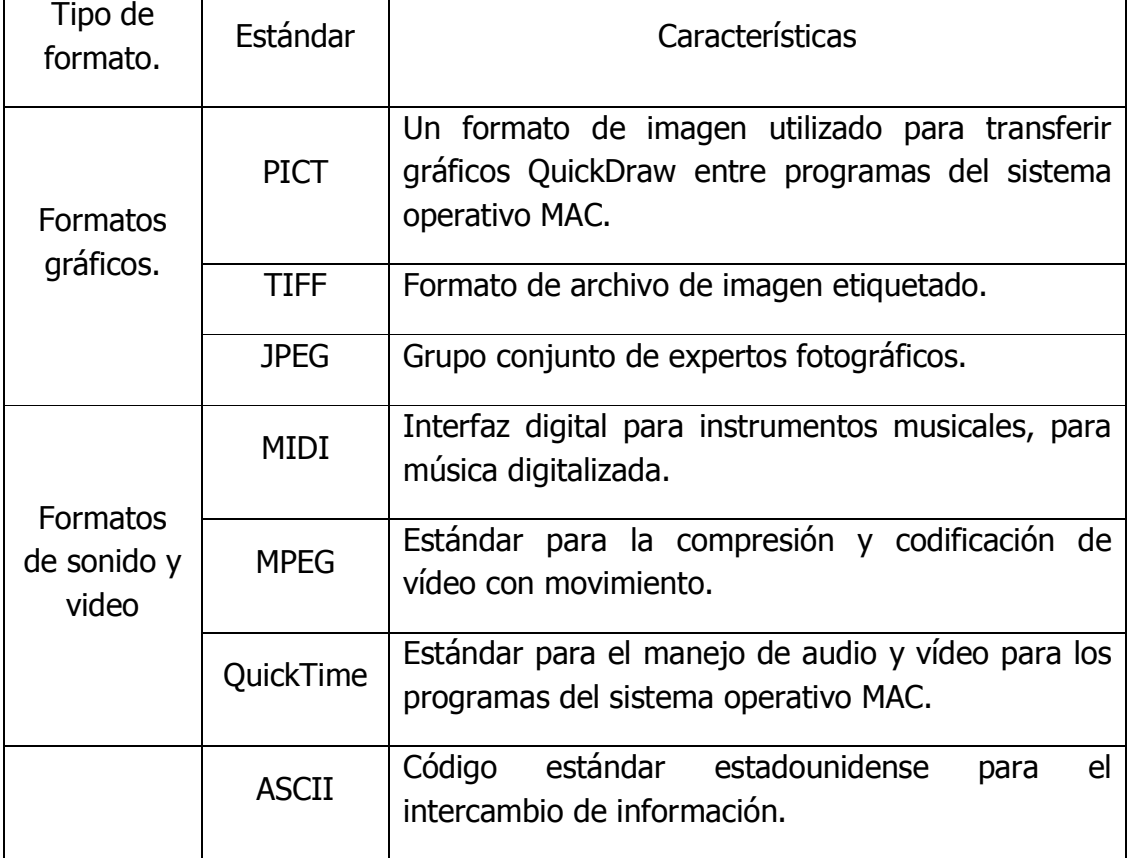

Tabla 3.6 Estándares de formatos gráficos, sonido, video y de archivos.

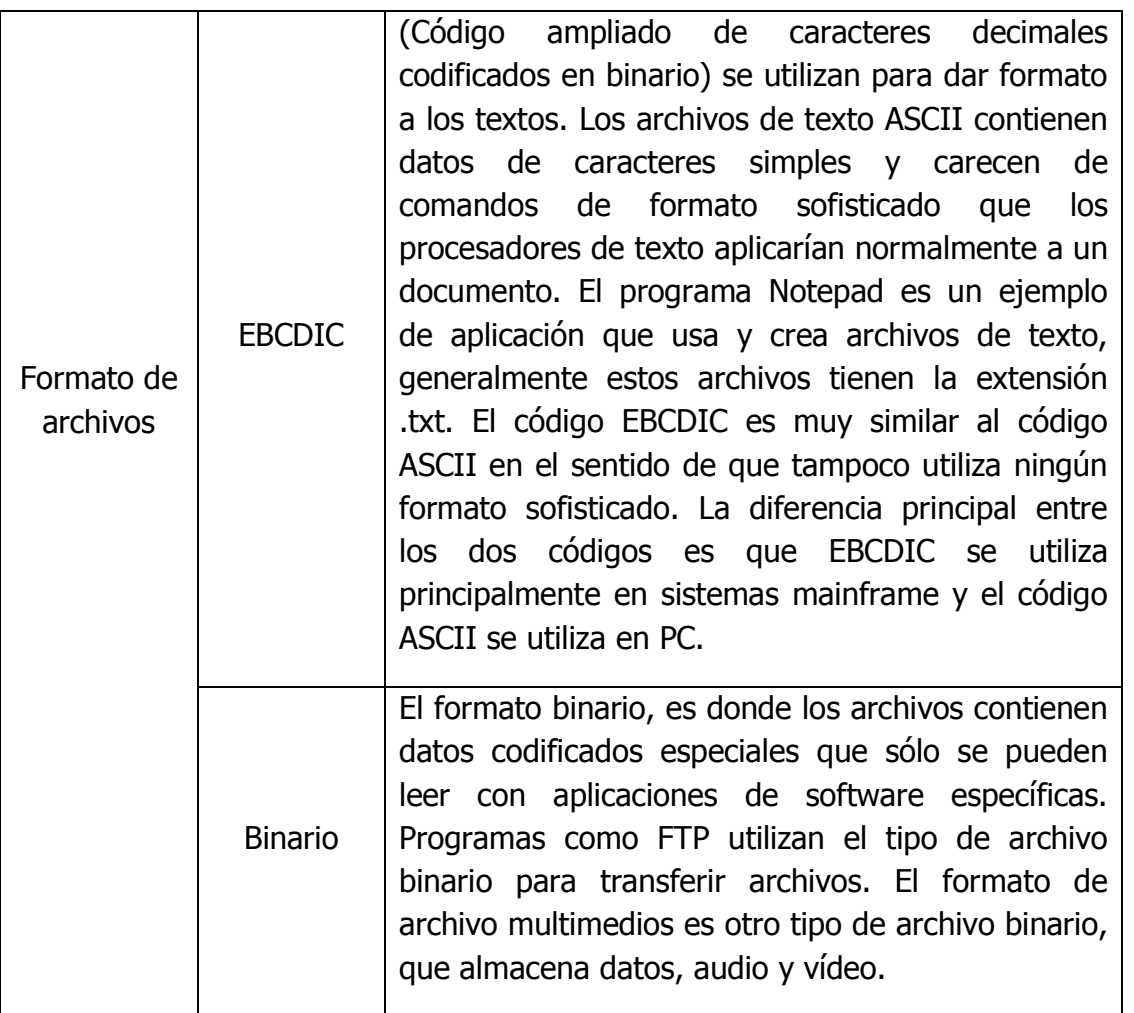

Cifrado y compresión de datos.

Protege la información durante la transmisión, las transacciones financieras utilizan el cifrado para proteger la información confidencial que se envía a través de Internet, se utiliza una clave de cifrado para cifrar los datos en el lugar origen y luego descifrarlos en el lugar destino.

La capa de presentación también se ocupa de la compresión de los archivos, la compresión funciona mediante el uso de algoritmos para reducir el tamaño de los archivos, este busca patrones de bits repetidos en el archivo y entonces los reemplaza con un token, en donde un token es un patrón de bit mucho más corto que representa el patrón largo.

# **3.2.9 Capa de aplicación.**

La capa de aplicación es la última capa del modelo de referencia OSI, ésta es la capa con la cual el usuario final interactúa directamente dado que el usuario utiliza un sinfín de aplicaciones, algunas muy cotidianas como correos electrónicos, transferencia de archivos, páginas web, servicios de acceso remoto, entre otras, es posible decir que la capa de aplicación es en donde se comienza todo el proceso para recorrer la pila del modelo OSI, ya que, del lado del emisor es en la capa de aplicación en donde el usuario genera la información que se desea transmitir y es aquí donde se genera el tráfico que transitará por la red y recorrerá los 7 nivel, desde la capa 7 y hasta la 1, y del lado del receptor se recorrerá la pila desde la capa 1 hasta la capa 7 para así lograr la comunicación entre aplicaciones las cuales permiten el acceso de la información y manipulación de ella.

**\_\_\_\_\_\_\_\_\_\_\_\_\_\_\_\_\_\_\_\_\_\_\_\_\_\_\_\_\_\_\_\_\_\_\_\_\_\_** 

Los protocolos de capa de aplicación de TCP/IP más conocidos son aquellos que proporcionan intercambio de la información del usuario, estos protocolos especifican la información de control y formato necesaria para muchas de las funciones de comunicación de Internet más comunes. Algunos de los protocolos TCP/IP son:

- El protocolo Servicio de nombres de dominio (DNS, Domain Name Service) se utiliza para resolver nombres de Internet en direcciones IP.
- El protocolo de transferencia de hipertexto (HTTP, Hypertext Transfer Protocol) se utiliza para transferir archivos que forman las páginas Web de la World Wide Web.
- El Protocolo simple de transferencia de correo (SMTP) se utiliza para la transferencia de mensajes de correo y adjuntos.
- Telnet, un protocolo de emulación de terminal, se utiliza para proporcionar acceso remoto a servidores y a dispositivos de red.
- El Protocolo de transferencia de archivos (FTP, File Transfer Protocol) se utiliza para la transferencia interactiva de archivos entre sistemas.

Al igual que en las demás capas de modelo OSI los protocolos forman una parte esencial ya que son las reglas que se seguirán para que las aplicaciones puedan funcionar, la capa de aplicación se basa en las funciones de las capas inferiores para completar el proceso de comunicación. Dentro de la capa de aplicación, los protocolos especifican qué mensajes se intercambian entre los host de origen y de destino, la sintaxis de los comandos de control, el tipo y formato de los datos que se transmiten y los métodos adecuados para notificación y recuperación de errores.

**\_\_\_\_\_\_\_\_\_\_\_\_\_\_\_\_\_\_\_\_\_\_\_\_\_\_\_\_\_\_\_\_\_\_\_\_\_\_** 

Los protocolos establecen reglas consistentes para intercambiar datos entre las aplicaciones y los servicios cargados en los dispositivos participantes, los protocolos especifican cómo se estructuran los datos dentro de los mensajes y los tipos de mensajes que se envían entre origen y destino. Estos mensajes pueden ser solicitudes de servicios, acuses de recibo, mensajes de datos, mensajes de estado o mensajes de error.

Los protocolos también definen los diálogos de mensajes, asegurando que un mensaje enviado encuentre la respuesta esperada y se invoquen los servicios correspondientes cuando se realiza la transferencia de datos. Muchos y diversos tipos de aplicaciones se comunican a través de las redes de datos, por lo tanto, los servicios de la capa de aplicación deben implementar protocolos múltiples para proporcionar la variedad deseada de experiencias de comunicación; cada protocolo tiene un fin específico y contiene las características requeridas para cumplir con dicho propósito se deben seguirse los detalles del protocolo correspondiente a cada capa, así las funciones en una capa se comunican correctamente con los servicios en la capa inferior.

Las aplicaciones y los servicios también pueden utilizar protocolos múltiples durante el curso de una comunicación simple. Un protocolo puede especificar cómo se establece la conexión de redes y otro describir el proceso para la transferencia de datos cuando el mensaje se pasa a la siguiente capa inferior.

### **3.3 Tareas y evaluaciones.**

Las tareas y evaluaciones forman una parte esencial en el diseño de cualquier material en línea, debido a que es una forma en la que se logra medir diferentes parámetros como la capacidad de comprensión de los alumnos, así como la claridad del material didáctico, la dinámica empleada en la exposición de dicho material, la objetividad del curso impartido, la disponibilidad de los alumnos al momento de consultar y realizar las actividades prediseñadas, los tiempos manejados para la consulta y manejo del material, debido a estas razones para el presente proyecto se ha diseñado una serie de cuestionarios, los cuales son unos independientes de otros ya que cada cuestionario está elaborado con base en los contenidos de cada tema, en este caso, cada cuestionario cumple con la forma de ser de opción múltiple, debido a que esta forma es una opción óptima para generar los reactivos de cada tema, además de ser una forma sencilla para detectar los puntos o temas en donde los alumnos carecen d la comprensión de dichos temas, de igual forma debido a las características del sistema, con los cuestionarios de opción múltiple, el alumno es capaz de obtener una calificación y retroalimentación de cada reactivo así como del cuestionario total.

**\_\_\_\_\_\_\_\_\_\_\_\_\_\_\_\_\_\_\_\_\_\_\_\_\_\_\_\_\_\_\_\_\_\_\_\_\_\_** 

A continuación se presenta la tabla 3.7 Reactivos de los cuestionarios, con algunos de los reactivos utilizados en el presente proyecto, con el fin de ejemplificar el tipo y la clase de preguntas elaboradas para cada cuestionario.

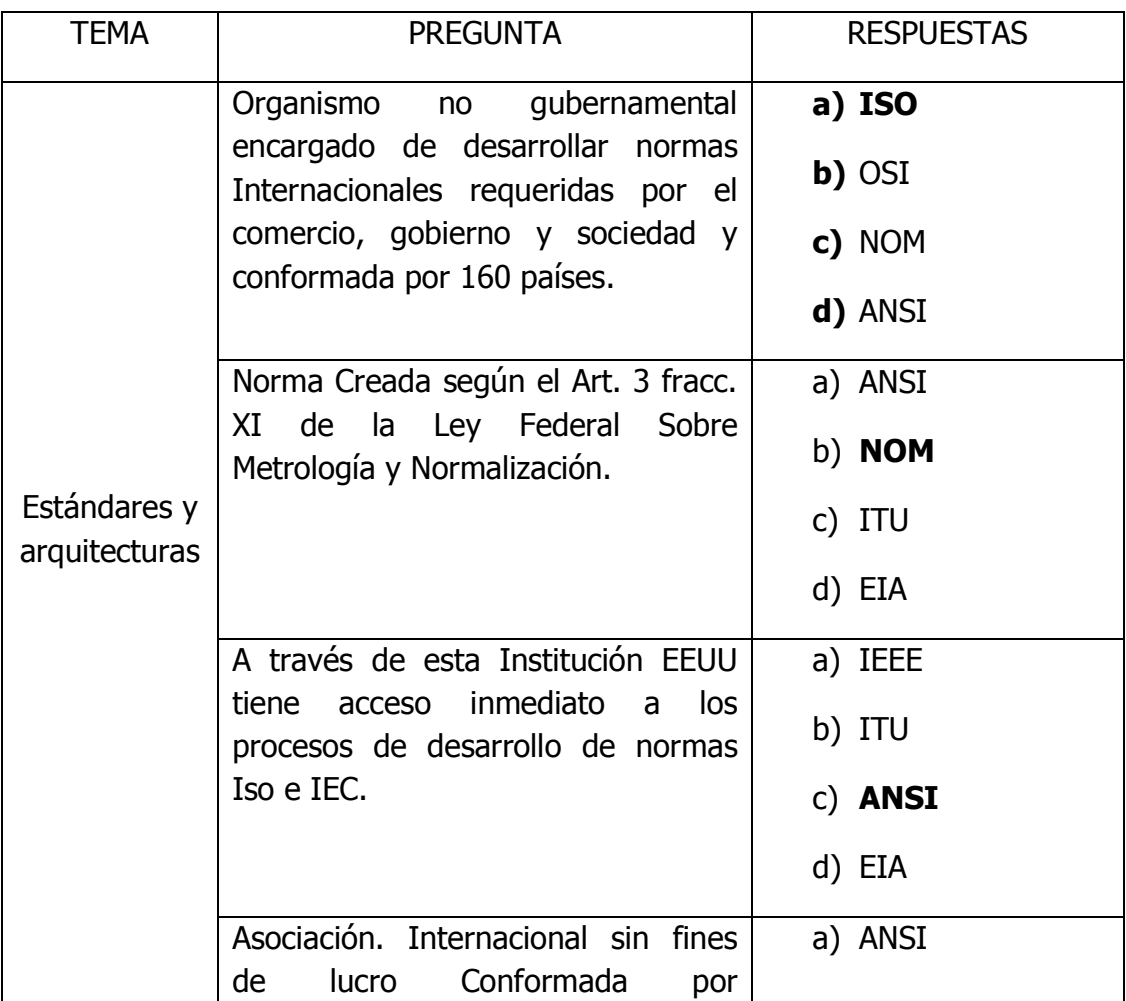

Tabla 3.7 Reactivos de los cuestionarios.

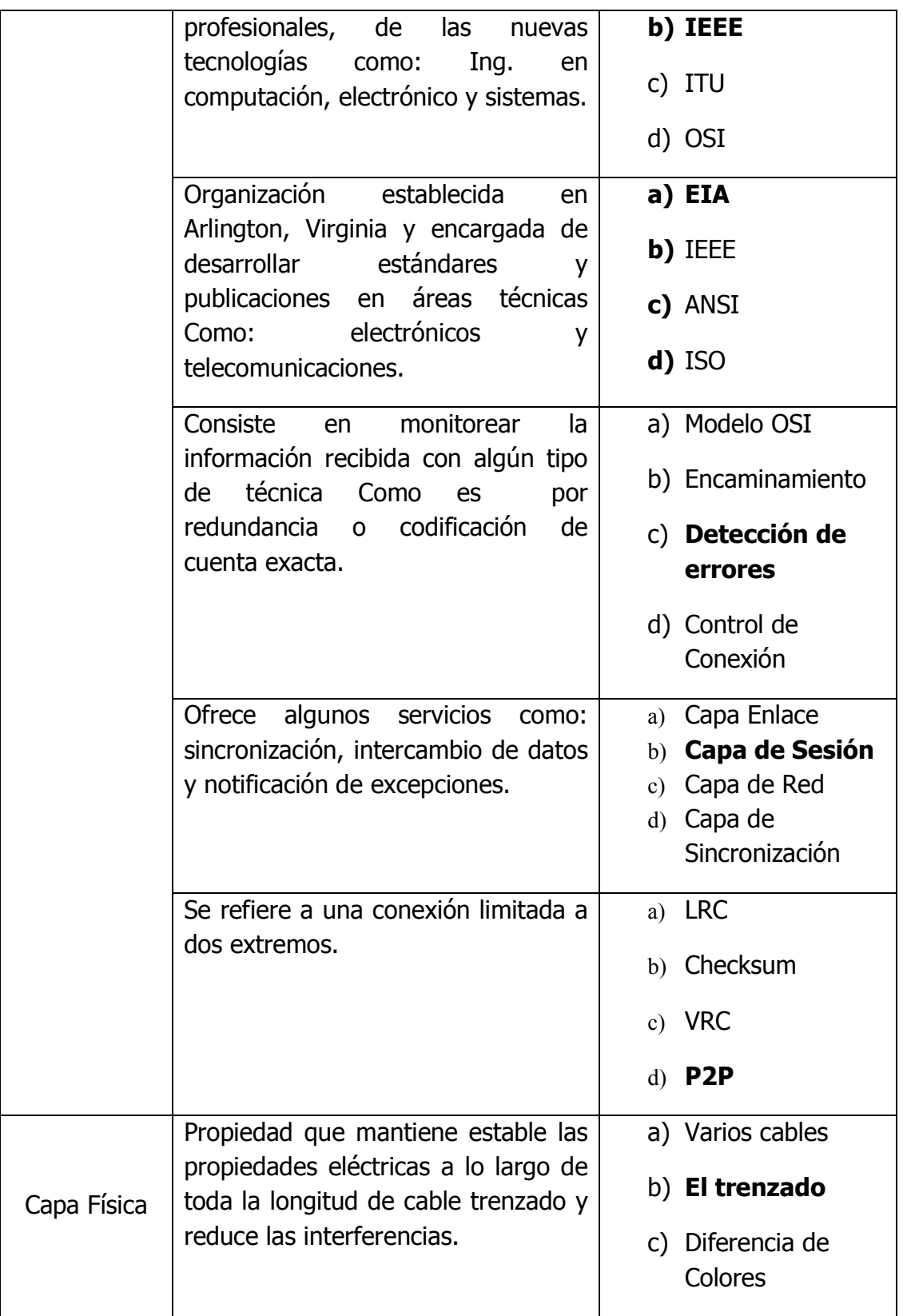

 $\{83\}$ 

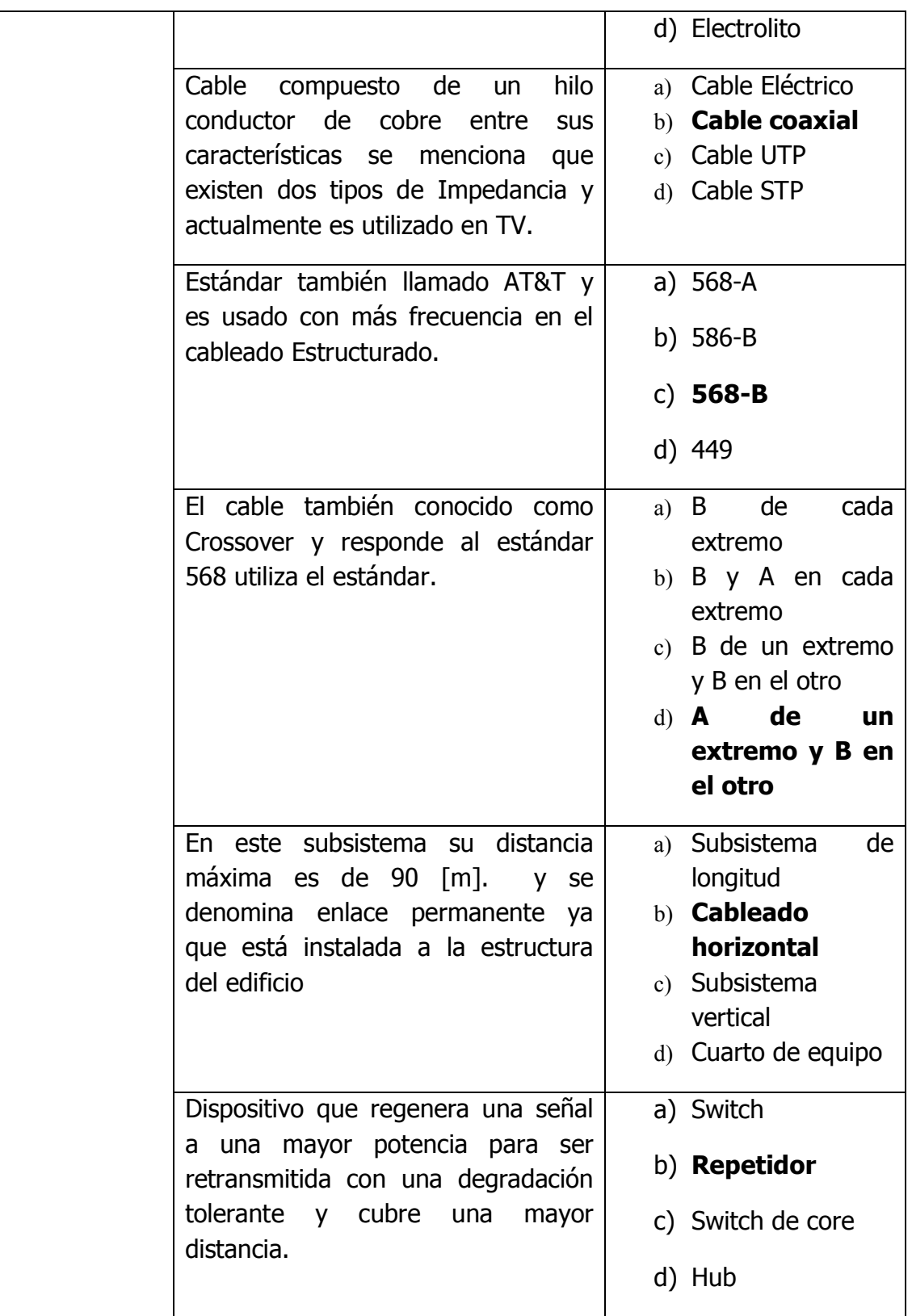

 $\begin{bmatrix} 84 \end{bmatrix}$ 

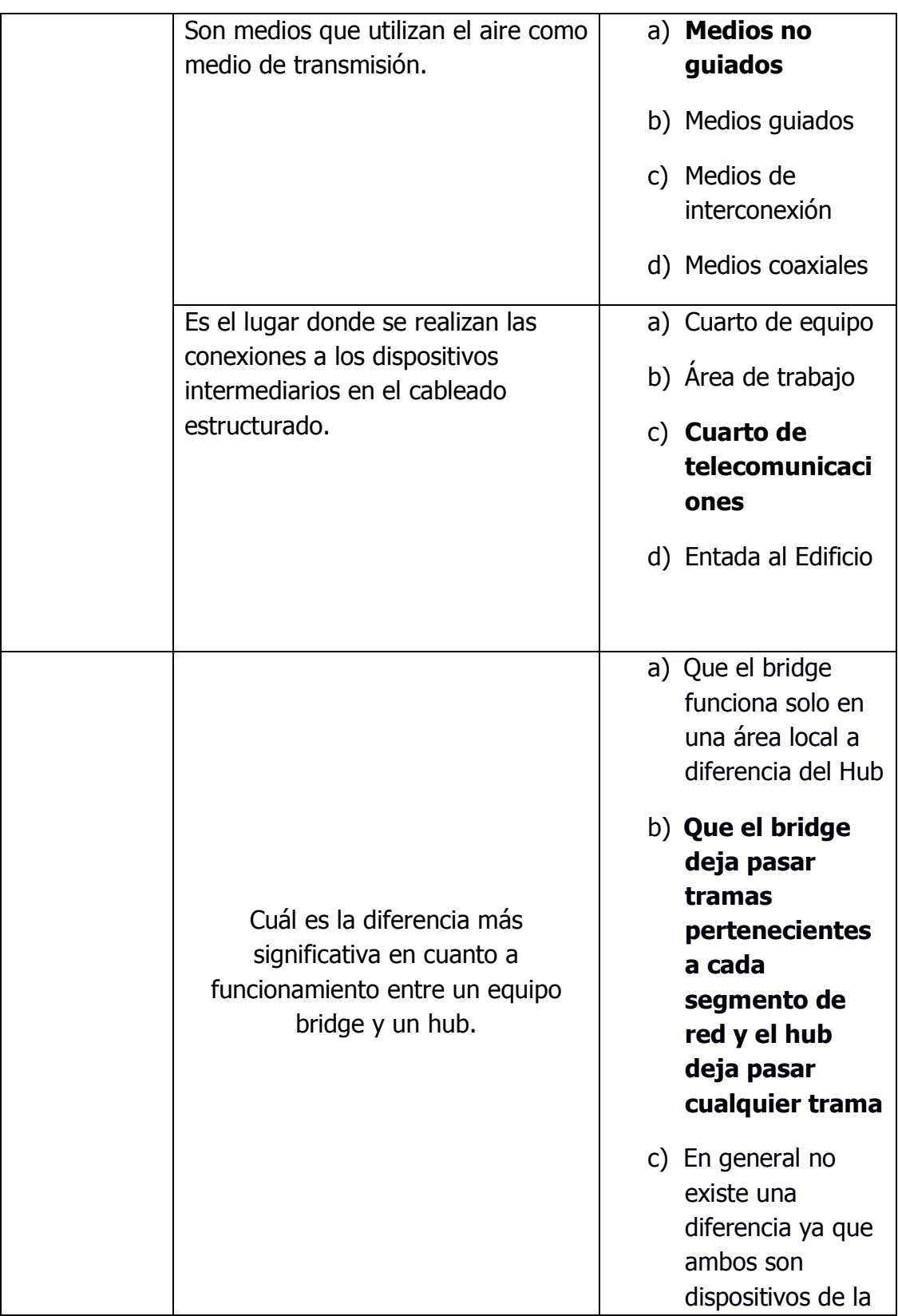

# CAPÍTULO 3: DESARROLLO DE MATERIAL

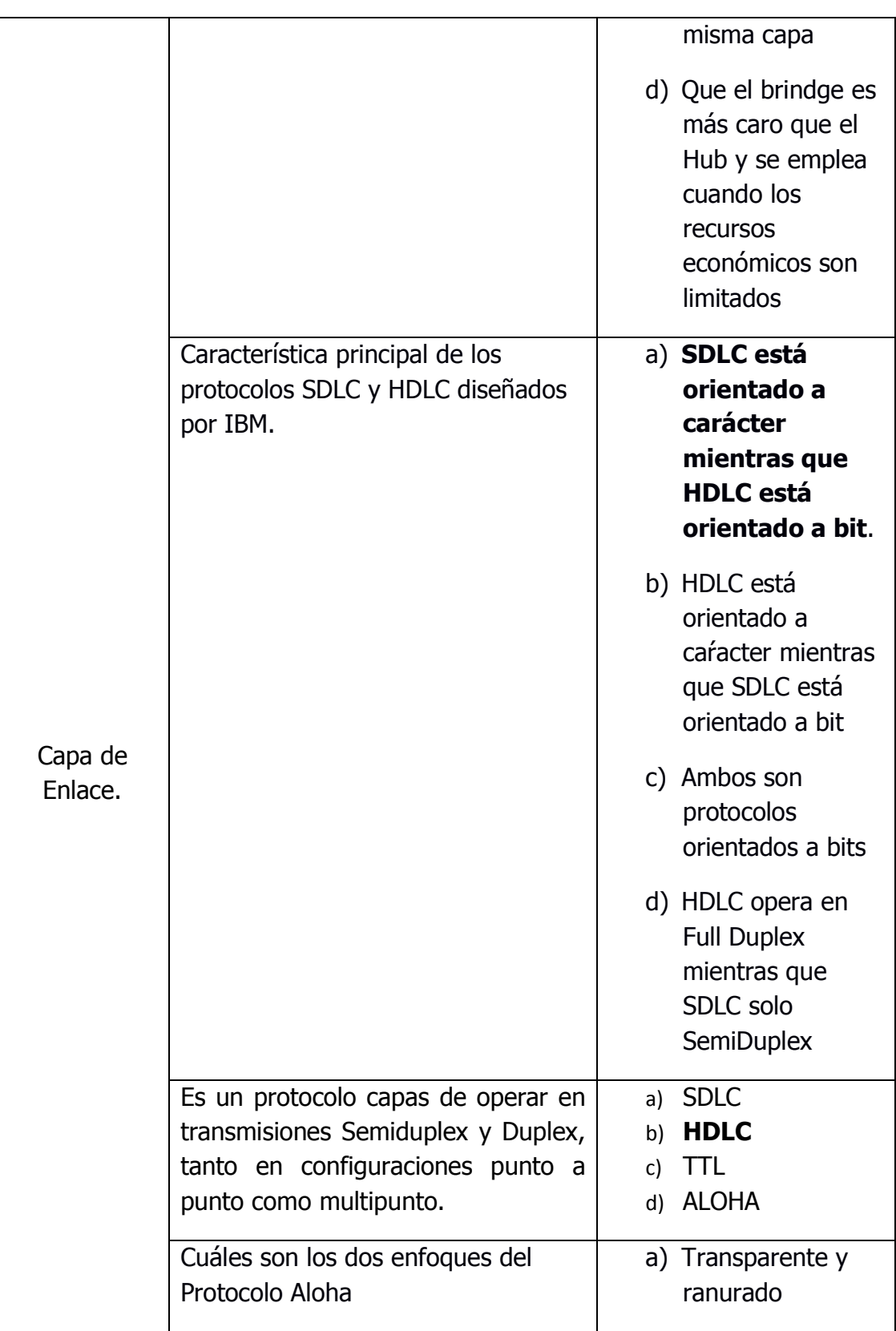

**\_\_\_\_\_\_\_\_\_\_\_\_\_\_\_\_\_\_\_\_\_\_\_\_\_\_\_\_\_\_\_\_\_\_\_\_\_\_** 

 $\begin{pmatrix} 86 \end{pmatrix}$ 

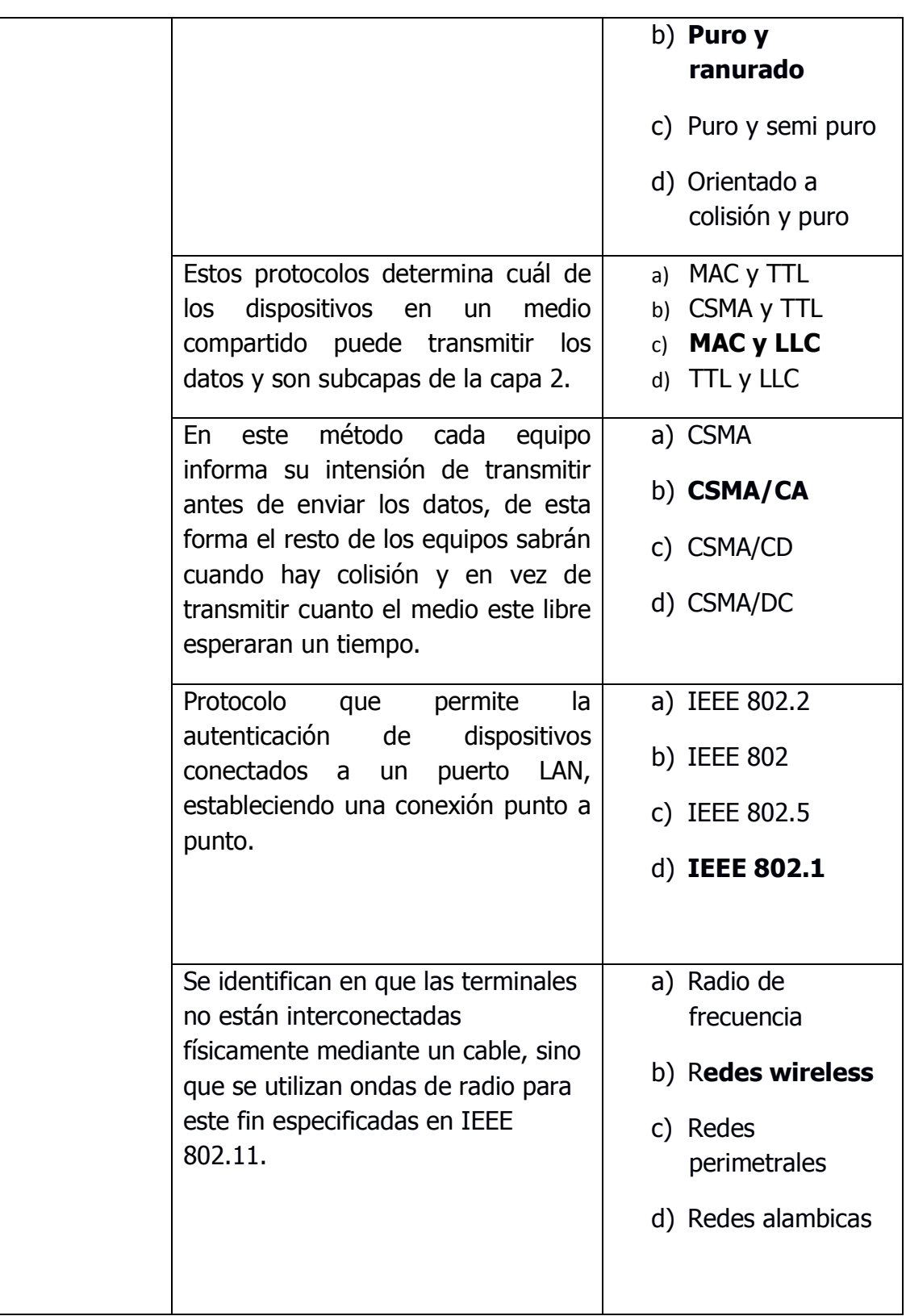

 $\{87\}$ 

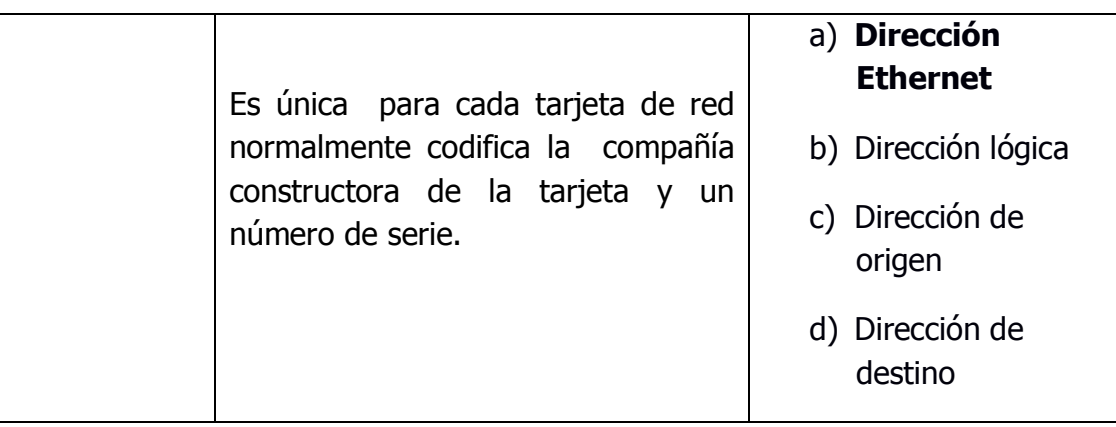

# CAPÍTULO 4: PRUEBAS DE PLATAFORMA Y CONTENIDO

Para lograr obtener la cuantificación sobre la implementación de alguna técnica en particular, es necesario siempre realizar una serie de pruebas concretas, prácticas y objetivas sobre la técnica empleada.

**\_\_\_\_\_\_\_\_\_\_\_\_\_\_\_\_\_\_\_\_\_\_\_\_\_\_\_\_\_\_\_\_\_\_\_\_\_\_** 

Para el presente proyecto se tiene la necesidad de lograr medir de forma satisfactoria el aprendizaje e incorporación de conocimiento de parte de los alumnos desde la plataforma educativa, para esto se ha realizado una serie de evaluaciones las cuales permiten la medición del conocimiento adquirido por parte del alumno, de igual forma estas evaluaciones permiten al profesor corregir y aumentar dichos contenidos para obtener un aprendizaje mayor de parte de los alumnos. Así como se muestra en la figura 4.1 Vista general del curso, es posible apreciar de una forma práctica, sencilla y centralizada para la navegación, cada uno de los temas particulares del material así mismo como la estructura general del propio curso.

Para lograr ejemplificar con mayor detalle los procedimientos de las evaluaciones, las ventajas que se ofrecen, la versatilidad de la plataforma, las formas de edición, y en general el funcionamiento de las evaluaciones, se explican a continuación con más detalle cada uno de estos rubros.

#### CAPÍTULO 4: PRUEBAS DE PLATAFORMA Y CONTENIDO

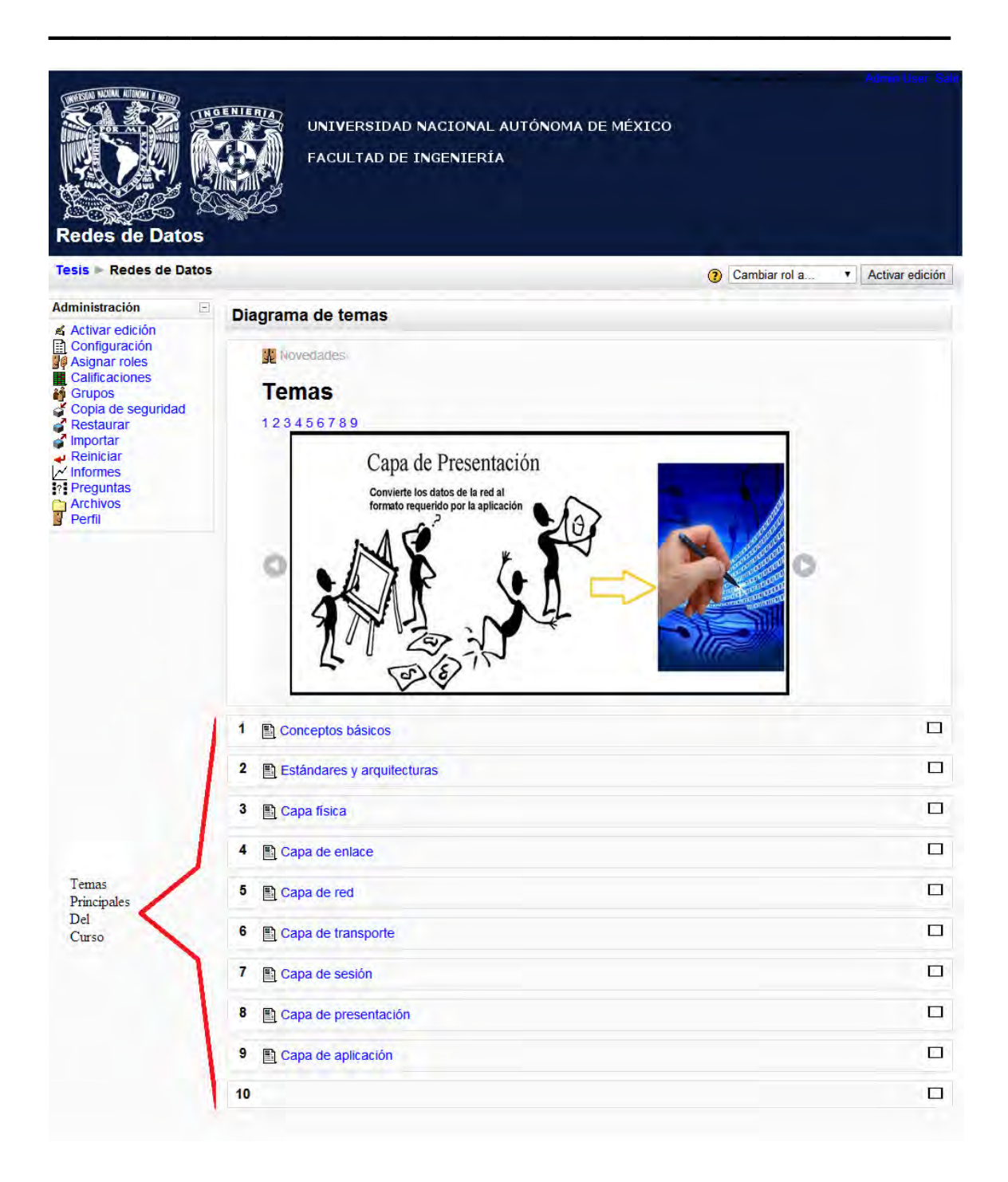

Figura 4.1. Vista general del curso.

#### **4.1 Funcionamiento de Plataforma y Contenido.**

Los instrumentos de evaluación dentro de los nuevos ambientes virtuales de enseñanza y aprendizaje deben estar en armonía con la cátedra que se está dictando y ser instrumentos flexibles, que a su vez puedan ofrecer un juicio crítico y acertado sobre el desempeño del alumno en cuanto a los contenidos desarrollados en la materia.

**\_\_\_\_\_\_\_\_\_\_\_\_\_\_\_\_\_\_\_\_\_\_\_\_\_\_\_\_\_\_\_\_\_\_\_\_\_\_** 

Las técnicas que se implementan le permiten al docente obtener información sobre la forma en que los estudiantes están comprendiendo y aplicando el conocimiento que se desea evaluar, es una forma de incorporar las estrategias de evaluación al mismo proceso con el fin de facilitar, de forma constr uctiva, otras experiencias de aprendizaje, dado que se apunta a la comprensión del proceso evaluativo y lo importante que es la intervención directa, consciente e intencional del alumno. Por ello conviene debatir entre instrumentos cada vez más objetivos y abstractos e instrumentos cada vez más coherentes, cuyo efecto marca la intencionalidad y los propósitos pedagógicos, tales como los que ofrecen las plataformas educativas, como es en este caso Moodle.

Se considera que los objetivos de evaluación deben considerar tanto los procesos y los insumos, como los resultados; requiere considerar tanto el alcance de los objetivos, como el impacto que tiene sobre la comunidad virtual, y que informe sobre la efectividad y eficiencia de los procesos. Por lo tanto, diseñar un instrumento de evaluación permite:

- Contar con una herramienta de retroalimentación permanente para la toma de decisiones.
- Medir el logro de resultados intermedios o puntos críticos de los procesos.
- Que el equipo cuente con un referente común de autoevaluación permanente.
- Tener un espacio de reflexión, análisis y aprendizaje que impida que lo urgente deje de lado lo importante.
- Contar con indicadores que informen sobre la calidad y la dinámica de los procesos y sus autores.
- Contar con un sistema de registro de los acontecimientos del programa.
- Contar con un sistema de reporte de tal manera que puedan tomar decisiones acertadas y oportunas sobre el direccionamiento del programa.

• Detecta las causas del éxito o fracaso, obteniendo y procesando información sobretodos los factores que intervienen en dichos aprendizajes.

**\_\_\_\_\_\_\_\_\_\_\_\_\_\_\_\_\_\_\_\_\_\_\_\_\_\_\_\_\_\_\_\_\_\_\_\_\_\_** 

- Genera objetividad, ajustándose a los hechos con la mayor precisión.
- Considerar el error como fuente de nuevos aprendizajes, la gestión y autogestión de errores como instrumentos fundamentales para la formación integral.

Para lograr obtener los resultados esperados es necesario no solo exponer los contenidos de una forma clara, si no que de igual forma realizar evaluaciones con el mismo grado de aprovechamiento y retroalimentación hacia el alumno, pero en un entorno presencial todo esto se vuelve complejo por las consideraciones para la elaboración, aplicación, calificación y retroalimentación de dichas evaluaciones para cada uno de los alumnos, sin embargo en un método a distancia como lo es el presente caso y al ayudarse de una herramienta como la plataforma educativa moodle, este proceso de evaluación se transforma de complejo a sencillo, así como se expone a continuación en la elaboración de cuestionarios, calificación de los mismos y retroalimentación hacia el alumno.

## **4.1.1 Elaboración de una pregunta.**

Para crear una pregunta en el entorno de moodle hay que seleccionar del menú lateral izquierdo el rubro de preguntas, así como se muestra en la figura 4.2 Menú principal de administración.

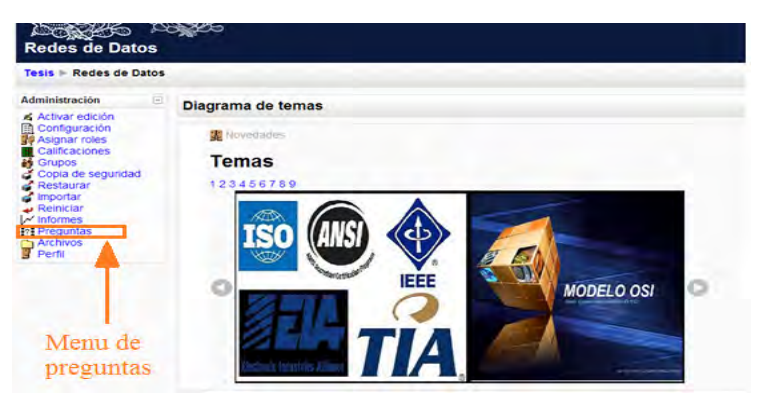

Figura 4.2. Menú principal de administración.

Una vez seleccionado el rubro de preguntas se ingresa al banco de preguntas de todo el material, es aquí el lugar en donde es posible visualizar todas las preguntas ya existentes y donde se iniciara el proceso de la creación de una nueva pregunta, las preguntas pueden ser de diferente tipo, ya sea una pregunta calculada, de descripción, de ensayo, de emparejamiento, de respuestas anidadas, opción múltiple, respuesta corta, numérica y falso o verdadero, las cualidades de cada tipo diferente de pregunta ya fueron expuestos en el capítulo 2 Plataforma Educativa Moodle, así como se observa en la figura 4.3 Selección de tipo de pregunta, es sencillo crear una pregunta de cualquier tipo de los ya mencionados.

**\_\_\_\_\_\_\_\_\_\_\_\_\_\_\_\_\_\_\_\_\_\_\_\_\_\_\_\_\_\_\_\_\_\_\_\_\_\_** 

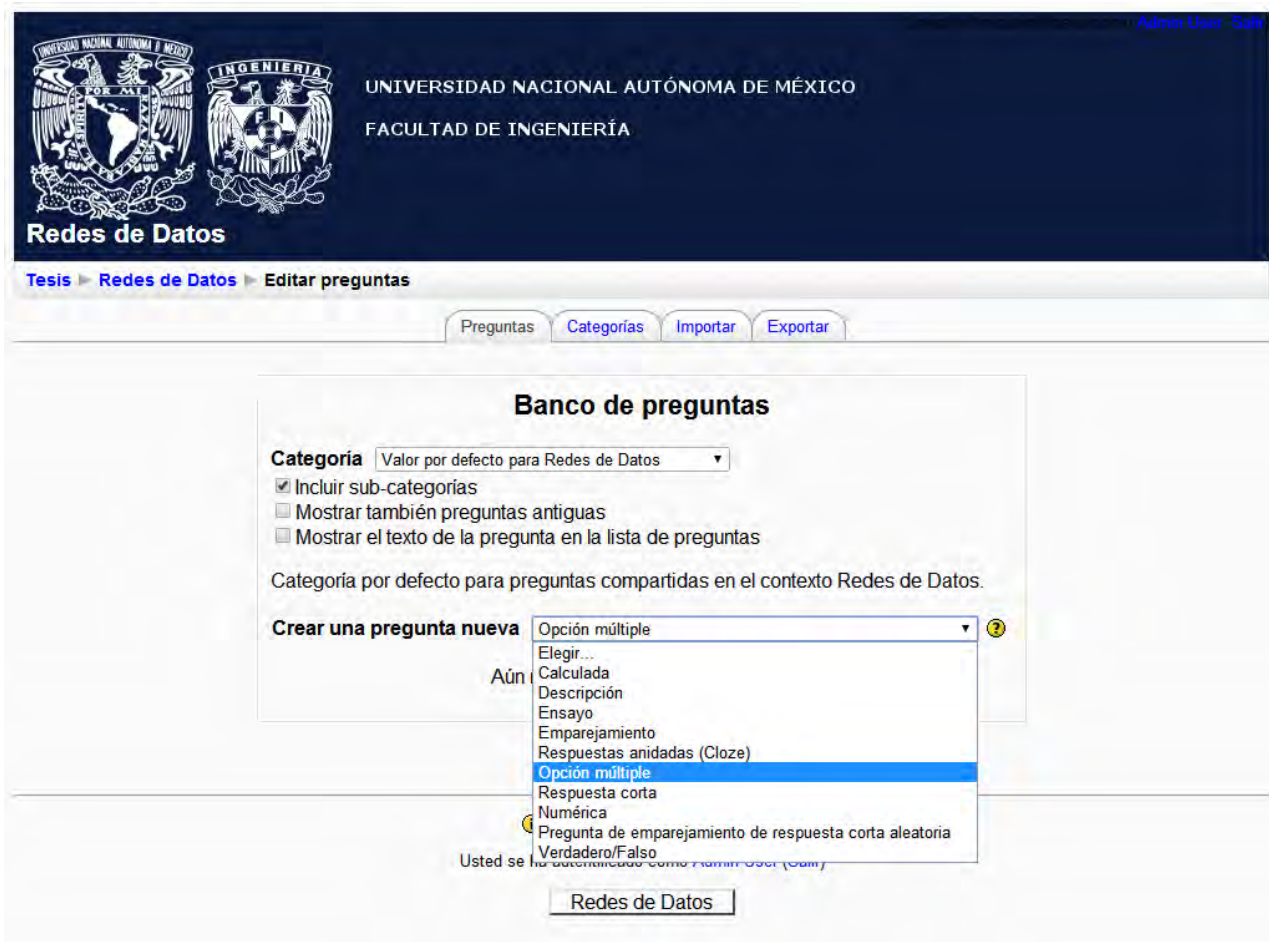

Figura 4.3 Selección de tipo de pregunta.

En este caso en particular se elige una pregunta de tipo opción múltiple, como se muestra en la figura 4.4 Agregando pregunta de opción múltiple, una vez seleccionado el tipo de pregunta, se desplegara una ventana en donde se establecerán las características de esa pregunta en particular así como lo es:

• El nombre de la pregunta para facilitar la identificación de la misma en un futuro.

**\_\_\_\_\_\_\_\_\_\_\_\_\_\_\_\_\_\_\_\_\_\_\_\_\_\_\_\_\_\_\_\_\_\_\_\_\_\_** 

- El texto de la pregunta, este es el texto del enunciado de la pregunta que el alumno visualizara para contestar dicha pregunta.
- Es posible agregar una imagen a la pregunta si es el caso de que sea necesario hacer referencia a un diseño gráfico.
- Se le da una calificación por defecto a la pregunta en donde esta calificación pueda variar dependiendo del criterio de evaluación del profesor, es posible que una pregunta pueda valer más de un punto dependiendo de su complejidad o todas las preguntas pueden valer un punto del total de la calificación.
- El factor de penalización puede especificar qué fracción de la puntuación obtenida debería substraerse por cada respuesta errónea. Esto sólo resulta relevante si el cuestionario se ejecuta en modo adaptativo, de forma que se permite al estudiante repetir las respuestas a la pregunta. El factor de penalización debería ser un número entre 0 y 1. Un factor de penalización de 1 significa que el estudiante ha de dar la respuesta correcta al primer intento para conseguir la calificación máxima. Un factor de penalización de 0 significa que el estudiante puede intentar responder cuantas veces quiera y aun así puede conseguir la calificación máxima.
- La retroalimentación general sobre las preguntas es un texto que se muestra al estudiante una vez que ha intentado responder a una pregunta. A diferencia de la retroalimentación, que depende del tipo de pregunta y de la respuesta dada por el estudiante, aquí se muestra el mismo texto de retroalimentación general a todos los estudiantes.
- Una o varias respuestas, esto implica que como es de opción múltiple, pueda haber más de una respuesta correcta para el mismo enunciado.
- Barajar respuestas, si selecciona la opción "Sí", el orden de las respuestas se lleva a cabo de forma aleatoria cada vez que un estudiante hace un intento de contestar el cuestionario que contiene la pregunta. La intención es simplemente hacer algo más difícil a los estudiantes que copien unos de otros.
- Numerar la selección es la forma en la que las respuestas aparecerán numeradas, ya sea con letras o números, dependiendo de la opción seleccionada.

#### CAPÍTULO 4: PRUEBAS DE PLATAFORMA Y CONTENIDO

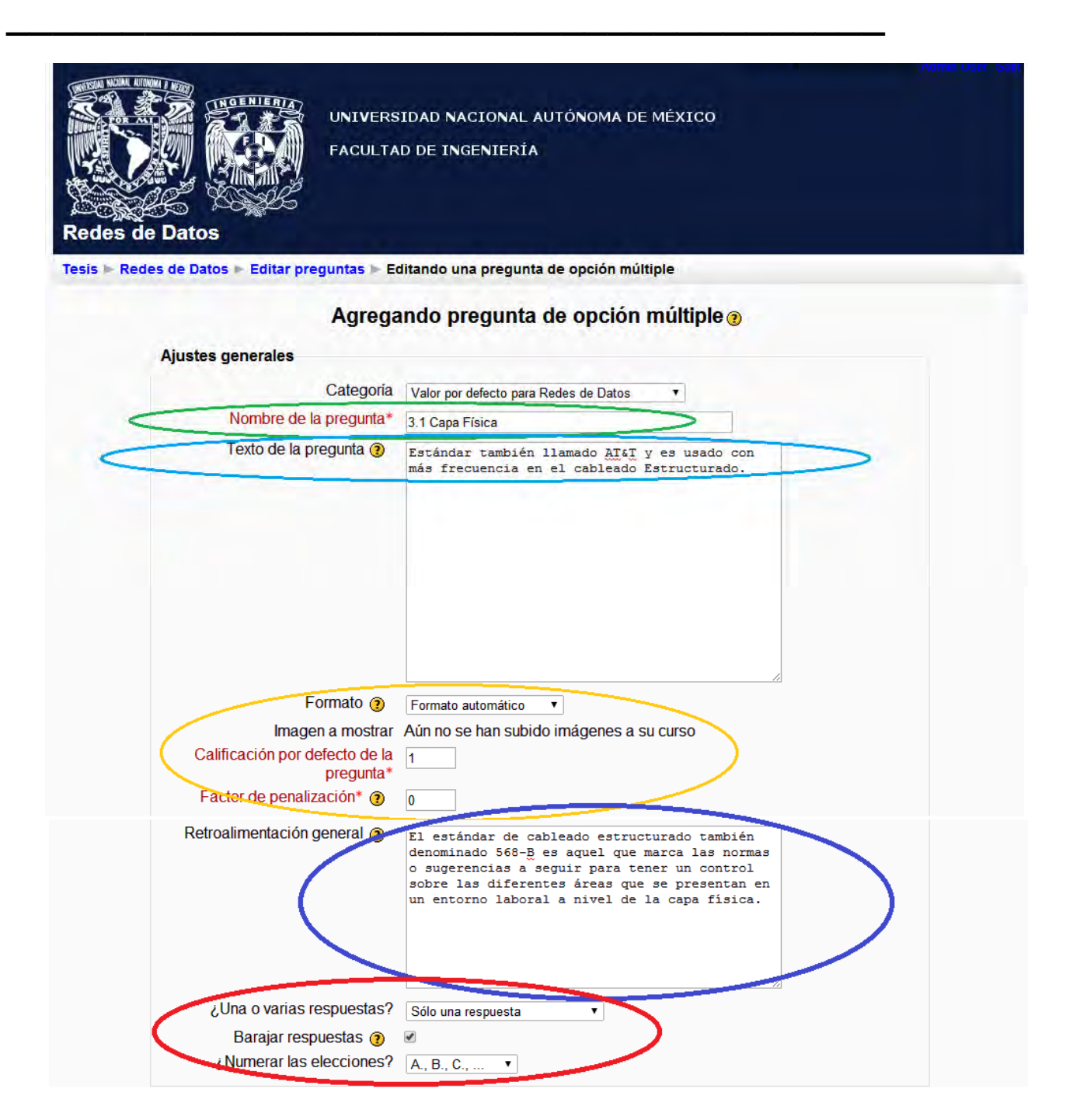

Figura 4.4 Agregando pregunta de opción múltiple.

Una vez establecidos todos los valores particulares de dicha pregunta se debe marcar las características de cada respuesta así como el valor de cada respuesta en el caso de que hubiera más de una respuesta correcta, como se muestra en la figura 4.5 Características de las respuestas de una pregunta de opción múltiple, el primer campo a llenar es el propio del enunciado que aparecerá como una de las opciones de respuesta, enseguida se indicara el porcentaje de la calificación para esta respuesta, si es el caso en el que sólo hay una respuesta correcta, este valor será del 100%, en el caso de haber más de una respuesta correcta, esta casilla indicara el porcentaje del total de las respuesta correctas, y el comentario es un campo en el cual el profesor hace una indicación ya sea si es el caso es de la respuesta correcta puede dar un comentario en el que se indique que lleva un buen desempeño y que continúe así, o en el caso de una respuesta errónea, el comentario será una sugerencia de donde está el problema.

**\_\_\_\_\_\_\_\_\_\_\_\_\_\_\_\_\_\_\_\_\_\_\_\_\_\_\_\_\_\_\_\_\_\_\_\_\_\_** 

Es necesario llenar estos campos para cada una de las opciones así como se muestra, es posible colocar el número de opciones que el profesor considere.

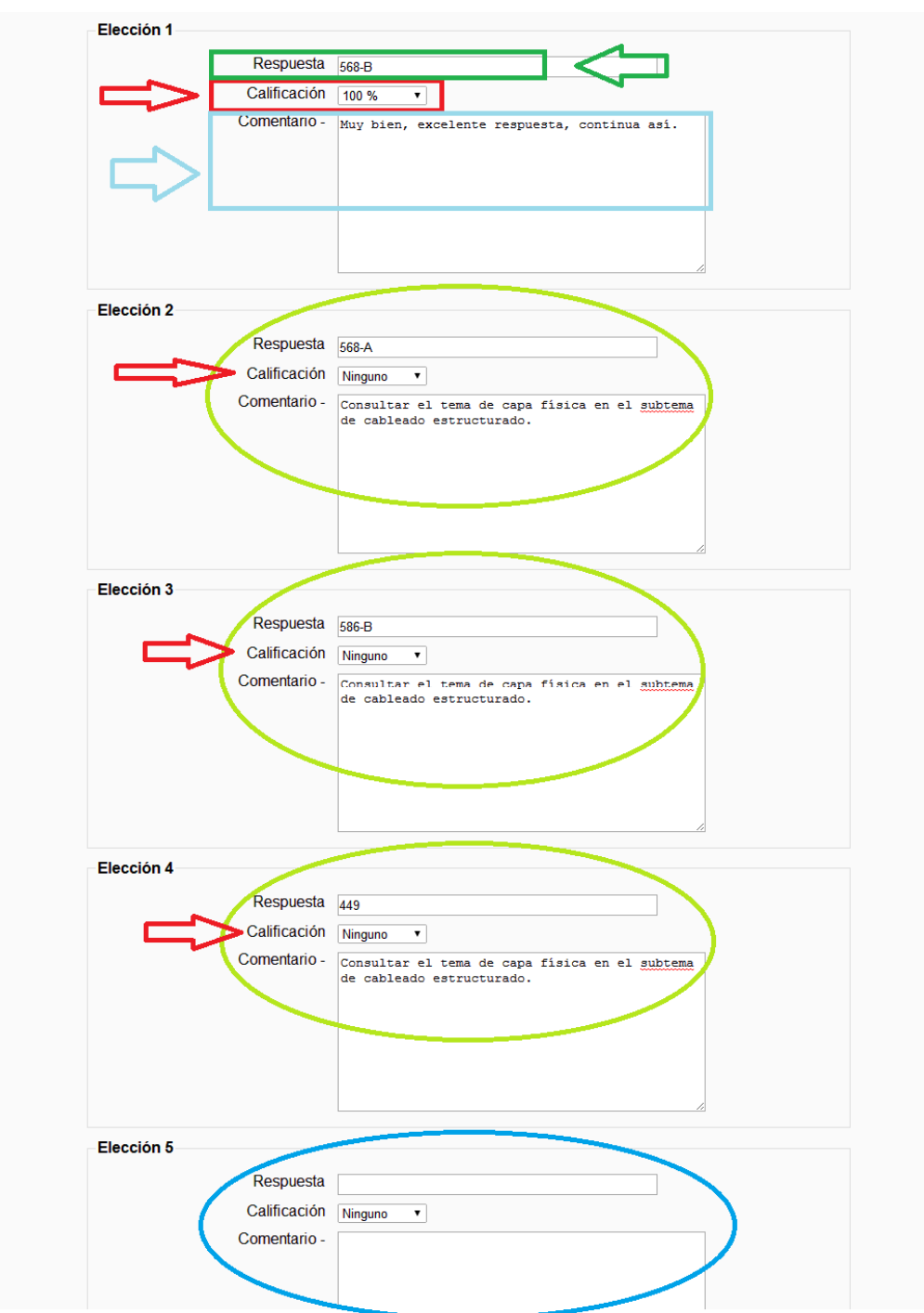

Figura 4.5 Características de las respuestas de una pregunta de opción múltiple.

Para concluir con la elaboración de la pregunta de opción múltiple aparecen los campos de retroalimentación general los cuales le permiten al profesor dar una atención más específica a cada alumno dependiendo de la respuesta que tuvo, así como se muestra en la figura 4.6 Retroalimentación de una pregunta, hay tres opciones de retroalimentación, ya sea para cualquier respuesta correcta, para cualquier respuesta parcialmente correcta o para cualquier respuesta incorrecta, estas retroalimentaciones en conjunto con los comentarios particulares de cada pregunta, son una herramienta eficiente para lograr que el alumno identifique cuáles son sus deficiencias y las sugerencias para corregirlas.

**\_\_\_\_\_\_\_\_\_\_\_\_\_\_\_\_\_\_\_\_\_\_\_\_\_\_\_\_\_\_\_\_\_\_\_\_\_\_** 

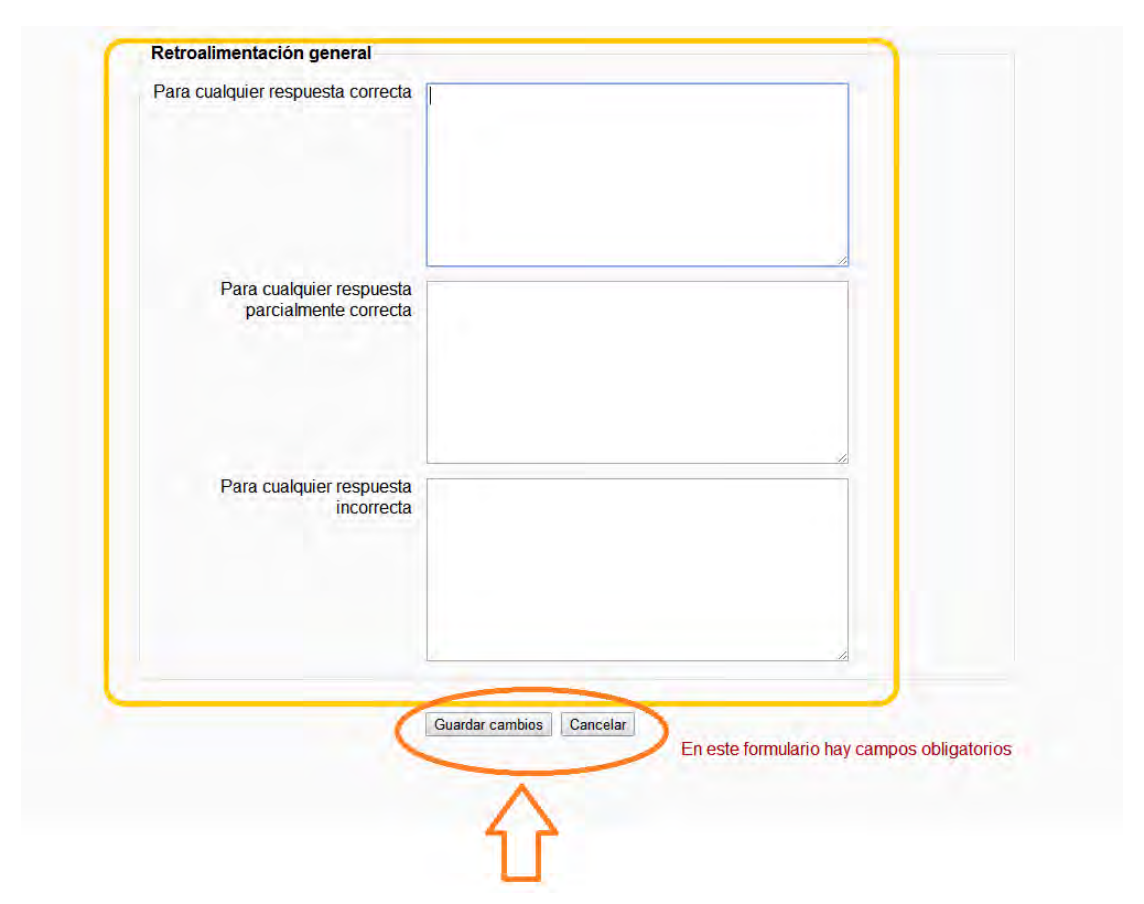

Figura 4.6 Retroalimentación de una pregunta.

Al finalizar se deben de guardar los cambios realizados en dicha pregunta para obtener la creación de la pregunta.

Una vez creada la pregunta se visualizará en el banco de preguntas, tendrá el nombre que se le haya dado y será del tipo que se haya elegido, ahora como se muestra en la figura 4.7 Preguntas almacenadas en el banco de preguntas, desde aquí mismo es posible seguir creando más preguntas con el mismo proceso ya indicado y también existen ciertas acciones que se le puede realizar a las preguntas ya creadas, como por ejemplo es posible obtener una visualización previa de la pregunta en cuestión, con el icono de visualización previa que tiene la figura de una lupa de mano, es posible editar la pregunta si hace falta realizar una especificación, esto es con el icono de editar que es una mano sosteniendo un lápiz, o eliminar la pregunta especificada.

**\_\_\_\_\_\_\_\_\_\_\_\_\_\_\_\_\_\_\_\_\_\_\_\_\_\_\_\_\_\_\_\_\_\_\_\_\_\_** 

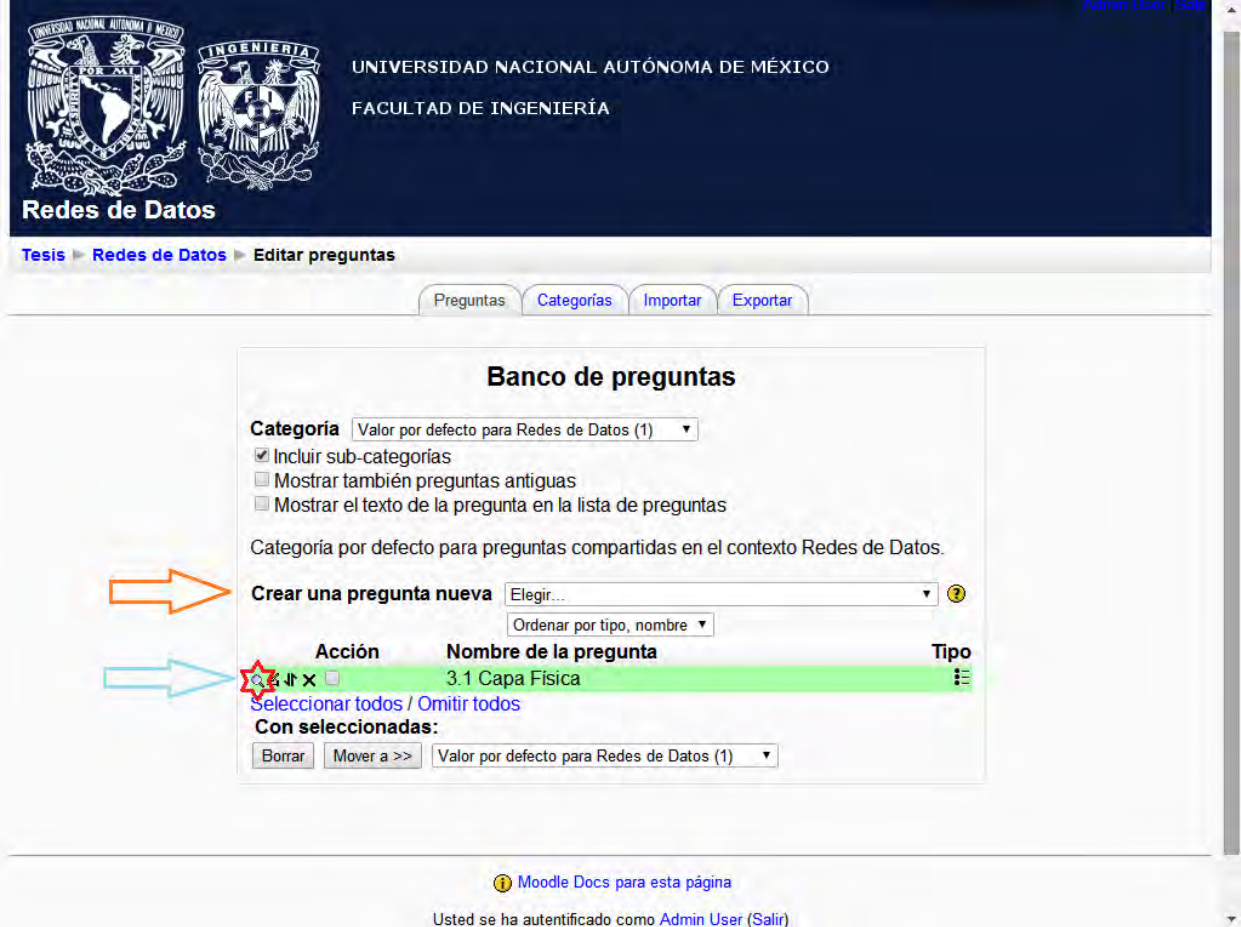

Figura 4.7 Preguntas almacenadas en el banco de preguntas.

Una vez creada la pregunta es conveniente visualizarla ya que de esta forma se observa el comportamiento de dicha pregunta así como la forma en la que actúan
cada uno de los campos especificados en la creación de la pregunta, como se observa en la figura 4.8 Visualización de una pregunta, es fácil observar el nombre o título de la pregunta, así como el enunciado de la misma, y las opciones con las cuales el alumno cuenta para realizar su elección, así mismo como los botones de enviar, enviar todo y terminar, rellenar con la opción correcta, comenzar de nuevo y cerrar vista previa, estos botones le permiten al profesor realizar pruebas sobre esta pregunta antes de colocarla en un cuestionario a la vista de algún alumno.

**\_\_\_\_\_\_\_\_\_\_\_\_\_\_\_\_\_\_\_\_\_\_\_\_\_\_\_\_\_\_\_\_\_\_\_\_\_\_** 

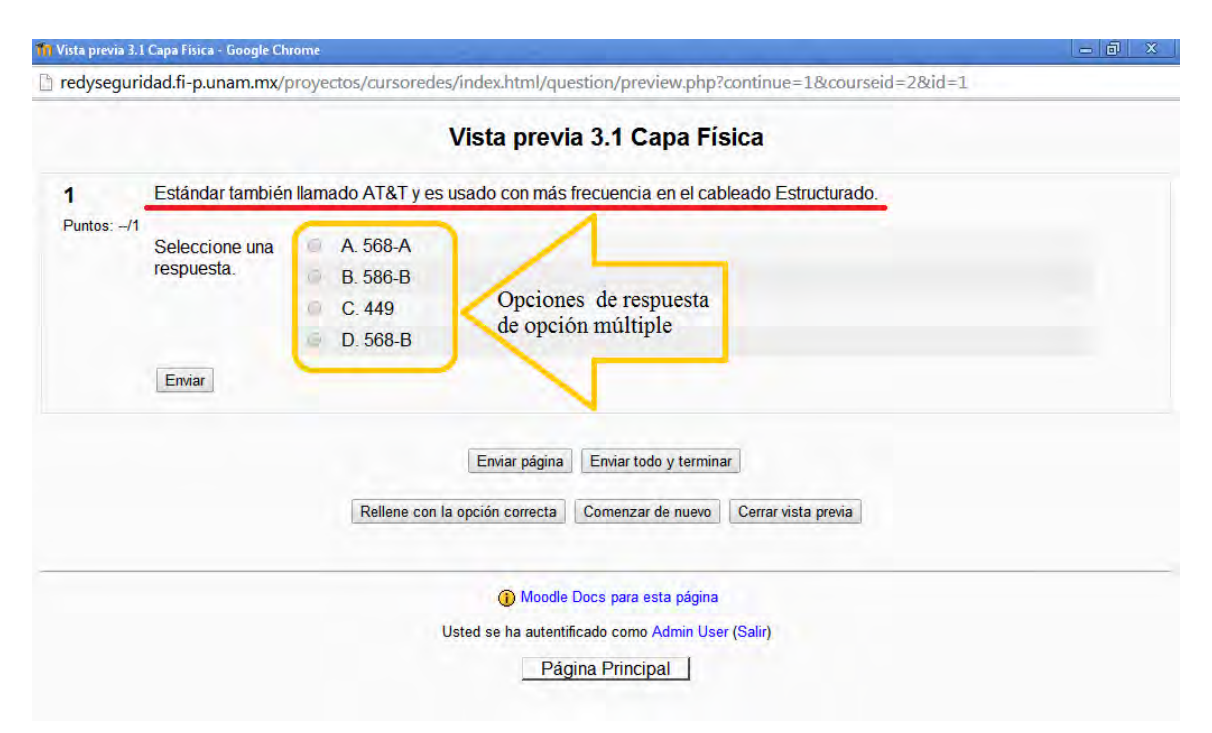

Figura 4.8 Visualización de una pregunta.

Como se muestra en las figuras 4.9 selección de una respuesta y 4.10 calificación de una pregunta, se observa como el alumno es capaz de elegir la opción que él decida como correcta y al enviar o terminar el cuestionario se harán notorias las características de la pregunta, lo que previamente se configuro, así como la calificación, la retroalimentación y el comentario sobre dicha pregunta, si se selecciona una opción errónea el sistema indicara la calificación de incorrecto y asignara cero de un punto o del valor que tenga dicha pregunta, también se indicara cual es la respuesta correcta y el comentario correspondiente a la opción errónea seleccionada, así como el mensaje de retroalimentación indicado para el alumno.

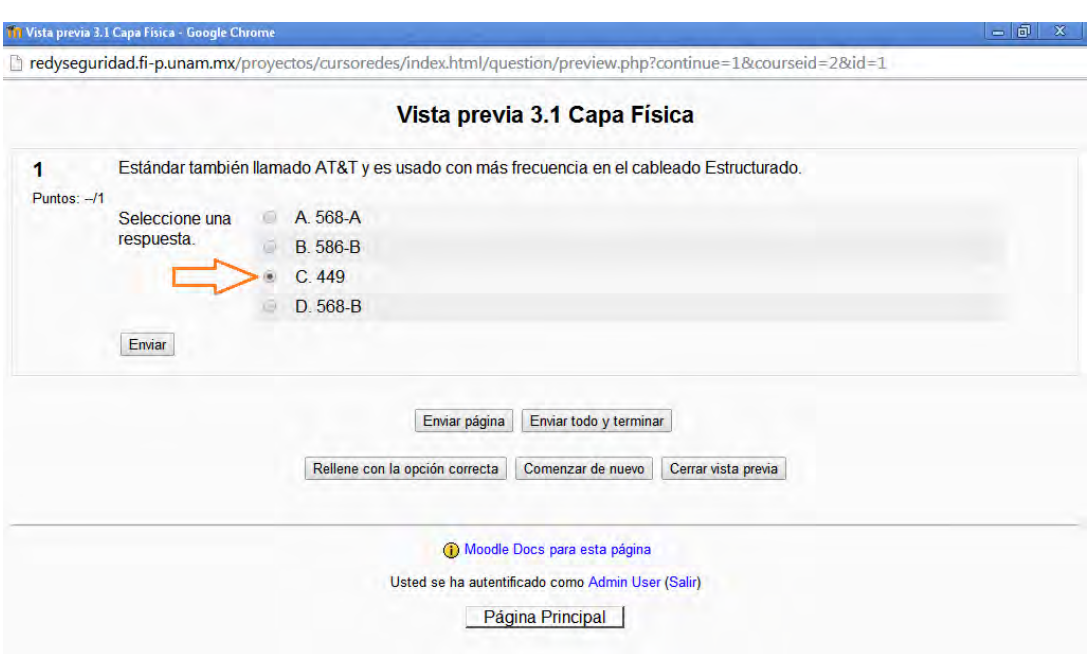

Figuras 4.9 selección de una respuesta.

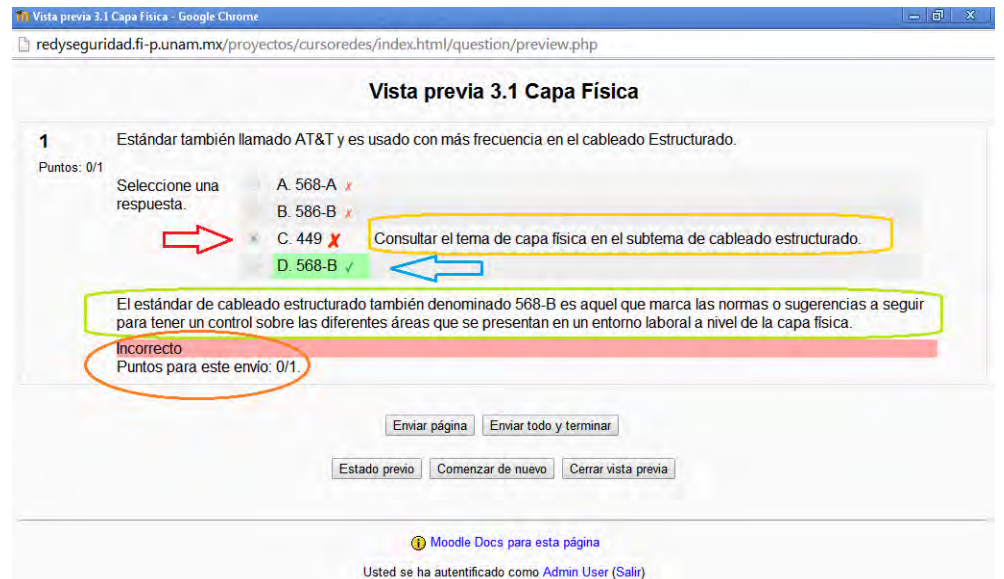

Figura 4.10 calificación de una pregunta.

De igual forma al seleccionar la respuesta correcta se calificara como correcto, se asignara el valor de la respuesta en este caso un punto, se señalara la respuesta correcta, se expondrá el comentario para dicha respuesta y se desplegara la retroalimentación que se haya generado para dicha pregunta, así como se observa en la figura 4.11 Respuesta correcta.

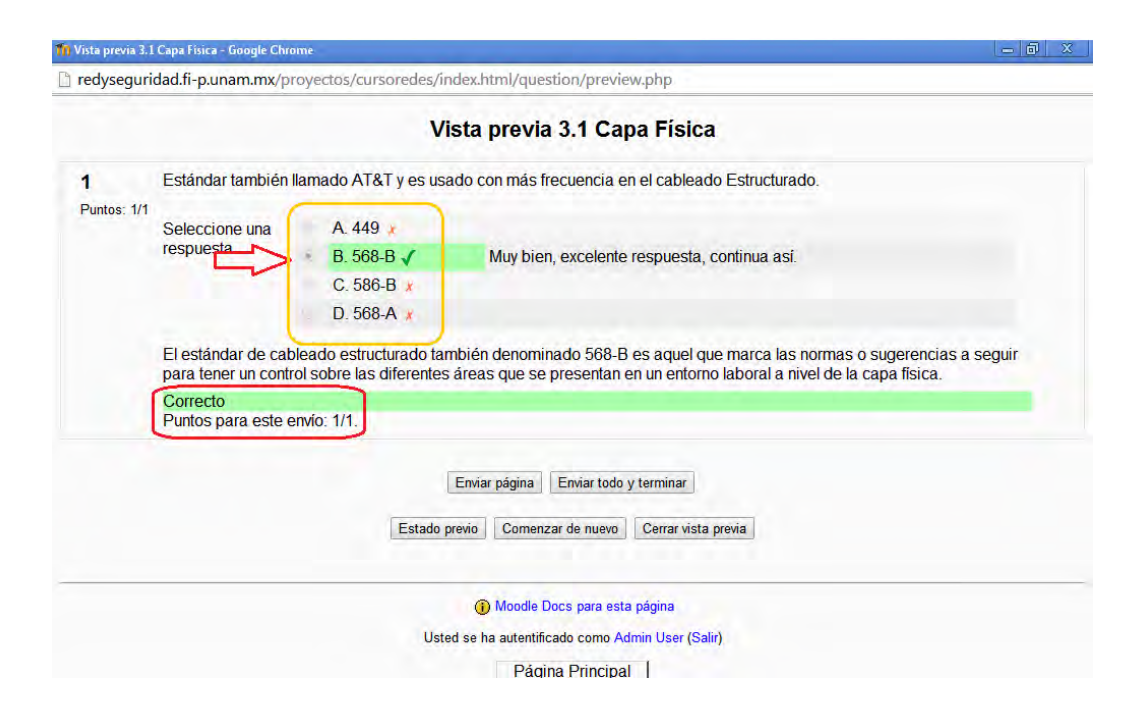

Figura 4.11 Respuesta correcta.

# **4.1.2 Elaboración de un cuestionario.**

Un cuestionario es la herramienta que permite reunir una serie de preguntas de determinado tema o combinarlas entre sí, para la evaluación del alumno, en la estructura del presente proyecto se ha planteado un avance modular mediante 9 niveles, cada nivel con un contenido especifico, de igual forma los cuestionarios están diseñados por modulo, un cuestionario por cada nivel y la forma de elaboración de dichos cuestionarios se especifica a continuación.

Para la realización de un cuestionario lo primero que se debe verificar es que el profesor tenga activo el modo de edición, el cual se puede activar y desactivar mediante el botón que se encuentra en el lado superior derecho, como se muestra en la figura 4.12 Modo activar edición.

#### CAPÍTULO 4: PRUEBAS DE PLATAFORMA Y CONTENIDO

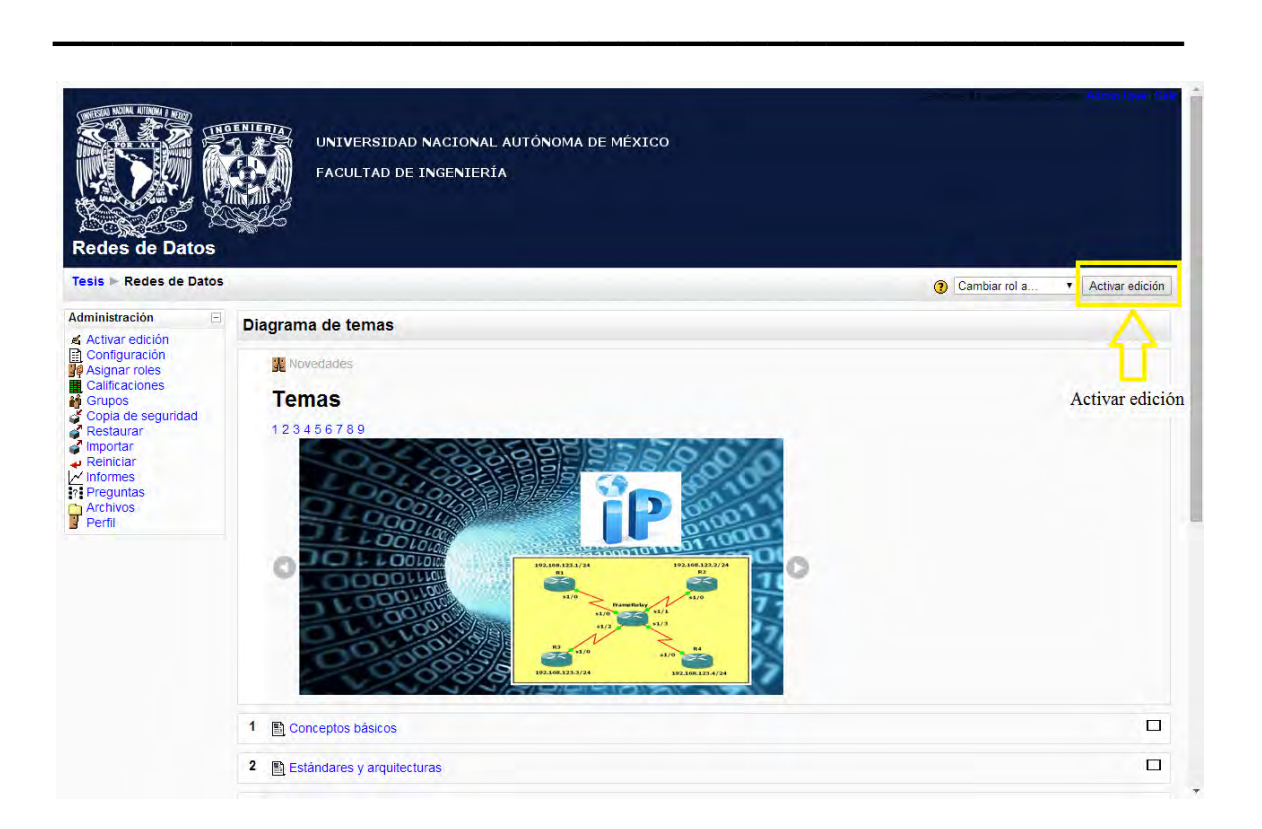

Figura 4.12 Modo activar edición.

Una vez activado el modo de adición, se visualizaran todas las herramientas de las cuales el profesor puede echar mano para la personalización del curso, como se muestra en la figura 4.13 Herramientas de edición, al activar la edición, en cada uno de los módulos del curso aparecen una serie de herramientas entre las que podemos encontrar la opción de cuestionario, que es la que se utilizara para la creación y configuración del cuestionario, cabe mencionar que cada modulo cuenta con las mismas series de recursos por eso es posible agregar un cuestionario en cada uno de los módulos del curso.

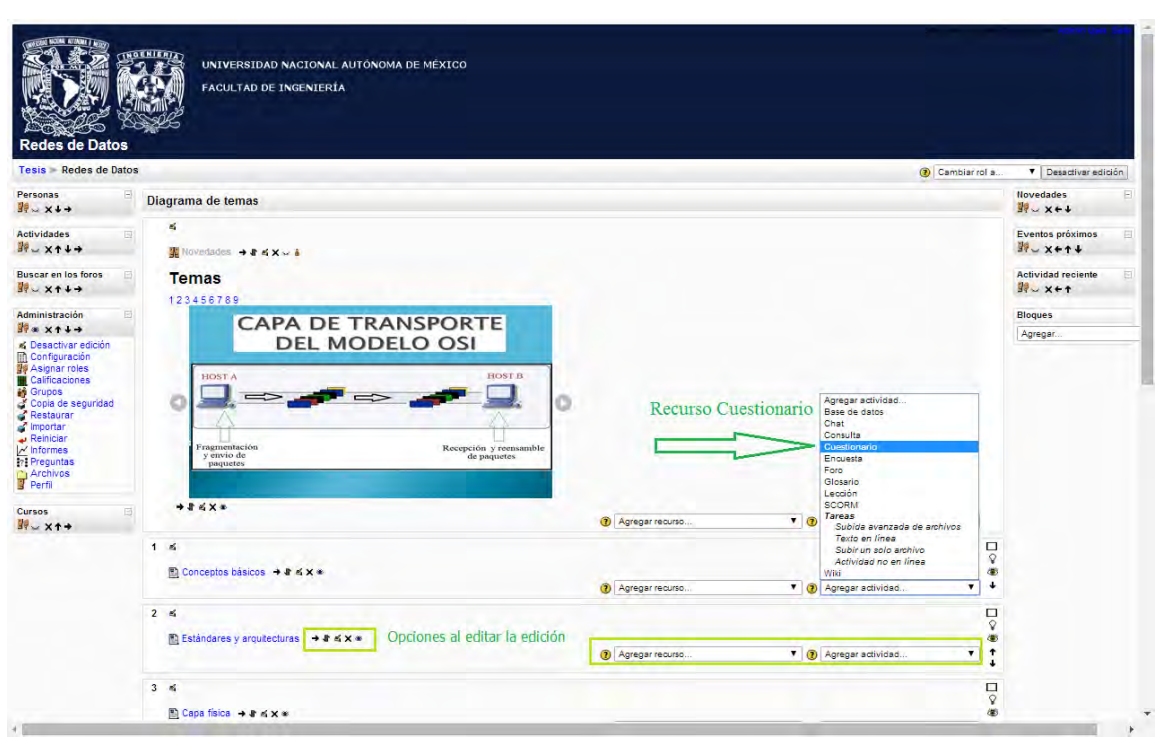

Figura 4.13 Herramientas de edición.

Al seleccionar el recurso de cuestionario se desplegara la ventana de la configuración de dicho cuestionario en el tema seleccionado, como lo muestra la figura 4.14 Agregando cuestionario a algún tema, figura 4.15 Características y opciones del cuestionario, figura 4.16 Opciones avanzadas, en esta nueva ventana se encontraran los campos de:

Ajustes generales.

- Nombre, que es el nombre que tendrá el cuestionario dentro del tema especificado.
- Introducción, aquí se realiza una pequeña descripción de qué tipo de cuestionario es el que se va a iniciar, se puede indicar los temas a tratar, así como el tipo de preguntas que conforman el cuestionario, en general es un comentario sobre las características de dicho cuestionario.

Tiempo.

• Abrir cuestionario, aquí se puede especificar el periodo de tiempo durante el cual se podrá acceder al examen para que los estudiantes lo intenten.Antes de la apertura y después del cierre, el examen no estará disponible.

**\_\_\_\_\_\_\_\_\_\_\_\_\_\_\_\_\_\_\_\_\_\_\_\_\_\_\_\_\_\_\_\_\_\_\_\_\_\_** 

- Cerrar cuestionario, aquí se puede especificar el periodo de tiempo durante el cual se podrá acceder al examen para que los estudiantes lo intenten.Antes de la apertura y después del cierre, el examen no estará disponible.
- Límite de tiempo, por defecto los cuestionarios no tienen límite de tiempo, y permiten a los alumnos tomarse el tiempo deseado para terminar el cuestionario.Si añadimos un límite temporal, forzamos a que cada intento del cuestionario sea realizado dentro de esa franja temporal.
- Tiempo entre el primer y segundo intento, se especifica un lapso de tiempo en el cual el estudiante tendrá que esperar ese tiempo antes de poder volver a contestar el cuestionario después del primer intento.

# Mostrar

- Número máximo de preguntas por página, en los cuestionarios más extensos tiene sentido alargar el cuestionario en varias páginas limitando el número de preguntas por página. Cuando se añaden preguntas al cuestionario se insertarán automáticamente saltos de página de acuerdo con el ajuste que se introduzca aquí.
- Barajar preguntas, con esta opción el orden de las preguntas del examen se barajará aleatoriamente cada vez que un estudiante intente resolverlo. Esta opción no se refiere a usar preguntas aleatorias; únicamente tiene que ver con el orden en que se presentan las preguntas.
- Barajar dentro de las preguntas, con esta opción las partes que componen las preguntas individuales serán barajadas aleatoriamente cada vez que un estudiante comienza a contestar el cuestionario, suponiendo que la opción también esté habilitada en los ajustes de la pregunta. Esta opción sólo es aplicable a preguntas que tienen partes múltiples, como las preguntas de elección múltiple o de emparejamiento. Esta opción no guarda relación con el uso de preguntas aleatorias.

# Intentos

• Intentos permitidos, Puede permitir que los estudiantes realicen múltiples intentos en un cuestionario.Esto puede transformar el cuestionario en una actividad educativa, antes que en una evaluación.

**\_\_\_\_\_\_\_\_\_\_\_\_\_\_\_\_\_\_\_\_\_\_\_\_\_\_\_\_\_\_\_\_\_\_\_\_\_\_** 

- Cada intento se basa en el anterior, Si se permiten varios intentos y se selecciona **Sí**, cada nuevo intento contendrá el resultado del anterior. Esto permite completar una pregunta a través de varios intentos. Para no mostrar la respuesta anterior en cada intento, seleccione **No**.
- Modo adaptativo, Si se selecciona "Sí" en esta opción, se permitirá que el estudiante dé varias respuestas a una pregunta incluso en el mismo intento de resolver el cuestionario. Así, por ejemplo, si la respuesta es incorrecta, el estudiante puede dar otra respuesta inmediatamente. Sin embargo, normalmente se aplicará una penalización que se restará de la puntuación total por cada intento equivocado (la cantidad de penalización es determinada por el "Factor de penalización, que se ajusta en la siguiente opción).

# Calificaciones

- Método de calificación, cuando se permiten múltiples intentos, hay diferentes maneras en las que puede usar las distintas calificaciones obtenidas para calcular la puntuación final del cuestionario.
	- o **Calificación más alta:** La puntuación final es la más alta en cualquiera de los intentos.
	- o **Puntuación media:** La puntuación final es el promedio (la media simple) de la puntuación de todos los intentos.
	- o **Primera calificación:** La puntuación final es la obtenida en el primer intento (se ignoran los demás intentos).
	- o **Última calificación:** La calificación final es la obtenida en el intento más reciente.
- Aplicar penalización, si un cuestionario se ejecuta en modo adaptativo, se permitirá al estudiante intentar responder de nuevo tras una respuesta errónea. En este caso, el profesor puede imponer una penalización por cada respuesta equivocada que sea substraída de la puntuación final de la

pregunta. La cantidad de penalización se elige individualmente para cada pregunta cuando se formula o se edita la pregunta.Este ajuste no tiene efecto a menos que el cuestionario se administre en modo adaptativo.

**\_\_\_\_\_\_\_\_\_\_\_\_\_\_\_\_\_\_\_\_\_\_\_\_\_\_\_\_\_\_\_\_\_\_\_\_\_\_** 

• Número de decimales en calificaciones, mediante esta opción el profesor puede seleccionar el número de decimales mostrados en la calificación de cada intento.

Seguridad, Ajustes comunes del modulo y Retroalimentación general del cuestionario.

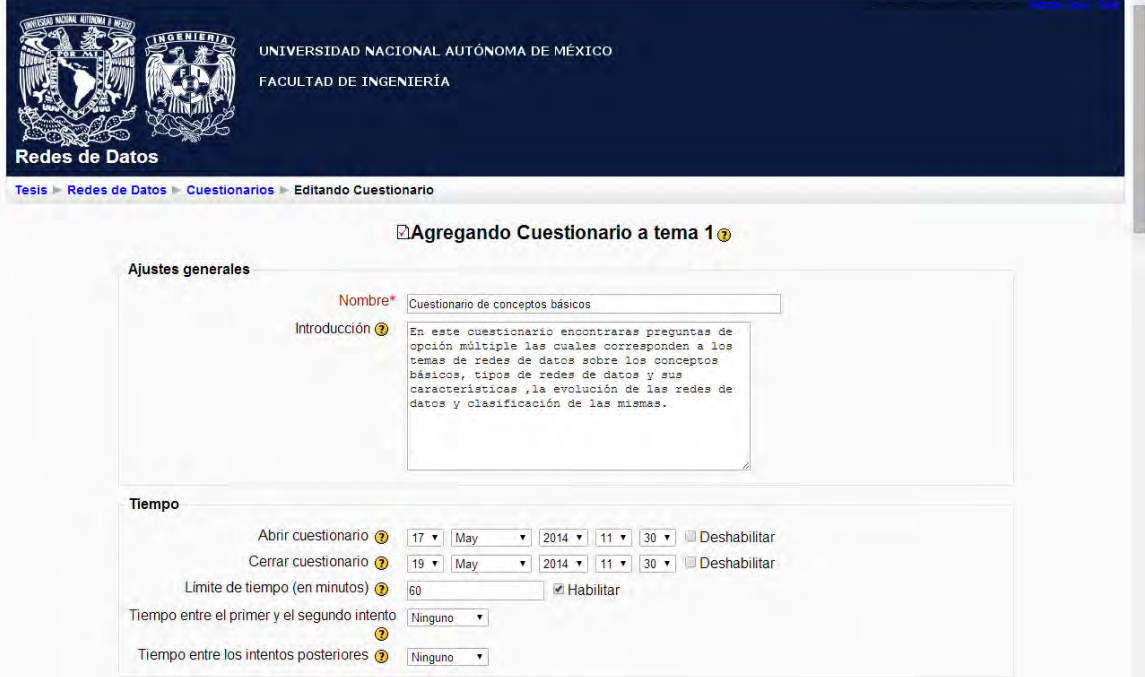

Figura 4.14 Agregando cuestionario a algún tema.

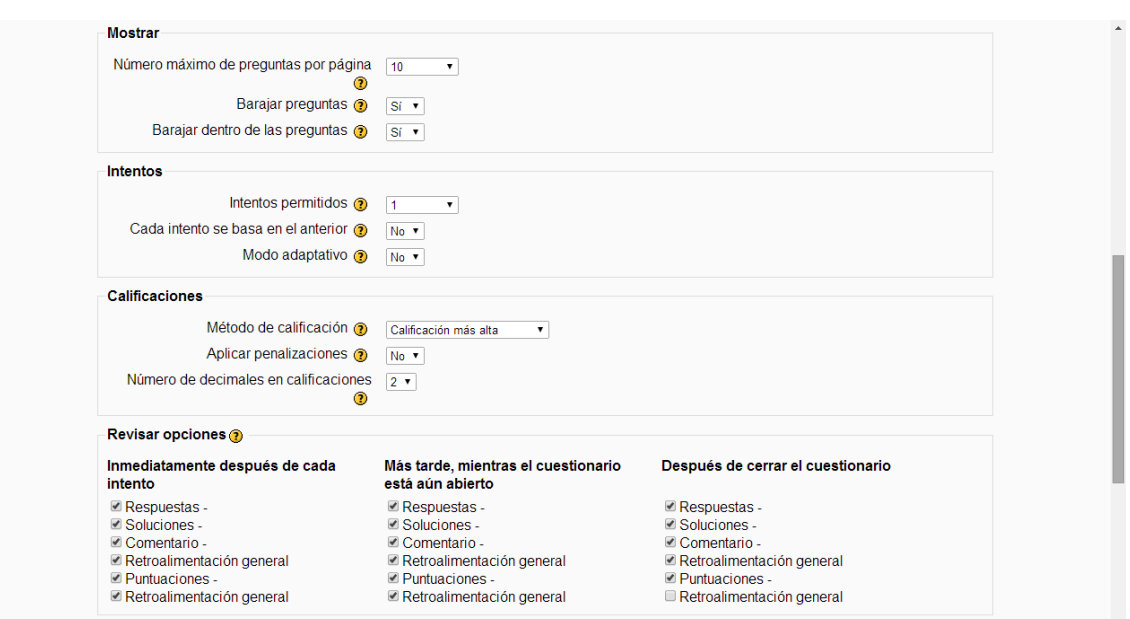

Figura 4.15 Características y opciones del cuestionario.

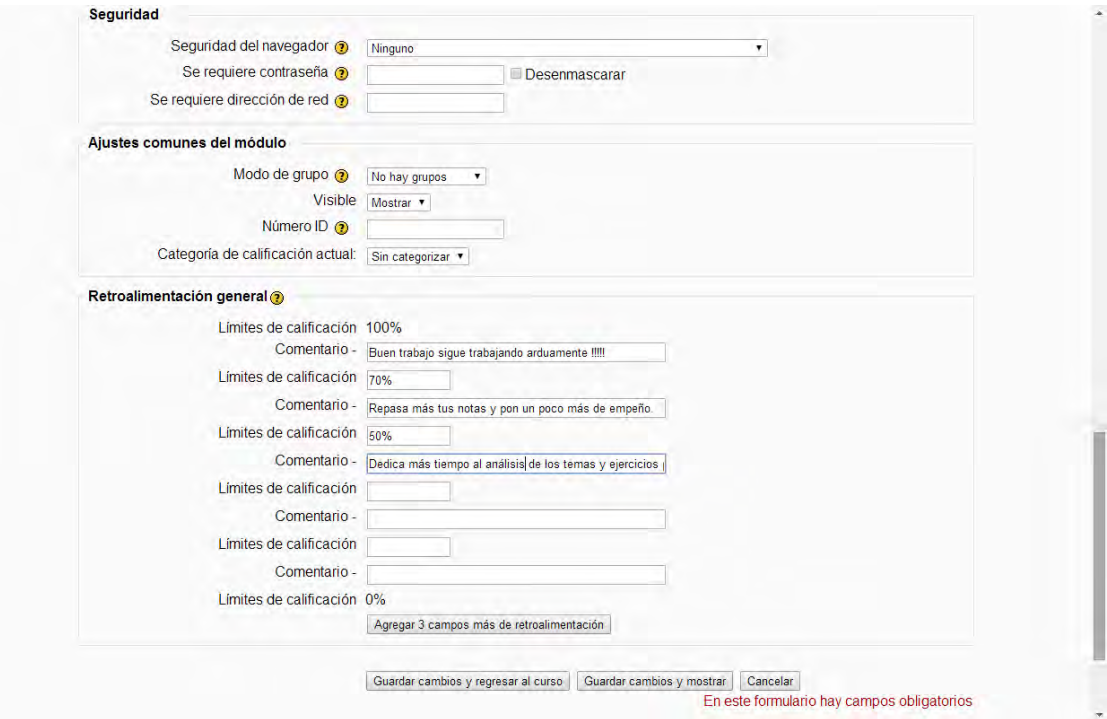

Figura 4.16 Opciones avanzadas.

Al terminar la configuración del cuestionario basta con guardar los cambios realizados y se mostrara el cuestionario en el tema que se selecciono, así como se aprecia en la figura 4.17 Nuevo cuestionario agregado, se puede observar cómo se agrego un nuevo cuestionario con sus opciones de edición.

**\_\_\_\_\_\_\_\_\_\_\_\_\_\_\_\_\_\_\_\_\_\_\_\_\_\_\_\_\_\_\_\_\_\_\_\_\_\_** 

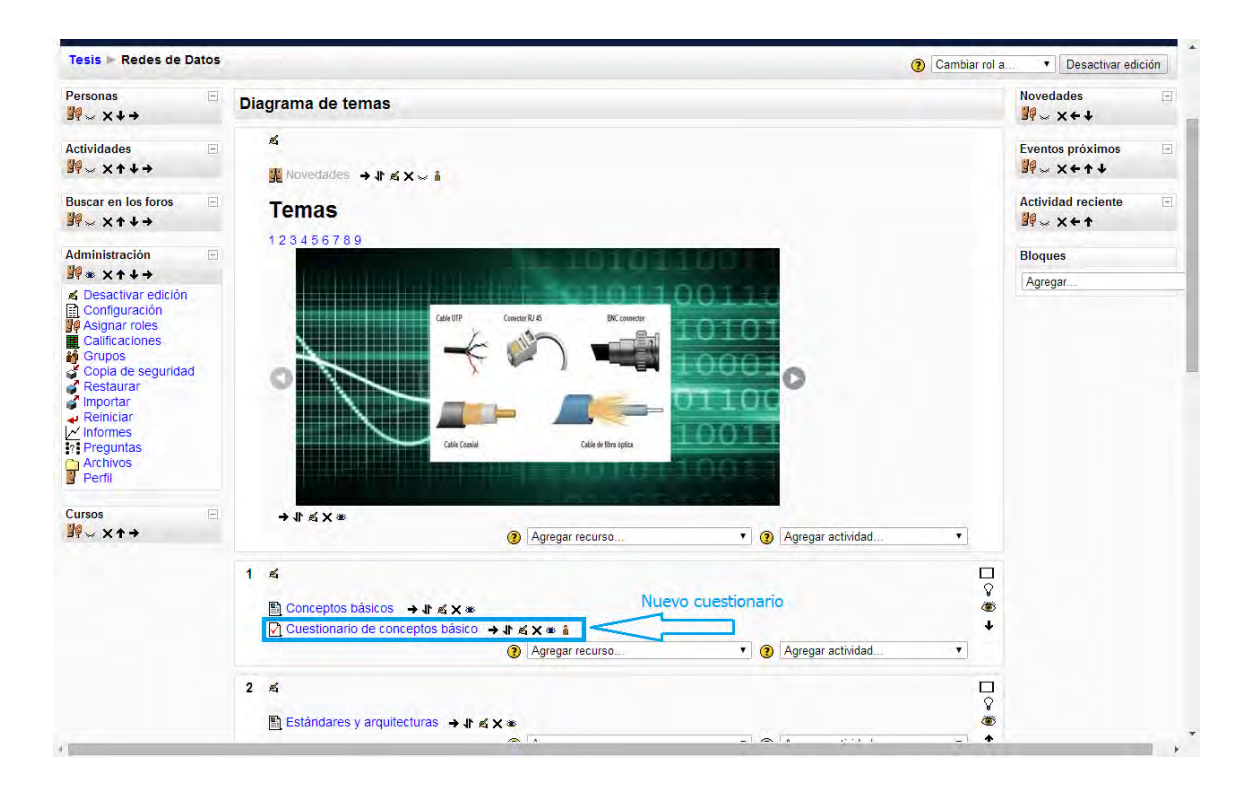

Figura 4.17 Nuevo cuestionario agregado.

Ahora cabe mencionar que hasta este punto sólo se han creado preguntas y cuestionarios pero cada uno son elementos independientes y hay que relacionarlos de tal forma que al dar clic sobre el cuestionario se desplegara una ventana como se muestra en la figura 4.18 Edición de cuestionario, en la cual se agregaran las preguntas que se desean exponer en el cuestionario, cabe mencionar que las preguntas se extraerán del banco de preguntas generado con anterioridad.

## CAPÍTULO 4: PRUEBAS DE PLATAFORMA Y CONTENIDO

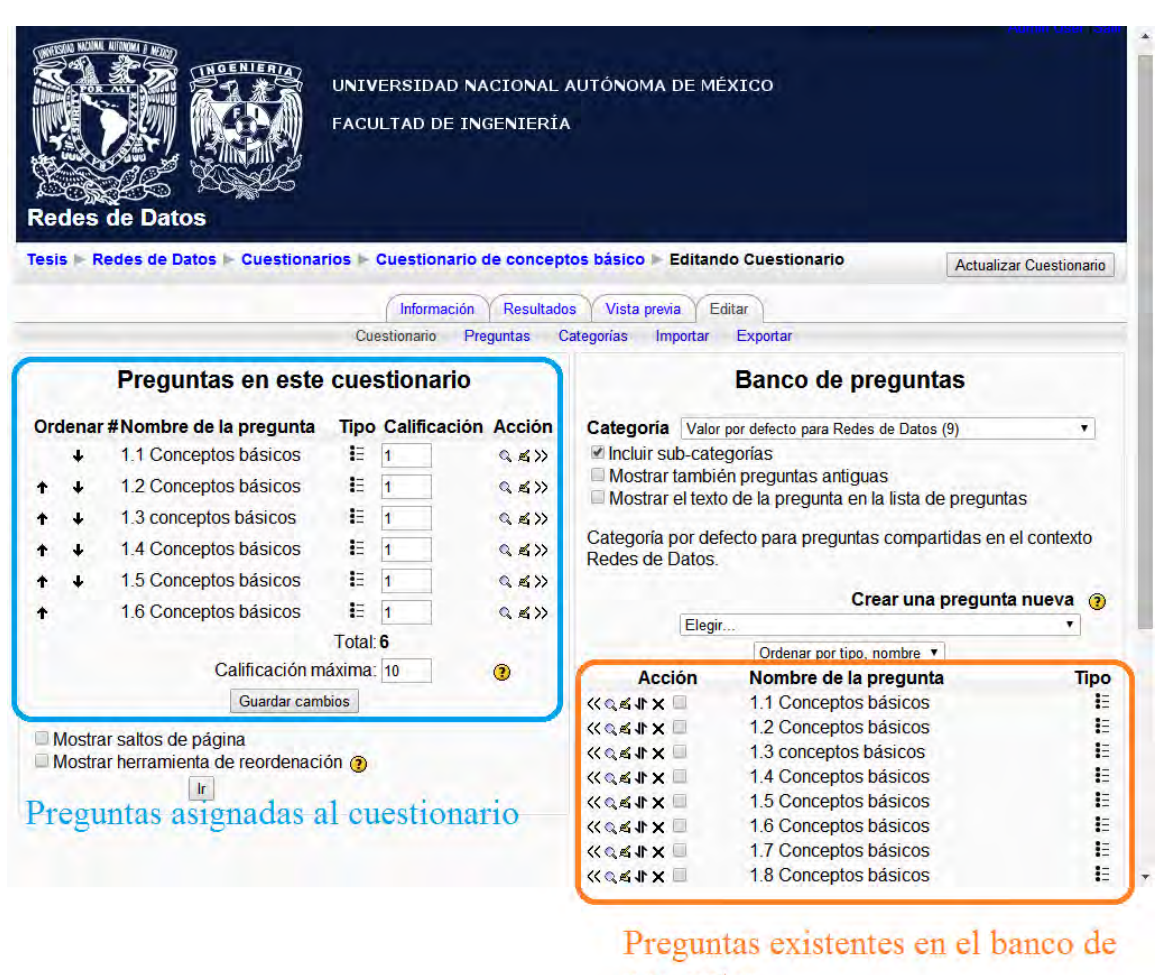

**\_\_\_\_\_\_\_\_\_\_\_\_\_\_\_\_\_\_\_\_\_\_\_\_\_\_\_\_\_\_\_\_\_\_\_\_\_\_** 

preguntas

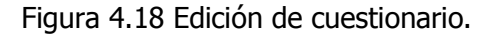

# **4.1.3 Solución de un cuestionario.**

Una vez asignadas las preguntas adecuadas al cuestionario seleccionado, todo está listo para la realización del cuestionario por parte del alumno.

Como se observa en la figura 4.19 Iniciación de la resolución de un cuestionario, el alumno al dar clic sobre la actividad de cuestionario se desplegara el nombre del cuestionario, la introducción que se haya colocado a éste mismo, de igual forma se indicaran los límites de tiempo en caso de haberlo configurado de tal forma

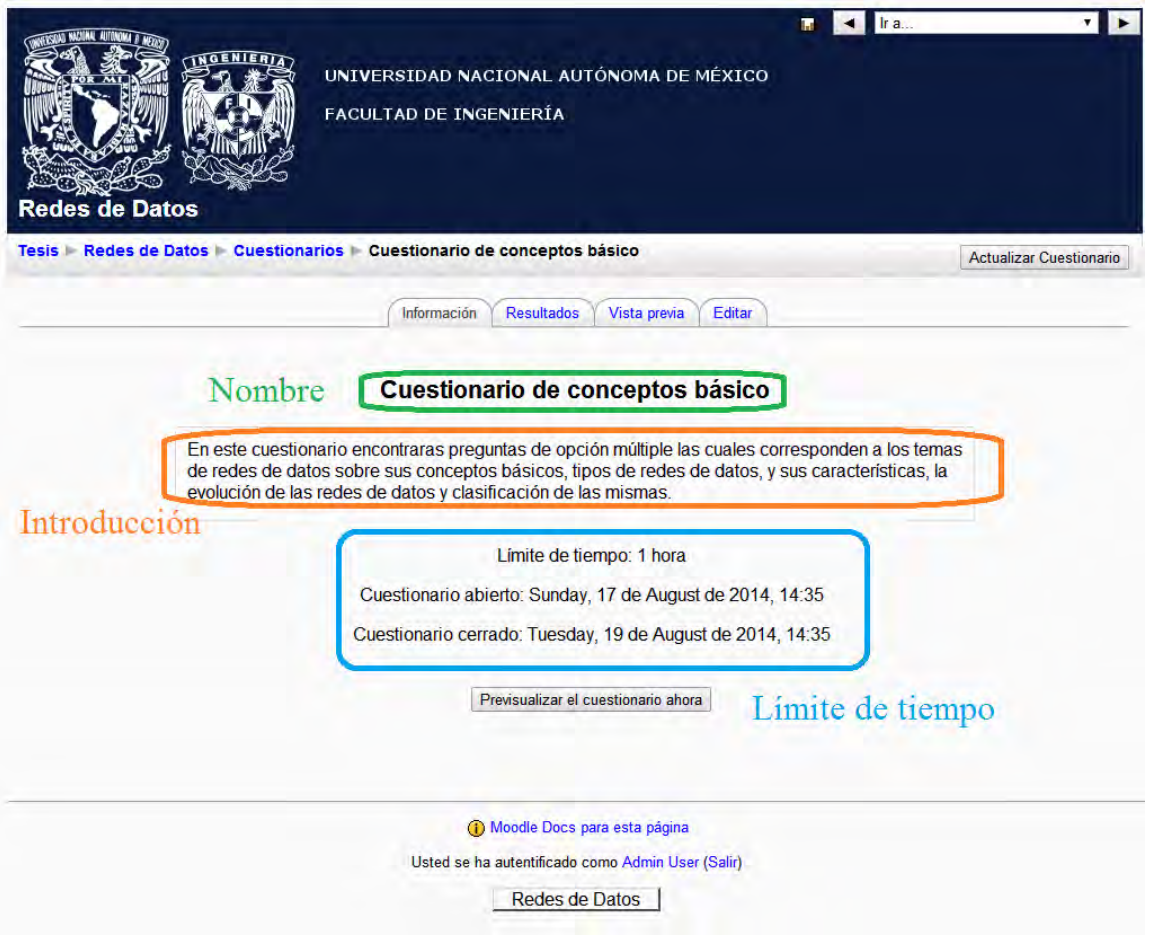

Figura 4.19 Iniciación de la resolución de un cuestionario.

Al presionar continuar, el cuestionario iniciara con todas las características que ya se especificaron y con un reloj móvil en la parte superior izquierda que indica el temporizador del cuestionario, así como se observa en la figura 4.20 Solución de un cuestionario, el alumno visualizara cada pregunta y sus opciones de respuesta, en donde puede seleccionar la que él decida correcta y al final mandara sus respuestas para que el sistema las evalué y emita una calificación.

 $\left\{ \begin{array}{c} 112 \end{array} \right\}$ 

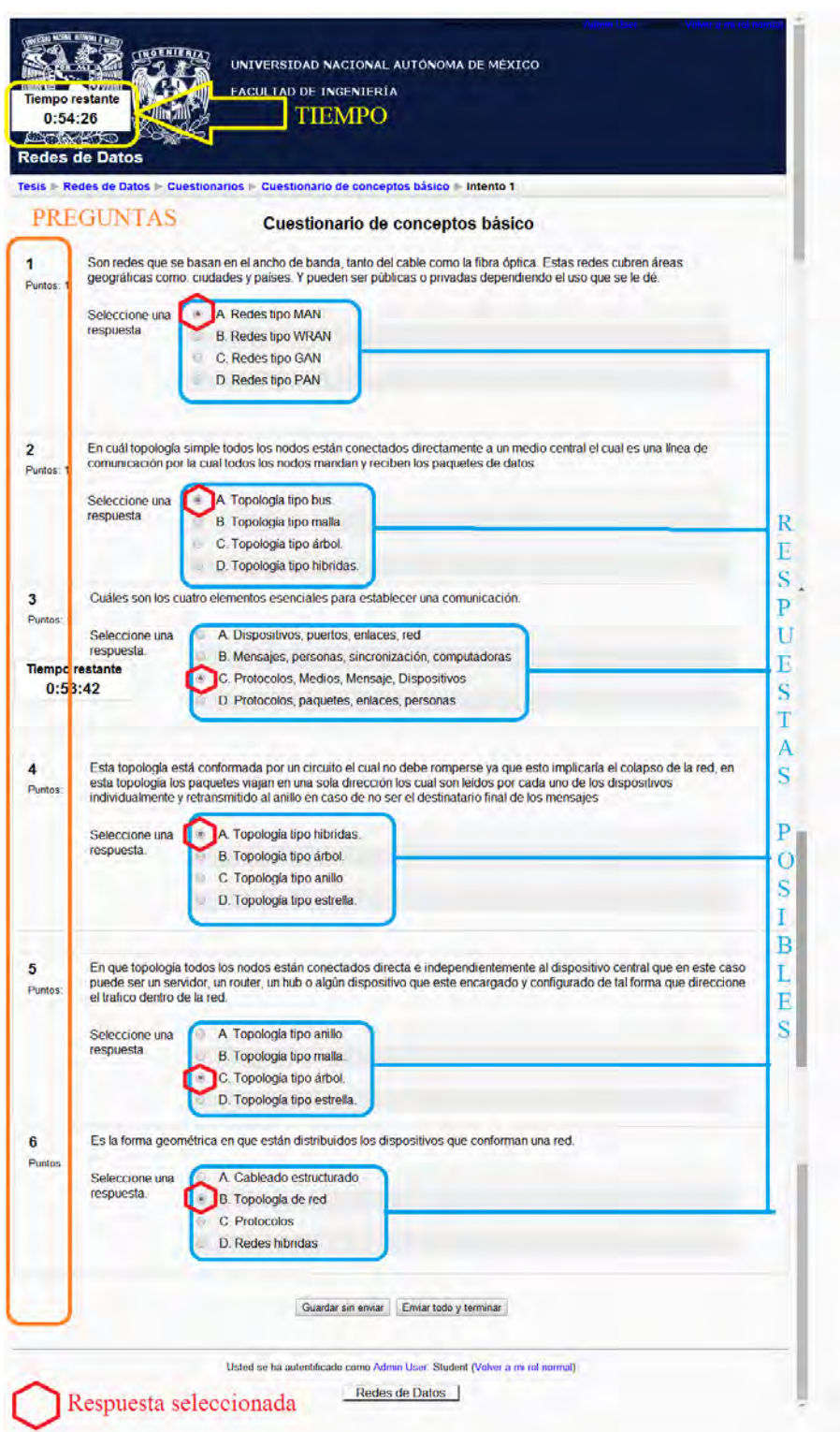

Figura 4.20 Solución de un cuestionario.

Una vez que el alumno envía sus respuestas el sistema emite los resultados, así como comentarios y retroalimentaciones del mismo, así como se observa en la figura 4.21a y 4.21b Obtención de resultados.

**\_\_\_\_\_\_\_\_\_\_\_\_\_\_\_\_\_\_\_\_\_\_\_\_\_\_\_\_\_\_\_\_\_\_\_\_\_\_** 

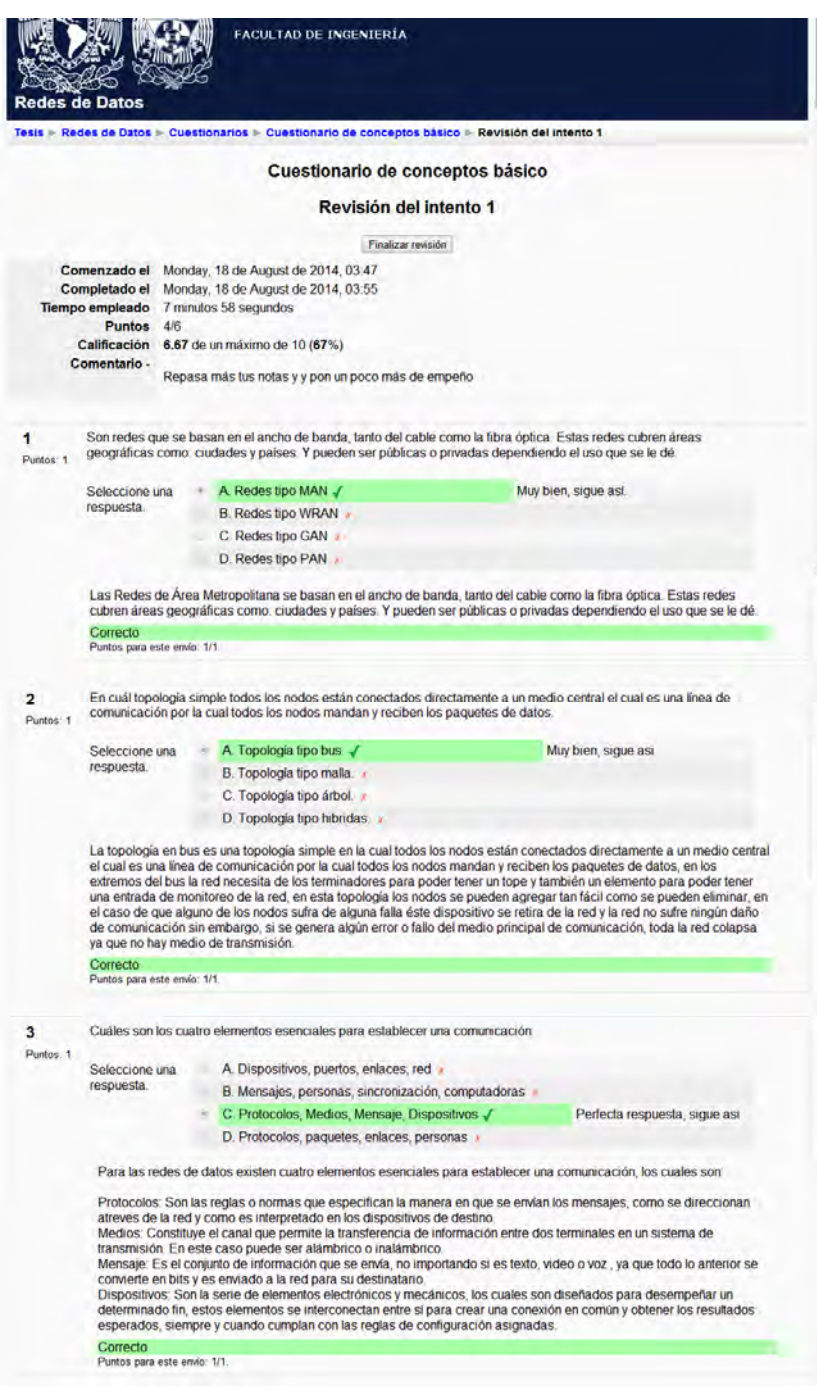

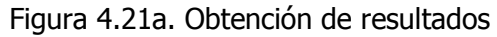

 $\left\{ \begin{array}{c} 114 \end{array} \right\}$ 

# CAPÍTULO 4: PRUEBAS DE PLATAFORMA Y CONTENIDO

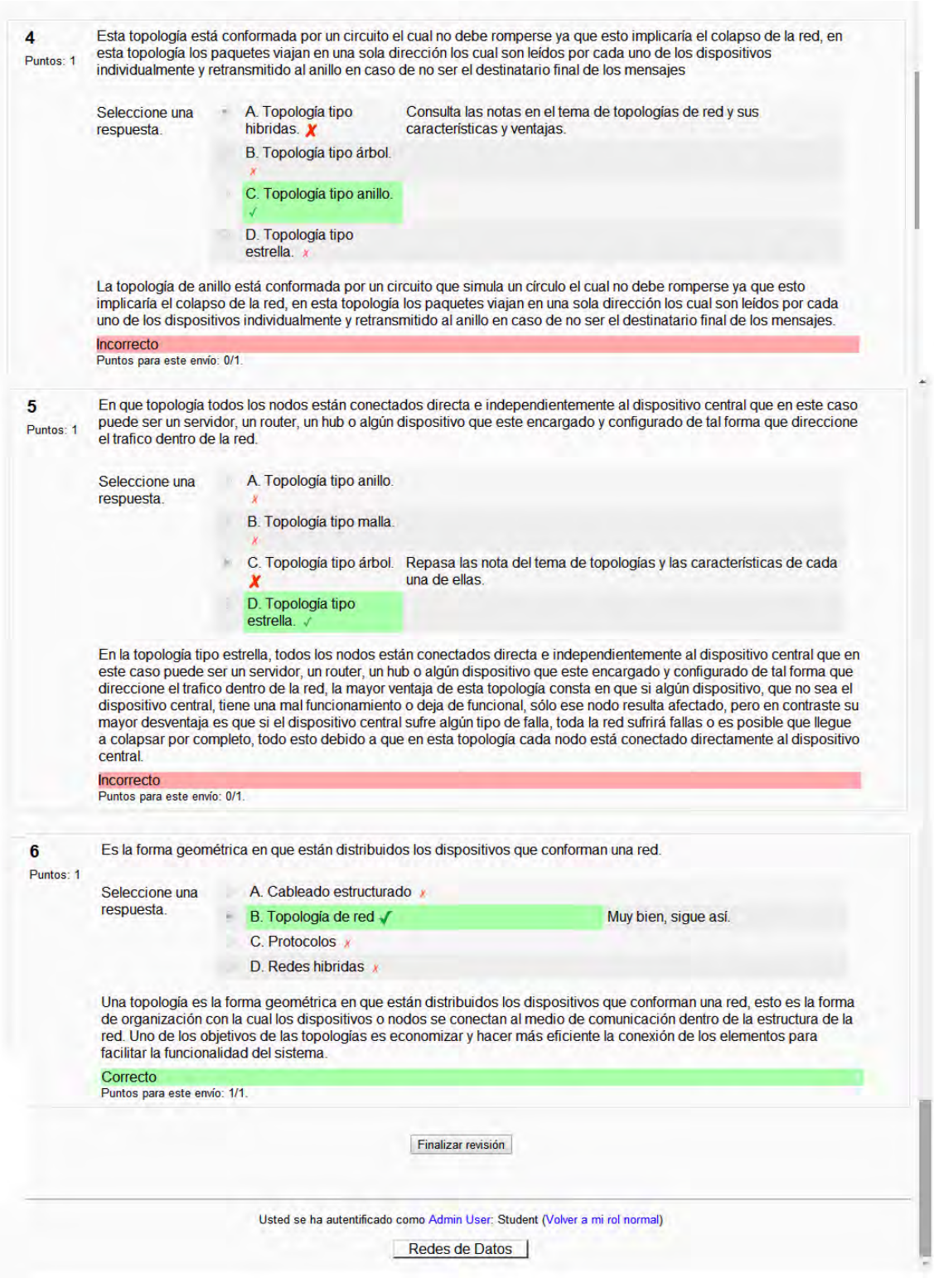

Figura 4.21b. Obtención de resultados

De esta forma el profesor es capaz de obtener una evaluación de cada alumno y un seguimiento personalizado, así como el alumno logra obtener un seguimiento de su avance y la capacidad de retomar cualquiera de los temas en los que él considere alguna deficiencia.

**\_\_\_\_\_\_\_\_\_\_\_\_\_\_\_\_\_\_\_\_\_\_\_\_\_\_\_\_\_\_\_\_\_\_\_\_\_\_** 

4.2 Ventajas de material didáctico en moodle, pruebas y resultados.

Al finalizar la creación de los reactivos así como la asignación a los diferentes cuestionarios se tiene un conjunto de material el cual provee de diversas ventajas las cuales comprenden entre el ambiente amigable hacia el alumno para la visualización de contenidos, en cada módulo o tema, el contenido del material didáctico varía entre texto, imagen y video, mesclados y distribuidos de forma adecuada para el aprendizaje del alumno, en la parte de administración del curso, el profesor logra coordinar tanto los contenidos como las evaluaciones y calificaciones de cada uno de los alumnos, para de esta forma obtener resultados estadísticos de cada alumno.

Así como se puede apreciar en las figura 4.22. Visualización de contenidos, 4.23 Material didáctico en texto, imagen y video, 4.24 Administración de cuestionario, 4.25 Estadísticas de cada cuestionario, estas características entre otras son de las sobresalientes, como beneficios hacia el aprendizaje del alumno y la versatilidad de la plataforma a la respuesta de cada curso o entorno de aprendizaje, ya que tanto el alumno como el profesor es libre de manipular los recursos a su alcance, todo con la finalidad de un aprendizaje significativo.

Otra gran ventaja de utilizar moodle como un entorno de enseñanza-aprendizaje, es que los profesores son capaces de llevar un control de sus alumnos de una forma más practica debido a que es posible descargar cada estadística de resultados, en un formato Excel con extensión .XLS o en un formato de texto plano con extensión .TXT, para tener una tabla de contenidos y una manipulación de datos de algún otro índole, esto se aprecia en la figura 4.26 Descarga de resultados, donde se ejemplifica como realizar esta descarga de datos y la forma en la que los datos se presentan hacia el profesor.

En la figura 4.22. Visualización de contenidos, apreciamos la forma rápida de consultar alguno de los temas o módulos del curso, desde un panel principal.

#### CAPÍTULO 4: PRUEBAS DE PLATAFORMA Y CONTENIDO

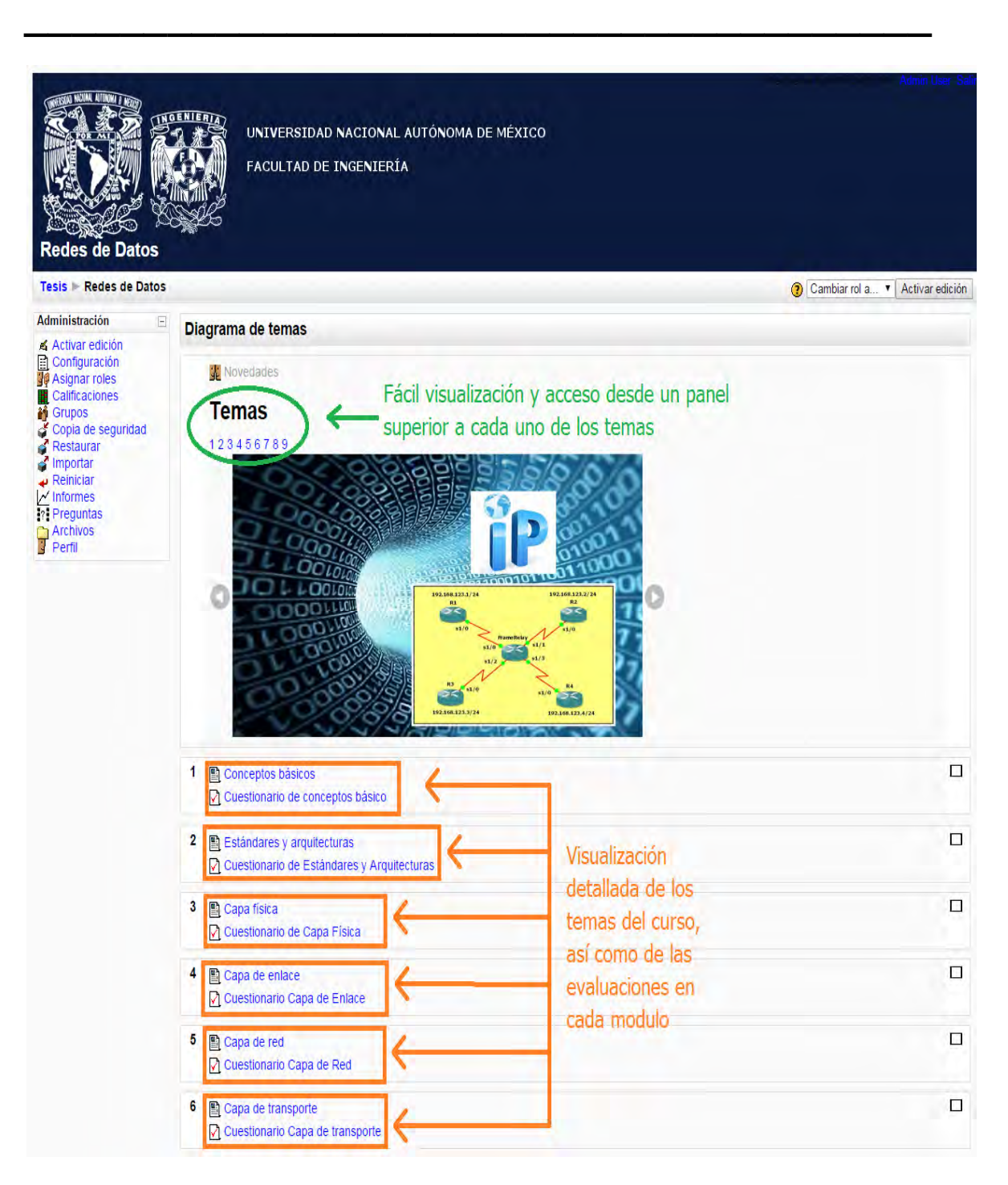

Figura 4.22. Visualización de contenidos.

En la figura 423. Material didáctico en texto, imagen y video, se ejemplifica de forma breve el ecosistema que se genera con los diferentes recursos de material didáctico con el que el profesor cuenta.

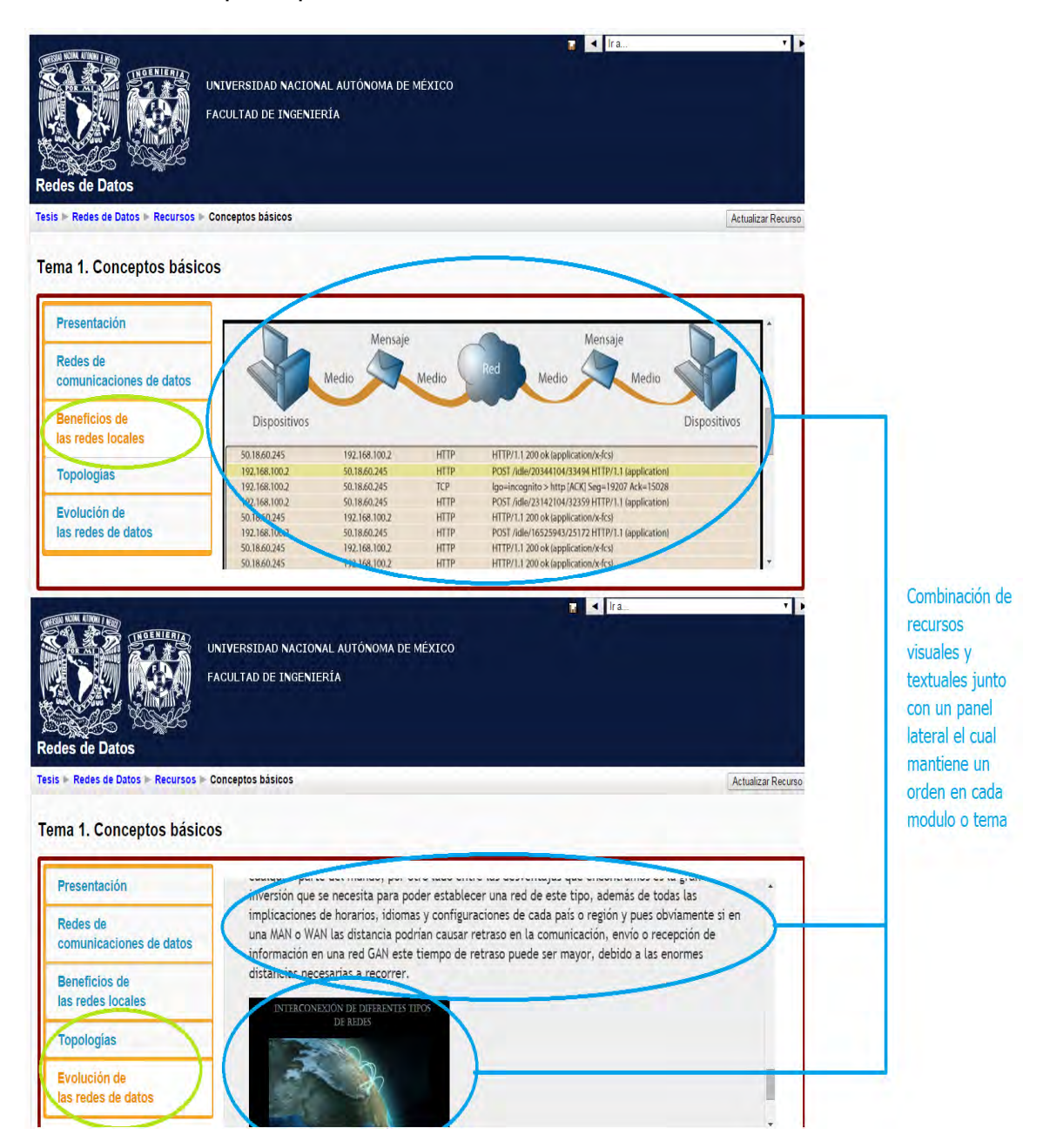

Figura 4.23. Material didáctico en texto, imagen y video.

En la figura 4.24. Administración de cuestionario, se aprecia el panel general de la información de cada cuestionario así como las pestañas de administración que son: resultados, vista previa, información y edición, donde en cada uno de estos campos es posible administrar dicho cuestionario.

**\_\_\_\_\_\_\_\_\_\_\_\_\_\_\_\_\_\_\_\_\_\_\_\_\_\_\_\_\_\_\_\_\_\_\_\_\_\_** 

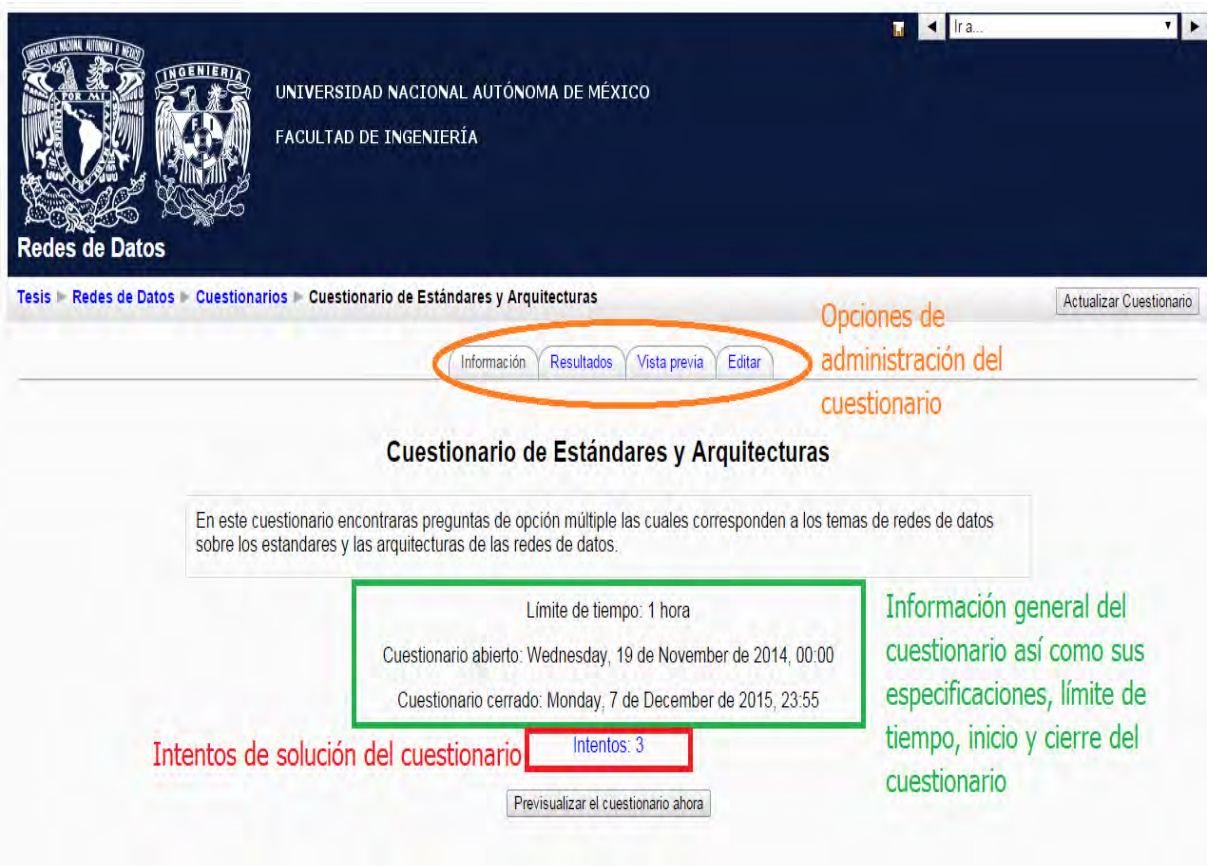

Figura 4.24 Administración de cuestionario

En la figura 4.25. Estadísticas de cada cuestionario, se aprecia particularmente la pestaña de resultados, en la cual el sistema proporciona los resultados de cada alumno y las estadísticas del mismo cuestionario, con referencia a las calificaciones obtenidas.

 $\left\{ \begin{array}{c} 119 \end{array} \right\}$ 

# CAPÍTULO 4: PRUEBAS DE PLATAFORMA Y CONTENIDO

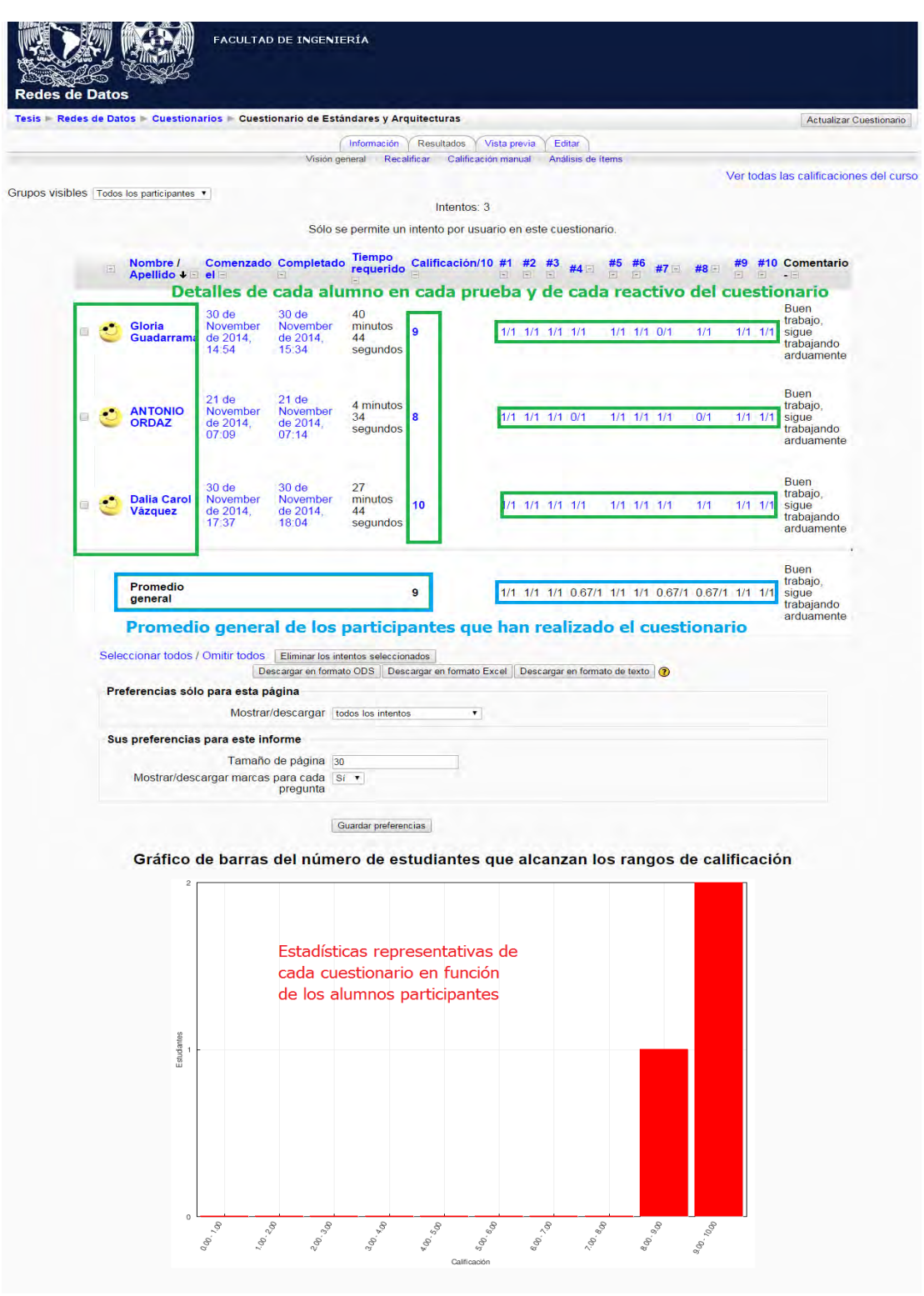

Figura 4.25. Estadísticas de cada cuestionario.

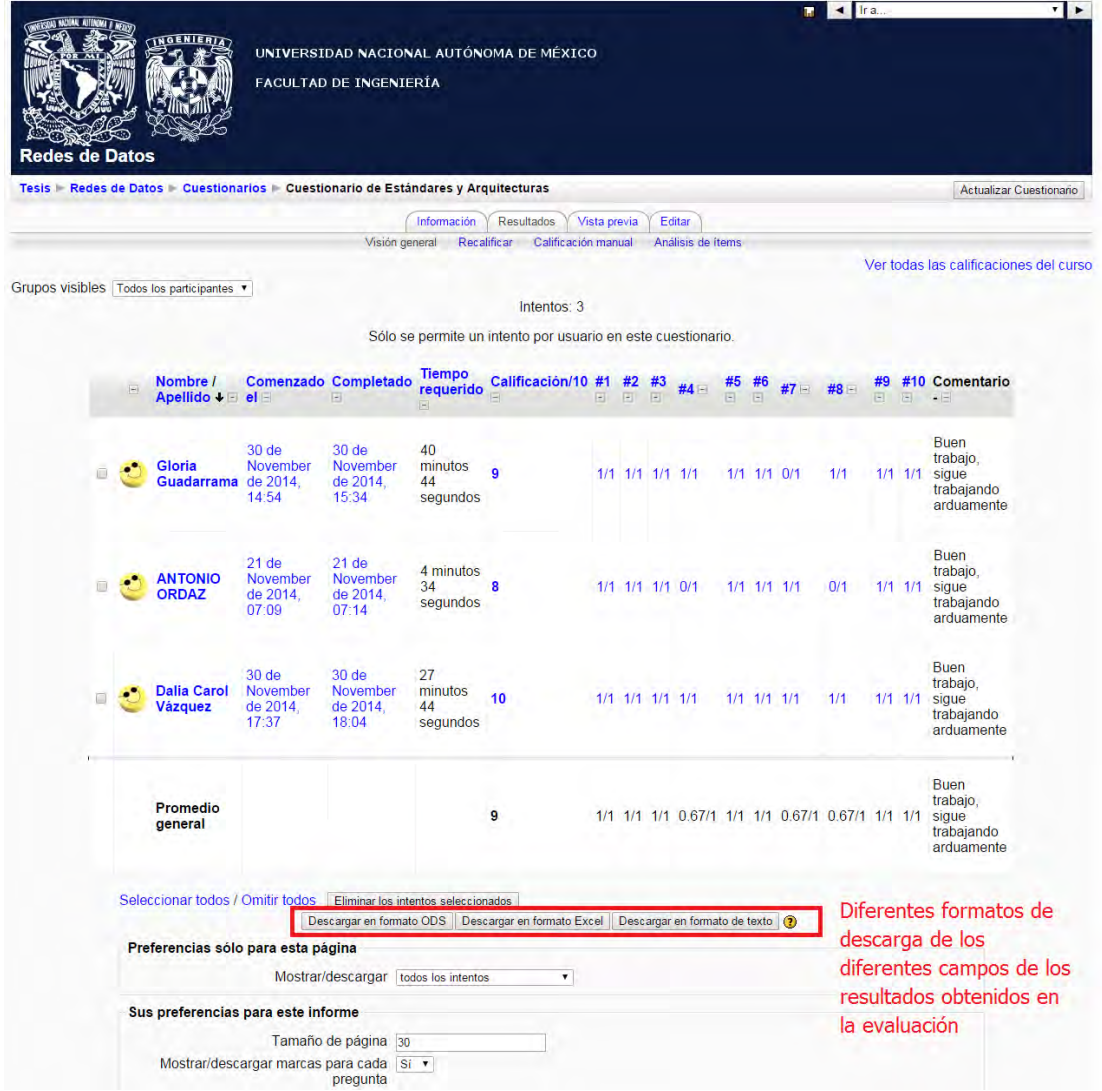

Figura 4.26. Descarga de resultados

AL descargar esta información en un documento de Excel el profesor tendrá los datos a su disposición para los fines que necesite, así como se muestra en la figura 4.27 Descarga de resultados en Excel.

**\_\_\_\_\_\_\_\_\_\_\_\_\_\_\_\_\_\_\_\_\_\_\_\_\_\_\_\_\_\_\_\_\_\_\_\_\_\_** 

| do.<br>Arial<br>lia. | ≡<br>=             | Ajustar texto                                                                                          | General<br>000          | $700 + 00$ | 野线                                             | Dar formato<br>condicional * como tabla * |         |                   |                       |  | J<br>₽                           | $\Sigma$ Autosuma<br>$A =$<br><b>A</b> Rellenar    | A                                           |
|----------------------|--------------------|----------------------------------------------------------------------------------------------------|-------------------------|------------|------------------------------------------------|-------------------------------------------|---------|-------------------|-----------------------|--|----------------------------------|----------------------------------------------------|---------------------------------------------|
| Pegar<br>N K         | まま<br><b>USH</b>   | 崖<br>$-3.5$<br>信徒<br>Combinar y centrar *                                                              |                         |            | Formato                                        |                                           |         |                   | Estilos de<br>celda * |  | <b>Insertar Eliminar Formato</b> | Ordenar<br>Borrar *                                | <b>Buscary</b><br>y filtrar = seleccionar = |
| Portapap is          | Fuente             | Alineación                                                                                             | Número                  |            |                                                |                                           | Estilos |                   |                       |  | Celdas                           | Modificar                                          |                                             |
| <b>B11</b>           | fx<br>$\mathbf{v}$ |                                                                                                    |                         |            |                                                |                                           |         |                   |                       |  |                                  |                                                    |                                             |
|                      | R                  |                                                                                                    | n.                      | н.         |                                                |                                           |         | <b>FGHIJKLMNO</b> |                       |  |                                  | P                                                  |                                             |
| <b>Nombre</b>        | Comenzado el       | Completado                                                                                             | <b>Tiempo requerido</b> |            | Calificación/10 #1 #2 #3 #4 #5 #6 #7 #8 #9 #10 |                                           |         |                   |                       |  |                                  | Comentario -                                       |                                             |
| ANTONIO ORDAZ        |                    | 21 de November de 2014, 07:09 21 de November de 2014, 07:14 4 minutos 34 segundos                      |                         |            | 8 1 1 1                                        |                                           |         | 0 1 1 1 0 1       |                       |  |                                  | 1 <p>Buen trabajo, sigue trabajando arduamente</p> |                                             |
| 3 Gloria Guadarrama  |                    | 30 de November de 2014, 14:54 30 de November de 2014, 15:34 40 minutos 44 segundos                     |                         |            | $9 \t1$                                        |                                           |         | 11011             |                       |  |                                  | <p>Buen trabaio, sique trabaiando arduamente</p>   |                                             |
|                      |                    | Dalia Carol Vázquez 30 de November de 2014, 17:37 30 de November de 2014, 18:04 27 minutos 44 segundo: |                         |            | $10-1$                                         |                                           |         |                   |                       |  |                                  | <p>Buen trabajo, sigue trabajando arduamente</p>   |                                             |

Figura 4.27 Descarga de resultados en Excel.

Por otro lado si se hace referencia al rol o a las actividades que debe desempeñar el administrador del curso o del sitio, de igual forma moodle ofrece una gran versatilidad y ventajas para simplificar y hacer eficiente sus labores, por ejemplo, al tratar de mandar mensajes a todos los usuarios de un cierto grupo o tratar de asignar una serie de usuarios a un grupo en especial, el administrador es capaz de realizar estas actividades con las herramientas que moodle ofrece como son; en cuentas de usuarios, en acciones de usuarios masivas o subir usuarios, entre otras herramientas, así como otorgar permisos y definir roles, para lograr distinguir a cada uno de los usuarios dependiendo de su jerarquía en el curso, así como se aprecia en la figura 4.28 Actividades masivas, el administrador es capaz de realizar diferentes acciones, dependiendo de las necesidades del usuario o del mismo administrador.

# CAPÍTULO 4: PRUEBAS DE PLATAFORMA Y CONTENIDO

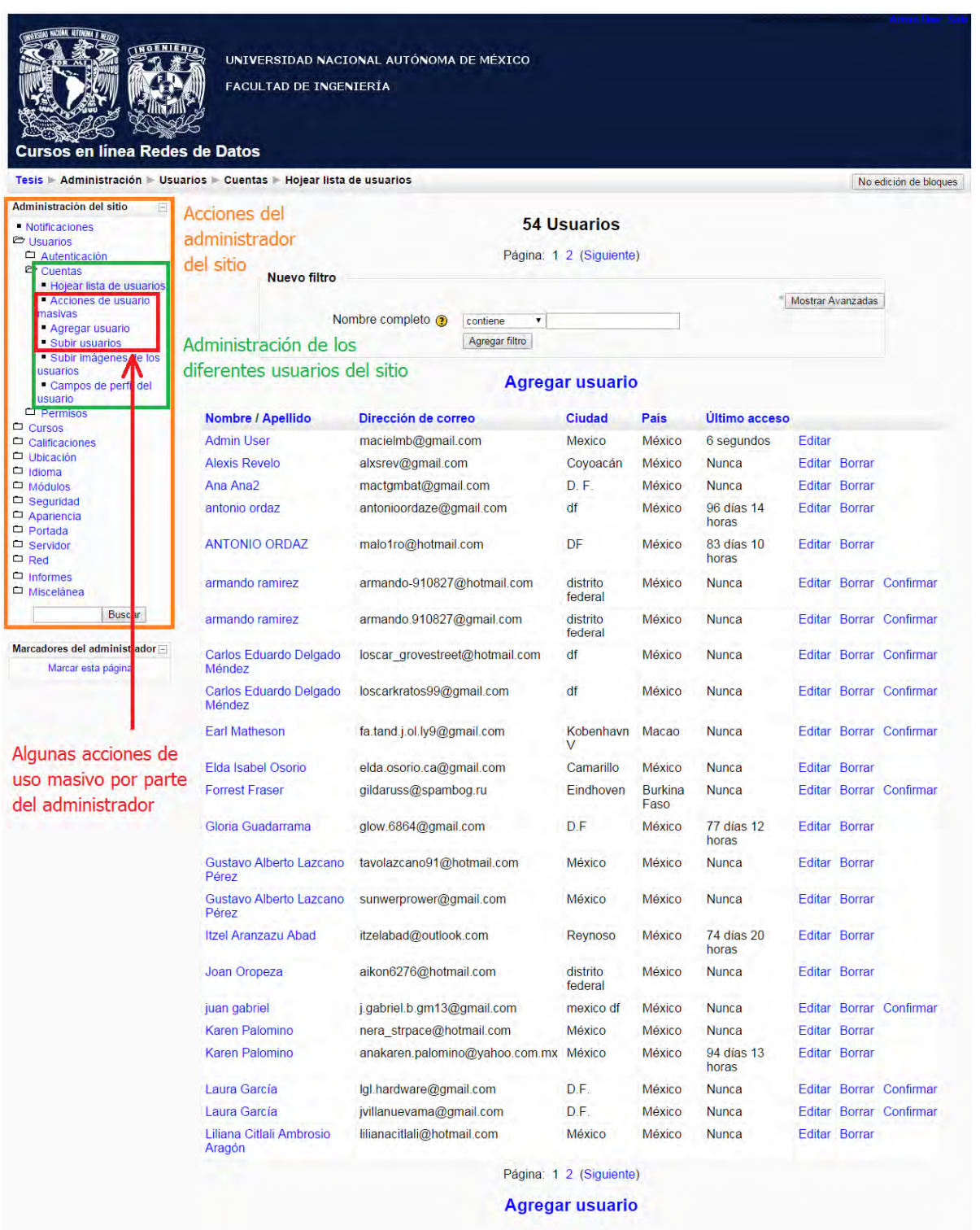

**\_\_\_\_\_\_\_\_\_\_\_\_\_\_\_\_\_\_\_\_\_\_\_\_\_\_\_\_\_\_\_\_\_\_\_\_\_\_** 

Figura 4.28 Actividades masivas.

Con todas estas facilidades que la plataforma ofrece tanto al alumno, al profesor y al administrador se demuestra que la implementación de un curso o material de apoyo en línea con moodle ya sea de cualquier índole es viable debido a la fácil administración y recopilación de datos tanto para la evaluación de cada uno de los alumnos así como para la realización de estadísticas a lo largo del tiempo para medir el rendimiento y eficiencia del curso o el nivel d aprendizaje de los alumnos.

# **CONCLUSIONES**

A lo largo de este proyecto se ha tratado el tema de la educación a distancia y e-Learning, aplicando el uso de la tecnología para facilitar esta modalidad de enseñanza, la difusión de la plataforma es mediante la gran red de internet.

Con la elaboración de este proyecto logramos obtener una serie de resultados los cuales nos permiten la difusión e implementación del material de apoyo para el área de redes de datos en la modalidad de educación a distancia, elaborando el contenido detallado de cada uno de los temas y subtemas adecuados para el área de redes de datos, utilizando las diferentes estrategias de enseñanza aprendizaje para destacar cada una de las diferentes formas de aprendizaje del alumno ya sea de una forma visual, conceptual o la combinación de ambas. En el desarrollo de dicho material didáctico se ha tenido la necesidad de realizar las especificaciones necesarias de algunos temas, las cuales no son las únicas pero si las consideradas del alcance de dicho material ya que uno de los objetivos es obtener el material didáctico para el apoyo del área de redes de datos, más no un curso intensivo donde se cubran todas las especificaciones de las redes de datos, más sin embargo el alcance de dicho material didáctico provee una base lo suficientemente sólida para que el alumno logre, al término de cada módulo y a su vez del curso, un aprendizaje significativo y obtenga una noción completa de lo que son las redes de datos y el inmenso recurso que representan las mismas.

Para la implementación del presente proyecto se ha tenido que hacer uso de la herramienta Moodle la cual forma una parte esencial en la base de este proyecto debido a que es una herramienta la cual nos brinda una serie de facilidades para la administración, diseño y exposición del material didáctico para dicho curso, así como facilita la evaluación de los alumnos, de igual forma moodle facilita la forma de administración tanto al profesor del curso como al administrador de la plataforma; desde el punto del administrador del curso se torna esencial y delicado el manejo tanto de usuarios como de recursos en los diferentes cursos implementados y moodle permite que el administrador manipule dichos elementos de forma práctica, desde el punto de vista del profesor se torna practico el seguimiento y análisis de cada uno de los alumnos de cualquiera de los grupos, así como una vista o administración general de algún curso en particular, de igual forma una parte que hay que destacar y que es muy importante para el profesor es la forma de evaluar, calificar y asignar calificaciones a cada alumno, lo cual el sistema lo permite de una forma sencilla.

Con la elaboración del presente proyecto se han puesto en práctica de diversas formas los conocimientos obtenidos a lo largo de nuestra trayectoria académica, desde los principios básicos hasta las partes aplicadas, como todos lo sabemos la parte aplicada es más notoria en la implementación de cualquier proyecto, pero jamás se ha perdido de vista o dejado de lado los principios básicos, por ejemplo para la implementación de dicho proyecto hemos tomado en cuanta la parte en la que el alumno está acostumbrado a tomar las asignaturas desde el principio de su trayectoria y esto nos ha ayudado a lograr la integración de un conocimiento el cual no se basa en la tradicional clase presencial pero que si tiene las partes esenciales de una clase, así como es el objetivo del tema, una introducción breve del mismo y la parte robusta q se forma de el contenido del tema y subtemas, debido a esto hemos logrado una integración tanto de los contenidos del curso propio como una implementación de nuestros conocimientos adquiridos a lo largo de la trayectoria académica; una parte más notoria es la correspondiente a nuestros conocimientos aplicados ya que el presente proyecto maneja temas generales de la ingeniería en computación a su vez maneja temas más particulares como redes de datos, ingeniería de software, base de datos, entre otros.

Con la elaboración de este material didáctico implementado mediante la plataforma educativa Moodle hemos alcanzado un punto en el cual somos capaces de exponer los conocimientos básicos necesarios para el área de redes de datos en la modalidad de educación a distancia, lo cual nos lleva a alcanzar uno de los objetivos planteados, proporcionar a la comunidad académica de la Facultad de Ingeniería una herramienta la cual permite obtener dichos conocimientos del área y lograr saltar las barreras de distancias geográficas, para usuarios que tengan alguna problemática para asistir a un curso presencial o que por cuestiones de fuerza mayor tengan problemas de espacio o tiempo para lograr obtener dicho conocimiento y en su momento lograr la adquisición real de dicho conocimiento del área de redes de datos.

Las perspectivas futuras que este proyecto alcanza están enfocadas hacia la generación de más material didáctico no exclusivamente de una materia en particular o de un área específica, si no que con las facilidades que el software de moodle nos ofrece, se puede lograr la generación y clasificación de cursos completos y de temas específicos, así como la colocación de temas dedicados para las asignaturas del departamento de redes de datos, o en una vista más ambiciosa lograr generar el material de apoyo para las asignaturas de la carrera en computación que imparte la Facultad de Ingeniería, ya sea bases de datos, redes de datos, temas de ingeniería de software, el área de biomédicas entre otras de las carreras que se manejan en la Facultad de Ingeniería.

# ANEXOS

## **Anexo A**

### **Registro de usuarios en la plataforma Moodle**

Moodle clasifica a los usuarios de la plataforma por medio de roles que determinan las posibilidades de interactuar del usuario con la plataforma (actividades). Estos roles se aplican organizados en contextos jerárquicos.

**\_\_\_\_\_\_\_\_\_\_\_\_\_\_\_\_\_\_\_\_\_\_\_\_\_\_\_\_\_\_\_\_\_\_\_\_\_\_** 

A continuación se muestra los pasos para el registro de estudiantes para el curso de Redes de Datos.

Registro de usuario

- 1. Acceder al siguiente enlace: http://redyseguridad.fip.unam.mx/proyectos/cursoredes/index.html/login/index.php
- 2. En la columna "Registrarse como usuario", dar clic en Formulario de Registro. Como se muestra en la figura A.1 Registro como usuario.

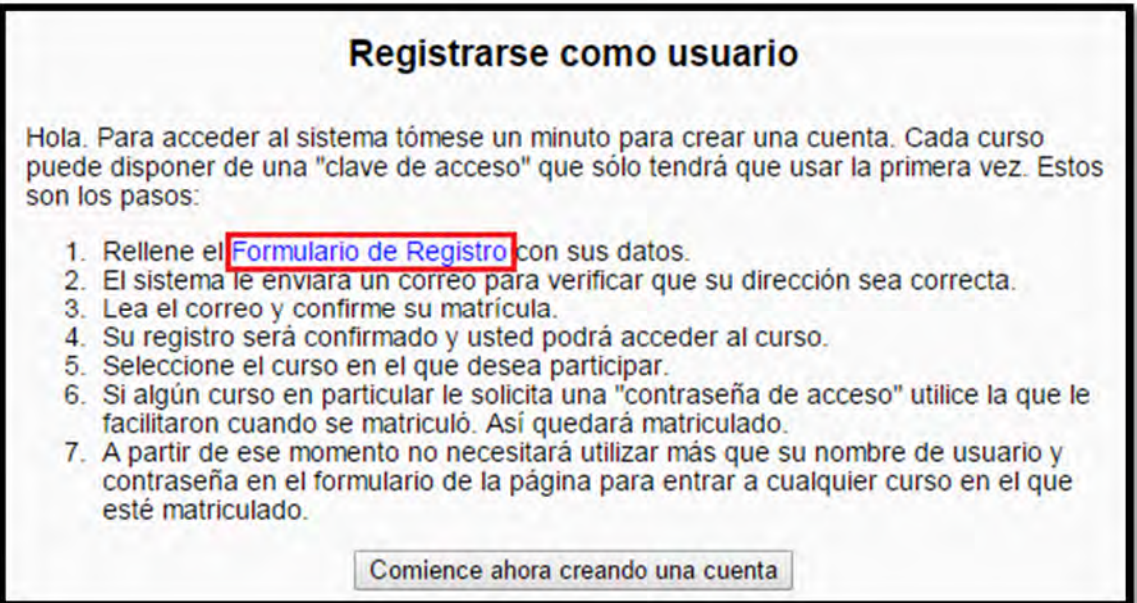

Figura A.1. Registro como usuario.

3. Llenar el registro con los datos correspondientes, a nombre de usuario, contraseña correo electrónico, nombre y apellidos, que son datos forzosos así como se aprecia en la figura A.2 Datos generales del usuario.

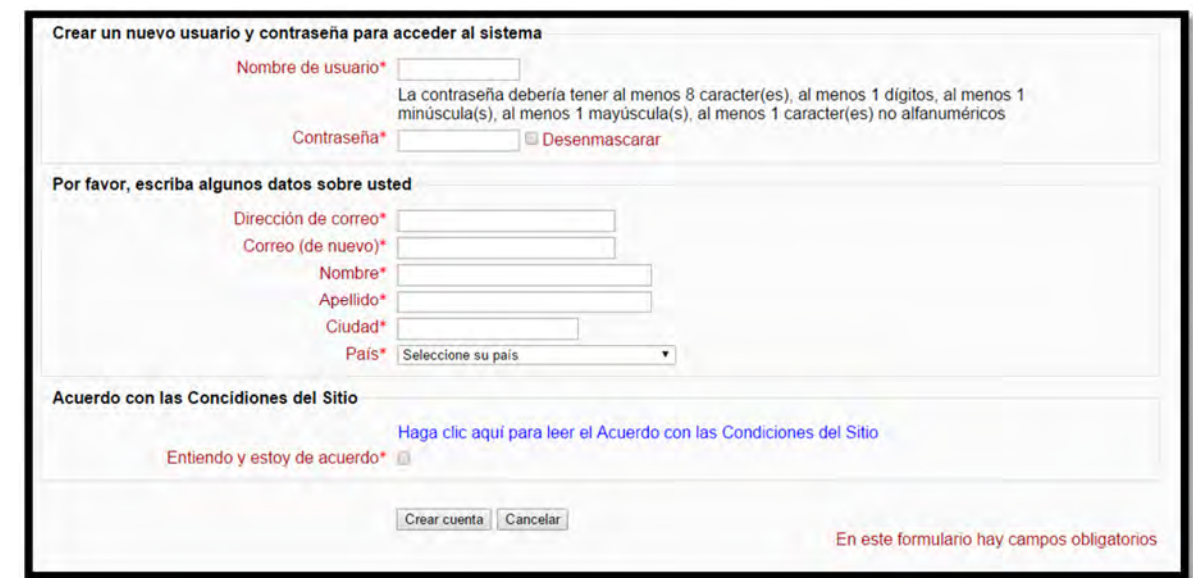

Figura A.2. Datos generales del usuario.

- 4. Para crear la cuenta se debe dar clic en "Crear cuenta".
- 5. En el correo electrónico capturado en el registro debe llegar un correo de confirmación de registro.
- 6. Acceder al enlace recibido en el correo y confirmar.
- 7. Acceder con su usuario y contraseña en el enlace siguiente: http://redyseguridad.fip.unam.mx/proyectos/cursoredes/index.html/login/index.php en donde se pedirán los datos de nombre de usuario y contraseña para ingresar al curso, así como se muestra en la figura A.3 Usuarios registrados.

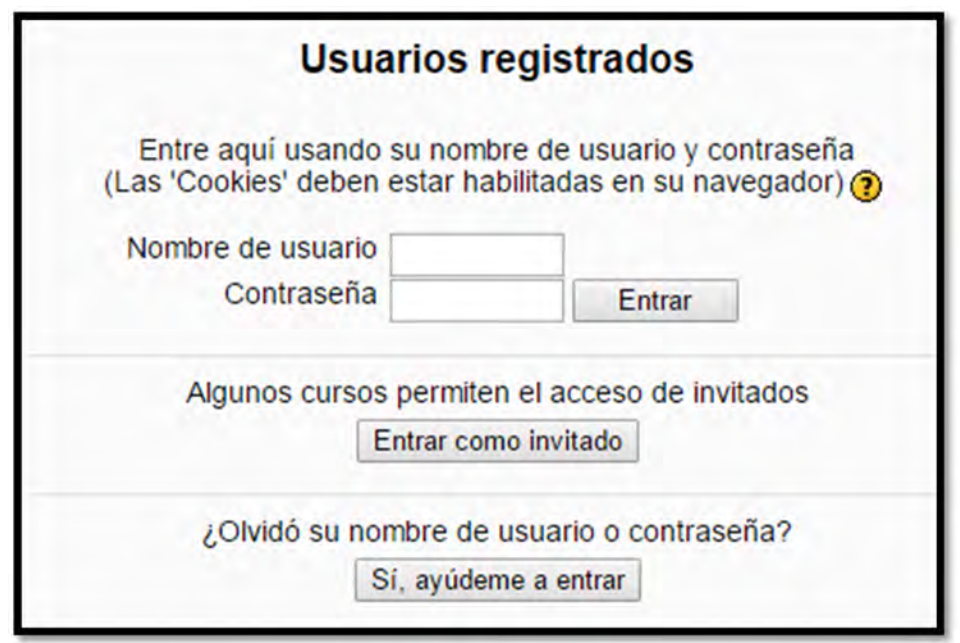

Figura A.3. Usuarios registrados.

- 8. A continuación se enlista los cursos activos de la plataforma.
- 9. Dar clic en el curso de Redes de datos.
- 10.Ingresar la matricula del curso previamente proporcionada por el profesor.

## **Anexo B**

### **Creación y configuración de cursos en Moodle**

Los cursos creados en Moodle están clasificados por categorías. Una categoría, por tanto, no es más que una agrupación de cursos de una temática similar. Los cursos son creados por el rol de administrador o creador de curso.

- 1. Acceder a la plataforma
- 2. En el bloque Administración del sitio y en la sección de Cursos elegir Agregar/editar cursos, como se muestra en la figura B.1 Agregar curso.

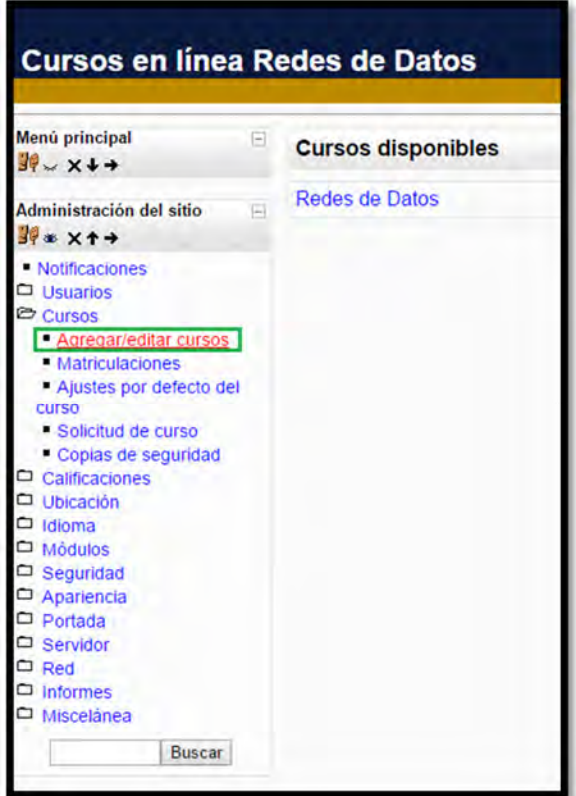

Figura B.1 Agregar curso.

3. Clic en Agregar un nuevo curso para generar en el sistema dicho curso, como lo muestra la figura B.2 Agregar nuevo curso.

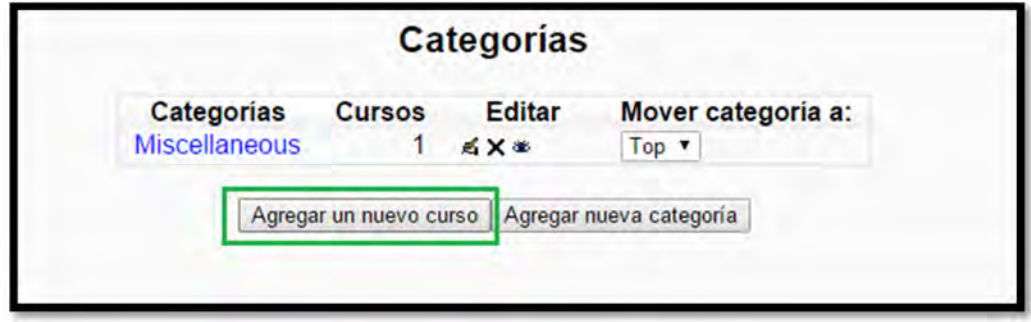

Figura B.2 Agregar nuevo curso.

- 4. En la figura B.3 Configuración del curso A, se muestra un formulario para agregar los datos del nuevo curso, los campos principales para tomar en cuenta son:
	- Nombre completo: Es el nombre por el que se conocerá el curso.
	- Nombre corto: Se utiliza en todo el curso para abreviar el nombre completo y así navegar por el curso.
	- Formato: Indica el aspecto global y la orientación del curso. Dependiendo del formato, la organización del curso variará en gran medida.
	- Curso abierto: Indica si cualquier usuario de Moodle puede acceder al curso.
	- Disponibilidad: Indica si el curso está visible para los estudiantes o no. De esta forma se puede acceder y modificar por parte de los profesores hasta hacerlo accesible.
	- Contraseña: Especifica la contraseña que tienen que proporcionar los usuarios para acceder al curso.
	- Los campos faltantes son de menor importancia y después de guardar el curso se puede volver modificar los campos según tus preferencias para crear el curso.

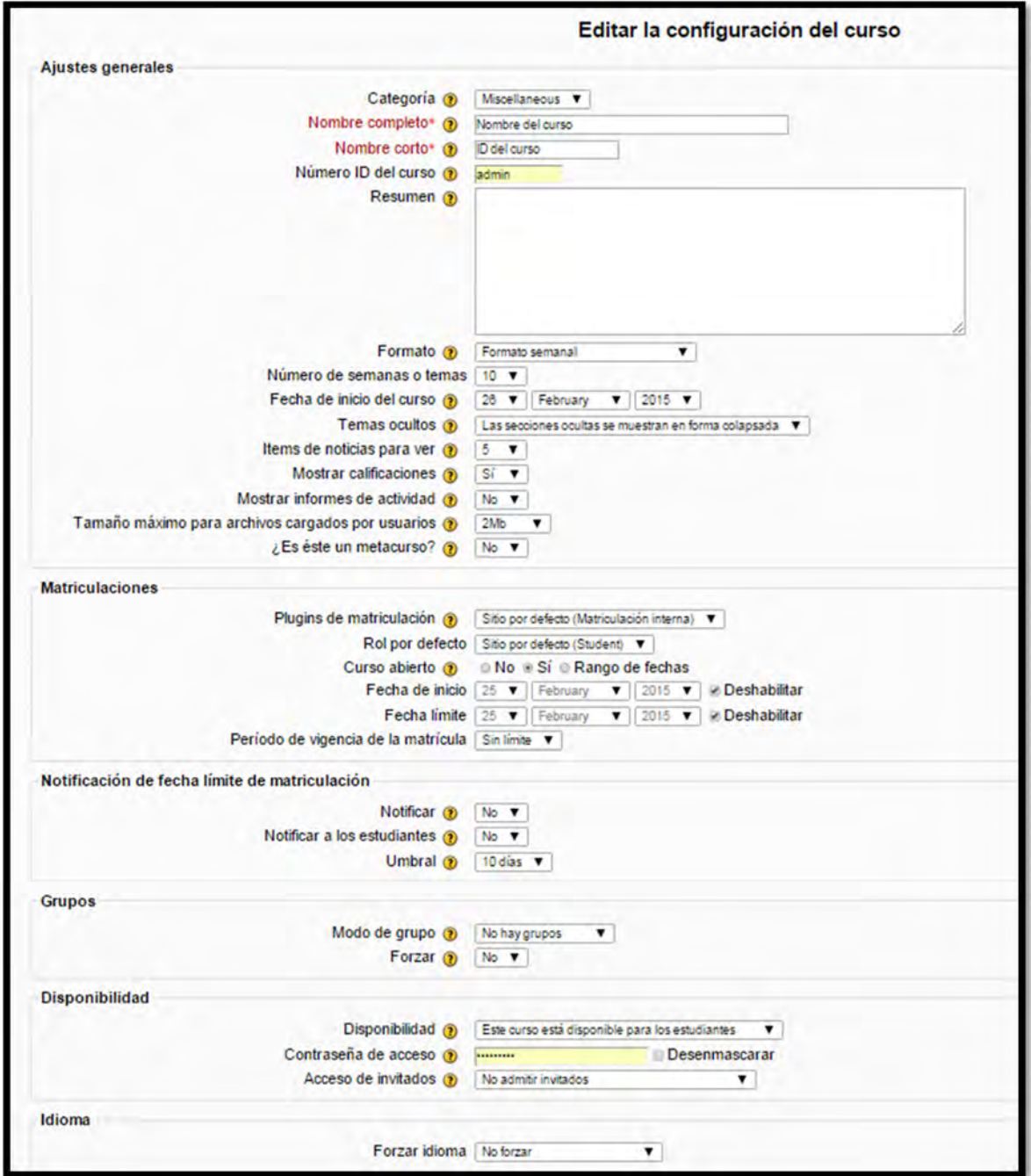

Figura B.3 Configuración del curso A.

Para finalizar la configuración del curso se oprime el botón Guardar cambios ubicado en la parte inferior del formulario.

**\_\_\_\_\_\_\_\_\_\_\_\_\_\_\_\_\_\_\_\_\_\_\_\_\_\_\_\_\_\_\_\_\_\_\_\_\_\_** 

- Una vez que guardes la configuración del nuevo curso, aparecerá la ventana en la que se puede asignar roles a los usuarios de Moodle dentro del curso recién creado, como lo muestra la figura B.4 Configuración del curso B.
- Las actividades se agregan en cada tema del curso creado.

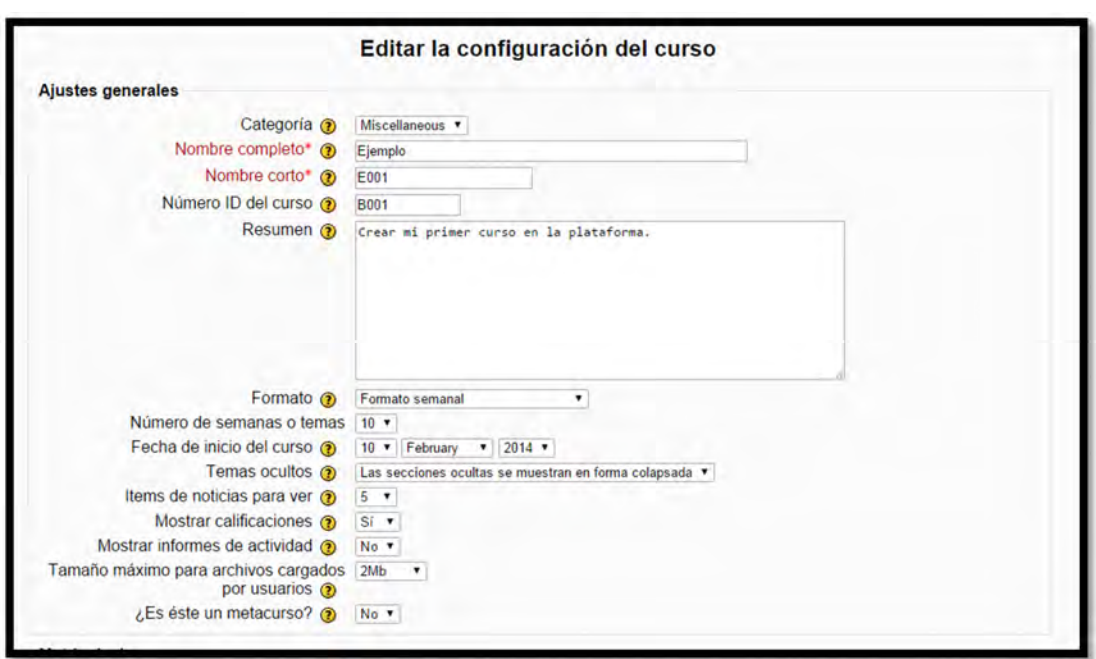

Figura B.4 Configuración del curso B.

# **Anexo C**

## **Creación de foros utilizando Moodle**

Como se aprecia en la figura C.1 Agregar actividad Foro, en Moodle existen cuatro tipos de configuración para el foro:

 $\left\{ \right.$  136  $\left. \right\}$ 

• **Debate sencillo:** el profesor pone un tema y los participantes pueden intervenir.
• **Uso general:** todos pueden abrir temas de discusión y responder, lo cual requiere disciplina y organización en el manejo de esta estrategia.

**\_\_\_\_\_\_\_\_\_\_\_\_\_\_\_\_\_\_\_\_\_\_\_\_\_\_\_\_\_\_\_\_\_\_\_\_\_\_** 

- **Cada persona plantea un tema:** es similar al foro para uso general, la diferencia es que cada participante puede proponer sólo un tema.
- **P y R (Pregunta y Respuesta):** todos los participantes pueden plantear preguntas y los estudiantes no pueden visualizar las respuestas de sus compañeros hasta después de haber contestado.

Los foros son actividades agregadas al curso para facilitar la compresión del tema y debatir opiniones. Para agregar un foro se da clic en **Activar edición**, posteriormente, dentro del tema donde se desea crear el foro, se despliega la pestaña **Agregar actividades**. Haga clic en dicha lista y luego en la opción **Foro**.

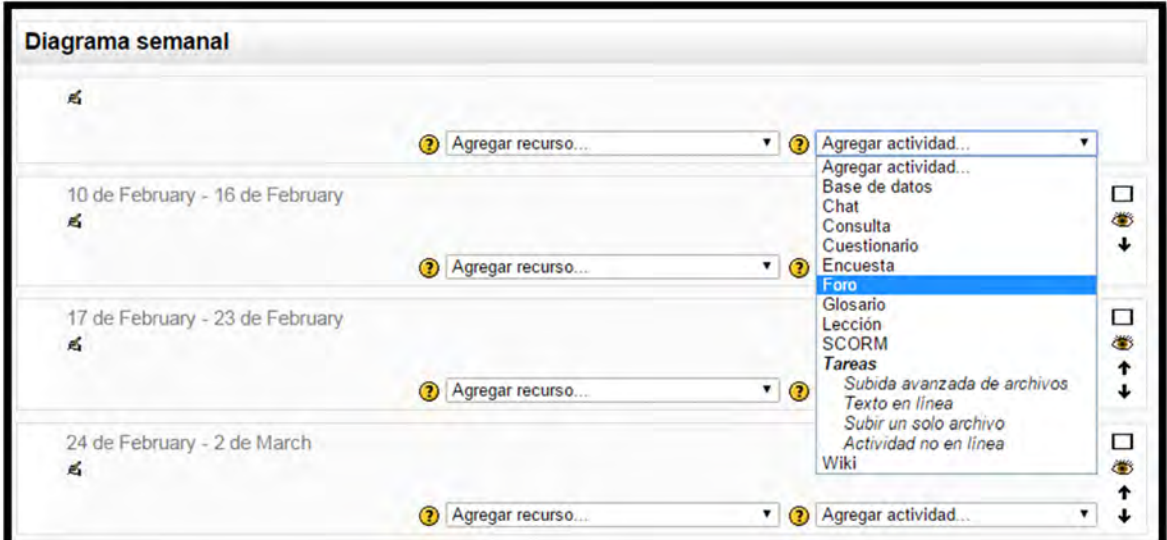

Figura C.1. Agregar actividad Foro.

La figura C.2 Configuración de un foro, muestra un formulario para la creación del foro:

**\_\_\_\_\_\_\_\_\_\_\_\_\_\_\_\_\_\_\_\_\_\_\_\_\_\_\_\_\_\_\_\_\_\_\_\_\_\_** 

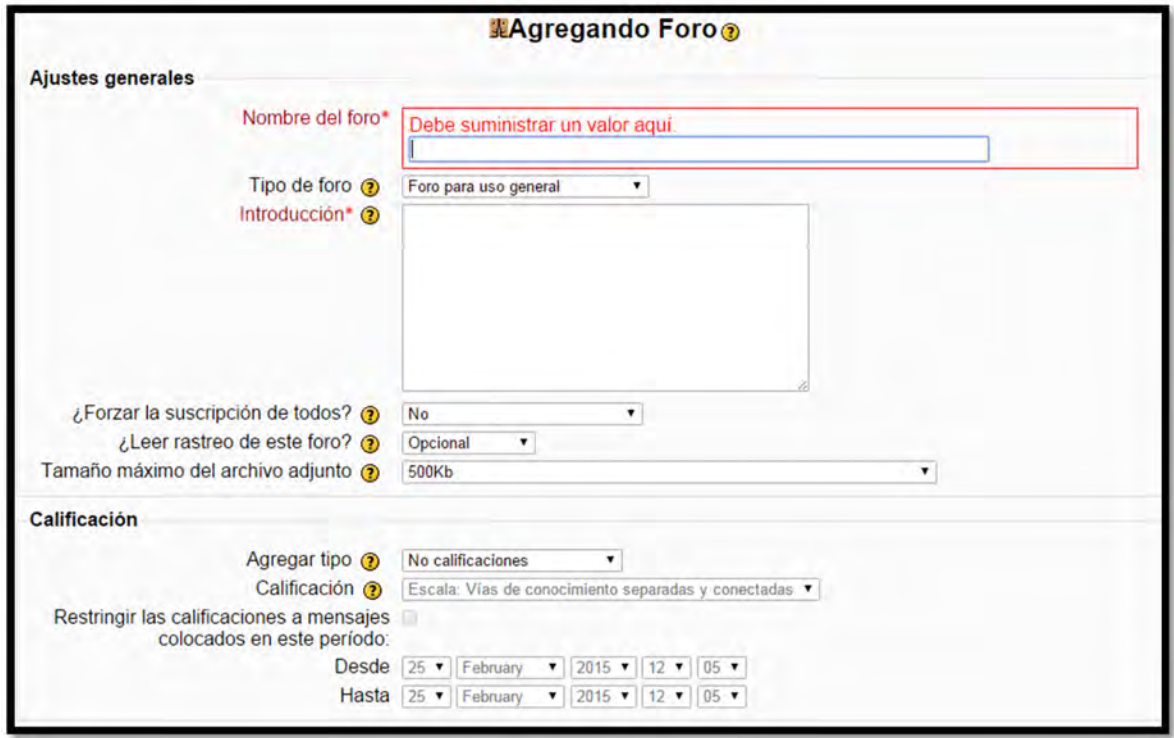

Figura C.2. Configuración de un foro

## **Ajustes generales**

- **Nombre del foro:** en este campo se escribe el nombre del foro. Este nombre estará visible en la página principal del curso, será el enlace al recurso.
- **Tipo de foro:** en este campo se escoge el tipo de foro que se tiene planeado realizar.
- **Introducción al foro:** en este campo se le explica al estudiante la temática del debate, es decir, el tema a discutir y las indicaciones importantes sobre las participaciones en el foro.
- **¿Forzar la suscripción de todos?:** En este campo se configura la forma en que los estudiantes pueden suscribirse y darse de baja del foro. Cuando un estudiante está suscrito a un foro recibirá una copia por correo electrónico de cada mensaje enviado a ese foro (los mensajes son enviados 30 minutos, aproximadamente, después de haber sido escritos). La pestaña presenta las siguientes opciones:

o **No:** al escoger esta opción los participantes pueden escoger si desean suscribirse o no al foro. Con esta opción los estudiantes tendrán la posibilidad de darse de baja en cualquier momento.

**\_\_\_\_\_\_\_\_\_\_\_\_\_\_\_\_\_\_\_\_\_\_\_\_\_\_\_\_\_\_\_\_\_\_\_\_\_\_** 

- o **Sí, inicialmente:** al escoger esta opción todos los usuarios actuales y futuros del curso quedarán suscritos inicialmente, pero podrán darse de baja por sí mismos en cualquier momento.
- o **Sí, siempre:** al escoger esta opción, se obliga a la suscripción de todos los estudiantes al foro sin que puedan darse de baja por sí mismos. Si se obliga a la suscripción a un foro en particular, entonces todos los estudiantes del curso quedarán automáticamente suscritos, incluso aquellos que se matriculen más tarde. Esto es especialmente útil en el foro de Noticias y en los foros iniciados al principio del curso (antes de que todos sepan que pueden suscribirse por sí mismos).

Cuando se actualiza un foro existente, cambiando este parámetro de **Sí**, inicialmente a **No**, no se dará de baja a los usuarios existentes, sino que sólo afectará a los futuros usuarios del curso. De igual forma, al cambiar más tarde a **Sí**, inicialmente no se suscribirá al foro a los usuarios actuales del curso sino sólo a los que se matriculen más tarde

- **Tamaño máximo del archivo adjunto:** Se escoge el tamaño máximo del archivo que puede subir un estudiante a la hora de participar en el foro.
- **¿Leer rastreo de este foro?:** En este campo se indica la forma en la que realizará seguimiento a las discusiones del foro. Existen tres posibilidades:
	- o **Opcional:** el estudiante decide si quiere hacer un seguimiento del foro.
	- o **Conectado:** el seguimiento siempre está activo.
	- o **Desconectado:** impide el seguimiento del foro.

Para todos los foros existen tres opciones de **bloqueo** para controlar la publicación de mensajes en los foros, de esta manera, pueden definirse cuántos mensajes puede postear un estudiante antes de que sus entradas sean bloqueadas, es decir, es posible limitar la cantidad de mensajes por estudiante y definir un espacio en tiempo hasta que puedan postear de nuevo.

Al terminar de llenar el formulario, haga clic en **Guardar cambios y mostrar**, de esta forma, podrá visualizar el foro.

## **Visualización de los tipos de foro**

## **Debate sencillo**

Después de que se definen las opciones generales del foro y se guardan los cambios, el foro estará visible. Éste se puede editar hasta 30 minutos después de escrito, así como lo ejemplifica la figura C.3 Debate sencillo.

**\_\_\_\_\_\_\_\_\_\_\_\_\_\_\_\_\_\_\_\_\_\_\_\_\_\_\_\_\_\_\_\_\_\_\_\_\_\_** 

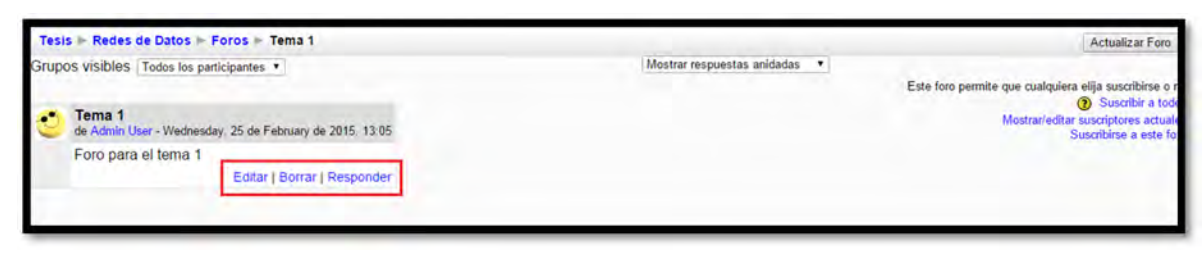

Figura C.3. Debate sencillo

Es importante tener en cuenta que si en algún momento se desea devolver y cambiar alguna opción de la configuración del curso, es posible hacerlo presionando el botón **Actualizar foro** en la esquina superior derecha de la pantalla.

De las opciones encontradas allí, los estudiantes sólo visualizarán la opción **Responder** y, a partir de allí, comentarán acerca del tema en discusión.

Una vez el estudiante presione **Responder**, visualiza un área de texto como la siguiente:

En el área de texto el estudiante escribe el comentario correspondiente al tema que se está discutiendo, puede especificar si quiere recibir copias de los nuevos mensajes del foro en su correo electrónico, y también puede adjuntar con su comentario un archivo, ya sea con fines de aclaración o porque el profesor así lo exige, para esto debe presionar el botón **examinar** y seleccionar el archivo que desee cargar. Se debe tener en cuenta que el tamaño de este archivo no puede exceder el límite establecido por el profesor en la etapa de configuración.

Una vez el estudiante haya definido su respuesta, debe presionar el botón **Enviar al foro** y aparecerá un mensaje de confirmación así:

## FUENTES DE INFORMACIÓN

• Luis Alfonso Domínguez Carballo. (11 de Febrero de 2011). FUNDAMENTOS DEL SISTEMA DE EDUCACION A DISTANCIA. 11 de Febrero de 2011, Sitio web: http://www.tochtli.fisica.uson.mx/educacion/en\_linea/P3.htm

**\_\_\_\_\_\_\_\_\_\_\_\_\_\_\_\_\_\_\_\_\_\_\_\_\_\_\_\_\_\_\_\_\_\_\_\_\_\_** 

- Edgar Morín. (2009). Los siete pilares de la educación. 2009, Sitio web: https://es.wikipedia.org/wiki/Educaci%C3%B3nhttp://cead2002.uabc.mx/m atdidac3/PE/UNIDAD%201/Tipos%20de%20Educacion.html
- InfoMed. (1998). APOYO A LA EDUCACIÓN. 2000, de a Sitio web: http://www.sld.cu/libros/distancia/cap1.html
- Taylor James C, Nipper S. (10 noviembre de 2014). Educación a distancia. 1 noviembre de 2015, Sitio web: https://es.wikipedia.org/wiki/Educaci%C3%B3n\_a\_distancia
- Stojanovic de Casas, L. (1994). BASES TEÓRICAS DE LA EDUCACIÓN A DISTANCIA. 1994, de Universidad Nacional Abierta Dirección de Investigaciones y Postgrado Sitio web: http://especializacion.una.edu.ve/fundamentos/paginas/lily1994.pdf
- LORENZO GARCÍA ARETIO. (1998). Fundamento y Componentes de la Educación a Distancia . 2000, de Universidad Nacional de Educación a Distancia Sitio web: http://ipes.anep.edu.uy/documentos/libre\_asis/materiales/fundamento\_com ponentes\_EAD.pdf
- Judith Shirley. (2007). La educación como objeto de estudio. 20 de diciembre de 2007, Sitio web: http://www.monografias.com/trabajos58/educacion-objeto-deestudio/educacion-objeto-de-estudio.shtml
- MAGDALENA CALVILLO ARELLANO. (OCTUBRE 2006). PLANEACIÒN DE EDUCACION A DISTANCIA. 2006, de INSTITUTO POLITÉCNICO NACIONAL Sitio web: http://itzamna.bnct.ipn.mx:8080/dspace/bitstream/123456789/2091/1/1207 \_2006\_ESIME-ZAC\_MAESTRIA\_calvillo\_arellano\_magdalena.pdf
- Luis Alfonso Domínguez Carballo. (1999). FUNDAMENTOS DEL SISTEMA DE EDUCACION A DISTANCIA. 1999, de a Sitio web: http://www.tochtli.fisica.uson.mx/educacion/en\_linea/P3.htm
- Michael Oakeshott. (2009). Educación. 2009, de a Sitio web: https://es.wikipedia.org/wiki/Educaci%C3%B3n
- Monografias.com. (1995). Universidad a Distancia. 2000, Sitio web: http://www.monografias.com/trabajos/edudistancia/edudistancia.shtml

• Taylor, James C. (2015). Educación a distancia. 1 de Noviembre de 2015, de A Sitio web: https://es.wikipedia.org/wiki/Educaci%C3%B3n\_a\_distancia

**\_\_\_\_\_\_\_\_\_\_\_\_\_\_\_\_\_\_\_\_\_\_\_\_\_\_\_\_\_\_\_\_\_\_\_\_\_\_** 

- Stojanovic de Casas. (1994). BASES TEÓRICAS DE LA EDUCACIÓN A DISTANCIA. 1994, de Universidad Nacional Abierta Dirección de Investigaciones y Postgrado Sitio web: http://especializacion.una.edu.ve/fundamentos/paginas/lily1994.pdf
- Magdalena Calvillo Arellano. (2006). Planeación de Educacion a Distancia. 2006, de Instituto politecnico Nacional Sitio web: http://itzamna.bnct.ipn.mx:8080/dspace/bitstream/123456789/2091/1/1207 \_2006\_ESIME-ZAC\_MAESTRIA\_calvillo\_arellano\_magdalena.pdf
- Jesús García Tomás, José Luis Raya Cabrera, Victor Rodrigo Raya. (2002). Alta velocidad y calidad de servicio en redes IP. Alfa Omega.
- Tenenbaum, wetherall. (2012). Redes de Computadoras. Pearson.
- Uyless Black. (2001). Redes de Computadoras protocolos, normas e interfaces. Alfa Omega.
- Cisco Networking Academy Program. (2005). Academia de Networking de Cisco System, Guía del primer año. A: Cisco System, Inc.
- Armand St- Pierre, William Stephanos.. (2001). Redes Locales e Internet, Introducción a la comunicación de datos. Trillas.
- Jose Luis Raya, Elena Raya. (2005). Redes Locales. Alfa Omega.
- Douglas E. Comer. (2006). Redes globales de información con internet y TCP/IP principios básicos, protocolos y arquitecturas. Pearson.